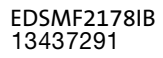

# L−force Communication

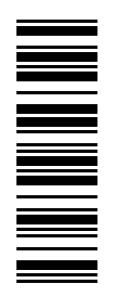

Communication Manual

# CANopen

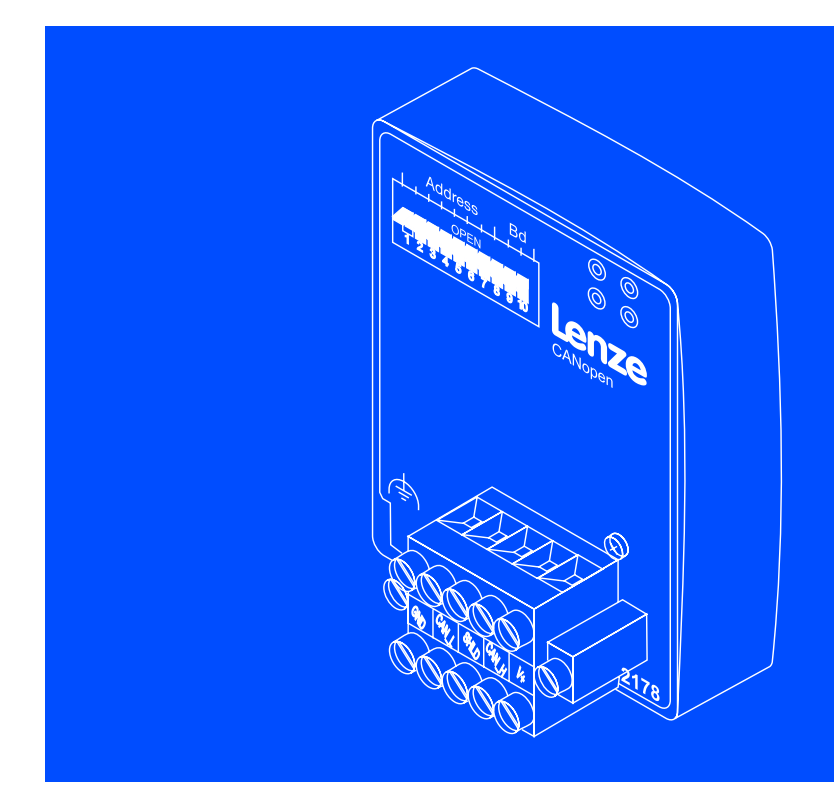

EMF2178IB

Communication module

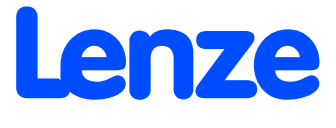

# i Contents

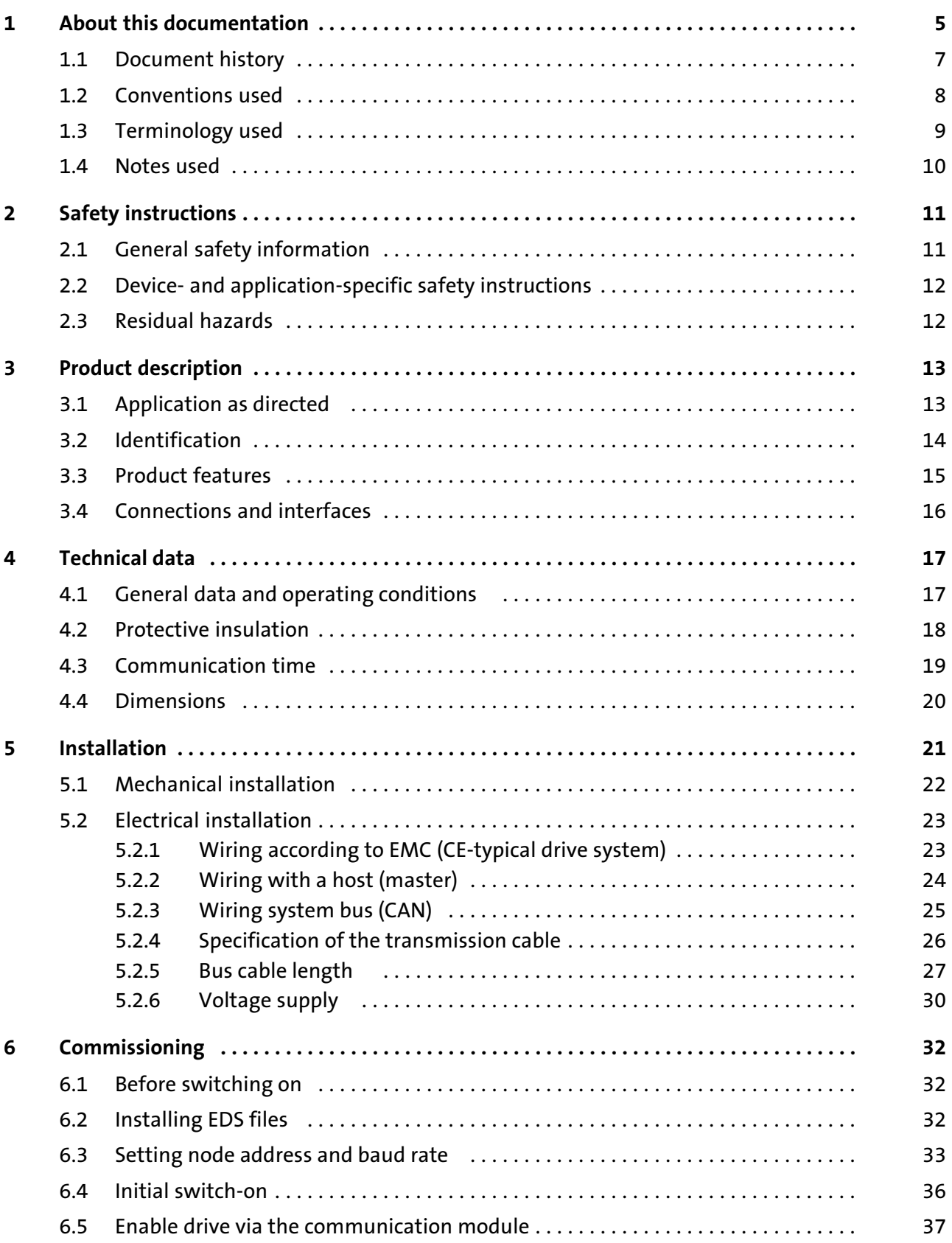

# 2 **Lenze**

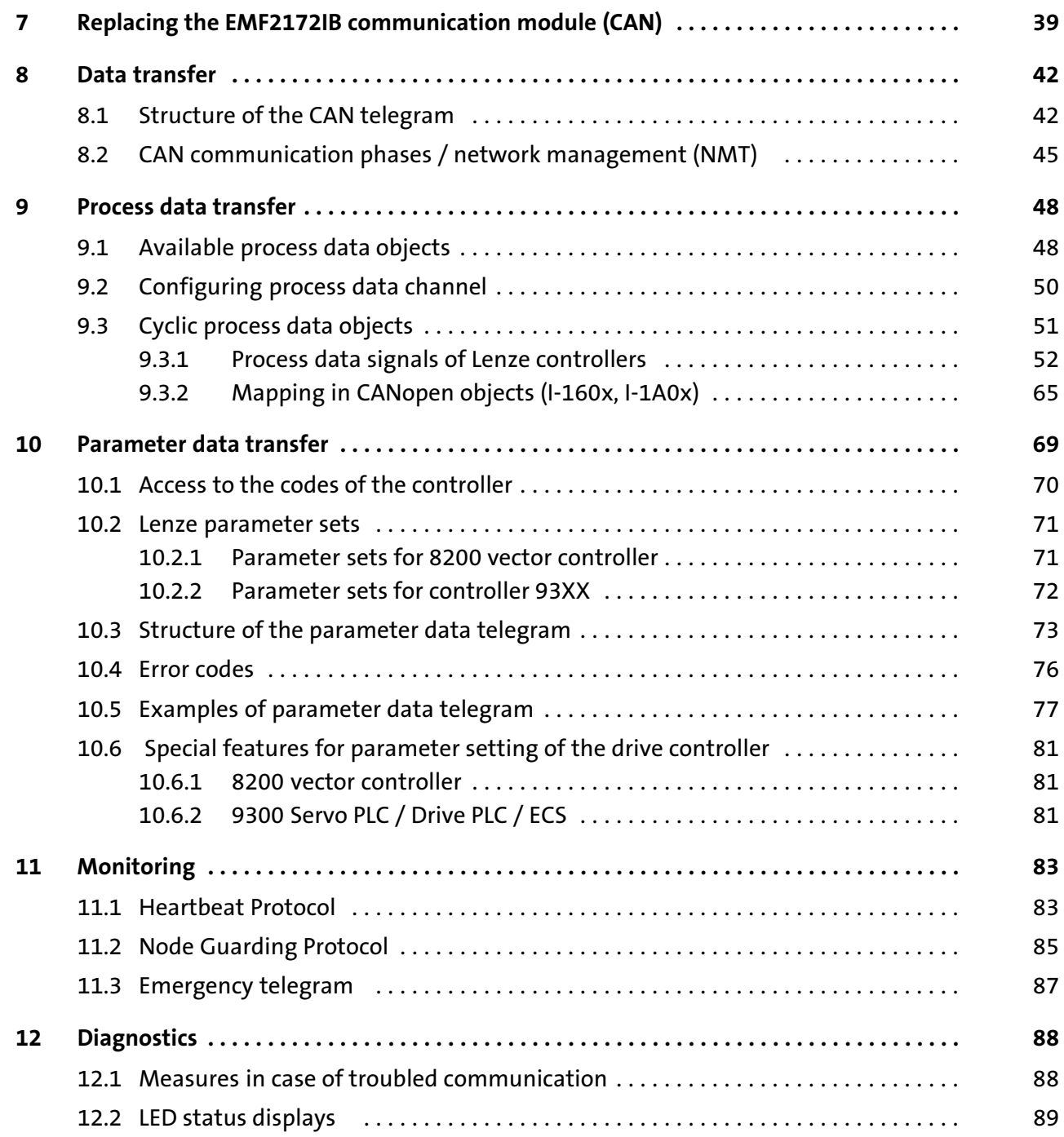

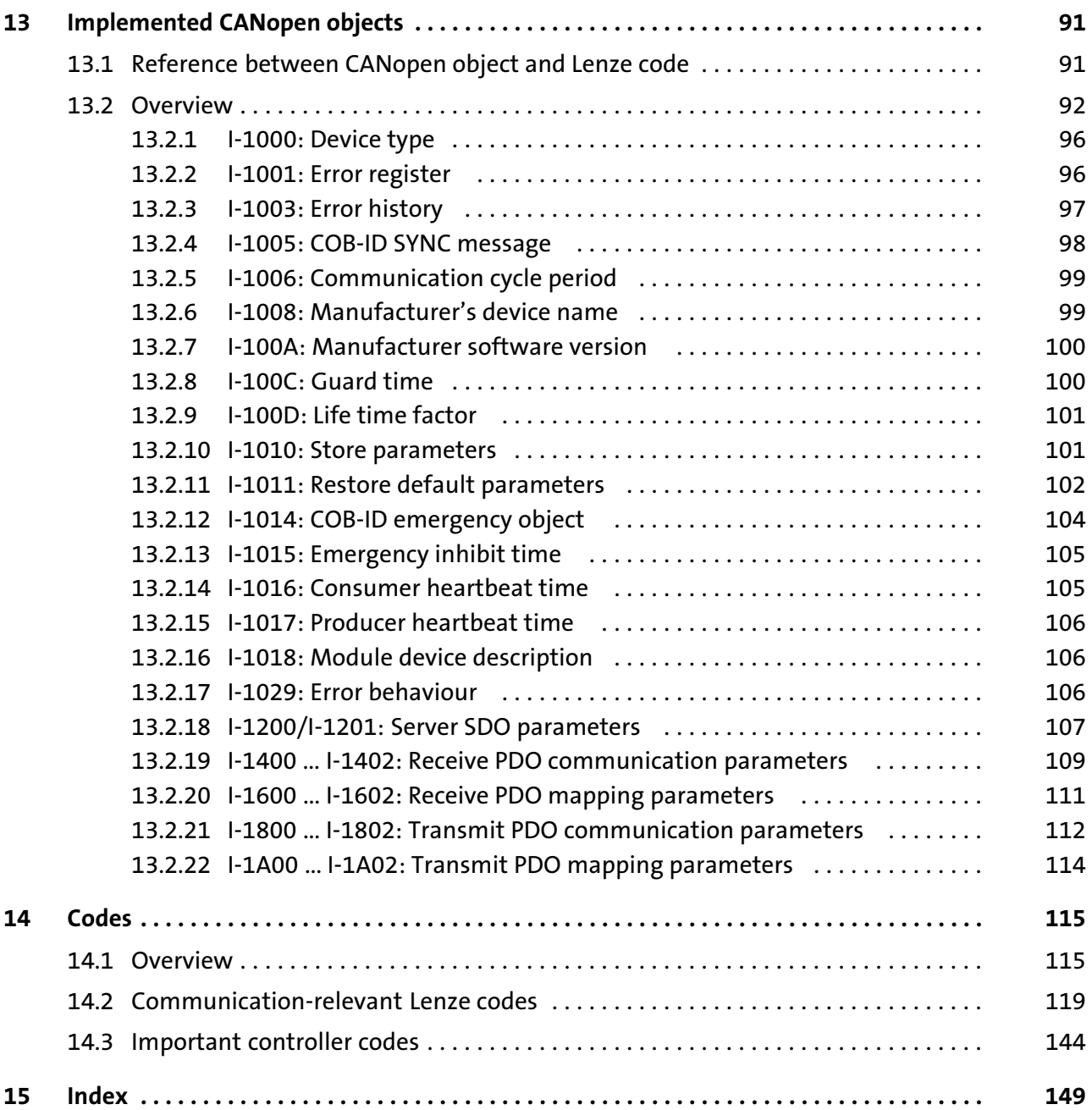

# <span id="page-4-0"></span>1 **About this documentation**

### Contents

This documentation exclusively contains descriptions of the EMF2178IB communication module (CANopen).

# Note!

This documentation supplements the mounting instructions supplied with the function/communication module and the documentation of the used standard device.

The mounting instructions contain safety instructions which must be observed!

The features and functions of the communication module are described in detail.

Examples illustrate typical applications.

Furthermore this documentation contains the following:

- $\blacktriangleright$  Safety instructions that must be observed.
- $\blacktriangleright$  Key technical data relating to the communication module
- $\blacktriangleright$  Information on versions of Lenze standard devices to be used.
- $\triangleright$  Notes on troubleshooting and fault elimination

The theoretical correlations are only explained in so far as they are necessary for comprehending the function of the communication module.

This documentation does not describe the software of an original equipment manufacturer. No responsibility is taken for corresponding information given in this manual. Information on how to use the software can be obtained from the documents of the host system (master).

All brand names mentioned in this manual are trademarks of their respective companies.

# $-\hat{Q}$  Tip!

For further information visit the homepage of the CAN user organisation CiA (CAN in Automation): www.can−cia.org.

© 2013 Lenze Drives GmbH, Postfach 10 13 52, D−31763 Hameln

All information given in this documentation has been selected carefully and complies with the hardware and software described. Nevertheless, discrepancies cannot be ruled out. We do not take any responsibility or liability for any damage that may occur. Necessary corrections will be included in subsequent editions.

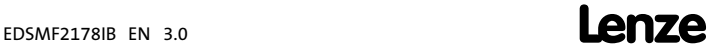

No part of this documentation may be reproduced or made accessible to third parties without written consent by Lenze Drives GmbH.

### Target group

This documentation is intended for all persons who plan, install, commission and maintain the networking and remote service of a machine.

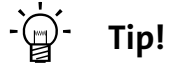

Information and auxiliary devices related to the Lenze products can be found in the download area at http://www.Lenze.com

Validity information

The information given in this documentation is valid for the following devices:

► EMF2178IB communication modules (CANopen) as of version 1x.2x.

<span id="page-6-0"></span>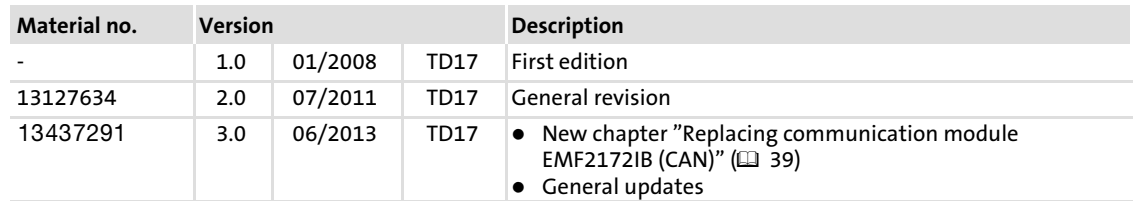

### Your opinion is important to us!

These instructions were created to the best of our knowledge and belief to give you the best possible support for handling our product.

If you have suggestions for improvement, please e−mail us to:

[feedback−docu@Lenze.de](mailto:feedback-docu@lenze.de)

Thank you for your support.

Your Lenze documentation team

#### <span id="page-7-0"></span>About this documentation [1](#page-4-0)

Conventions used

### 1.2 Conventions used

This documentation uses the following conventions to distinguish between different types of information:

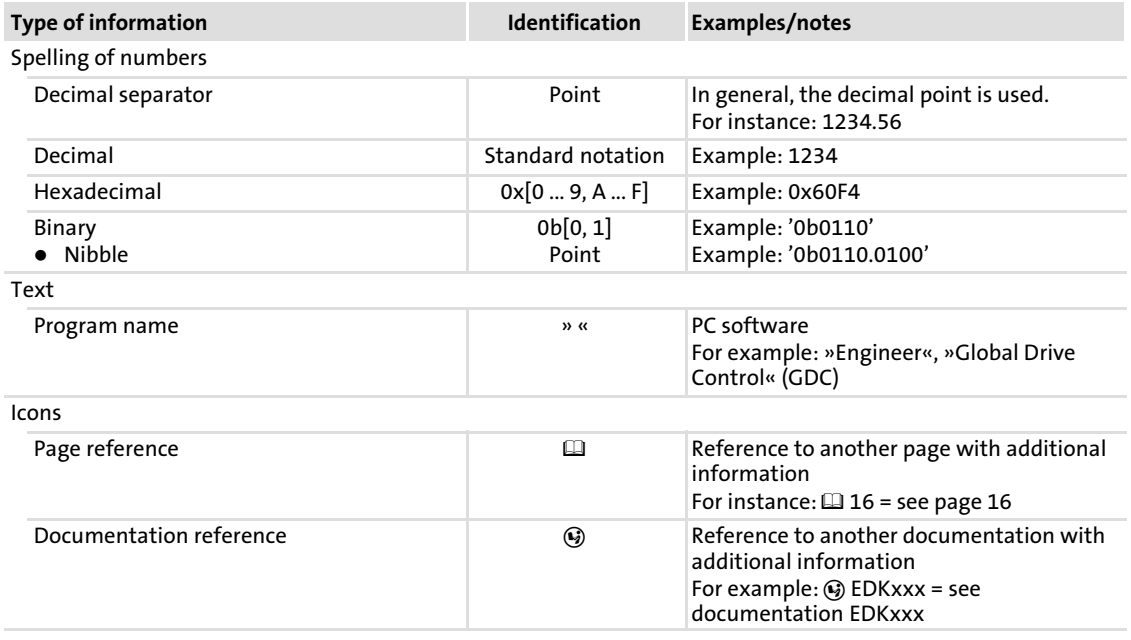

# <span id="page-8-0"></span>1.3 Terminology used

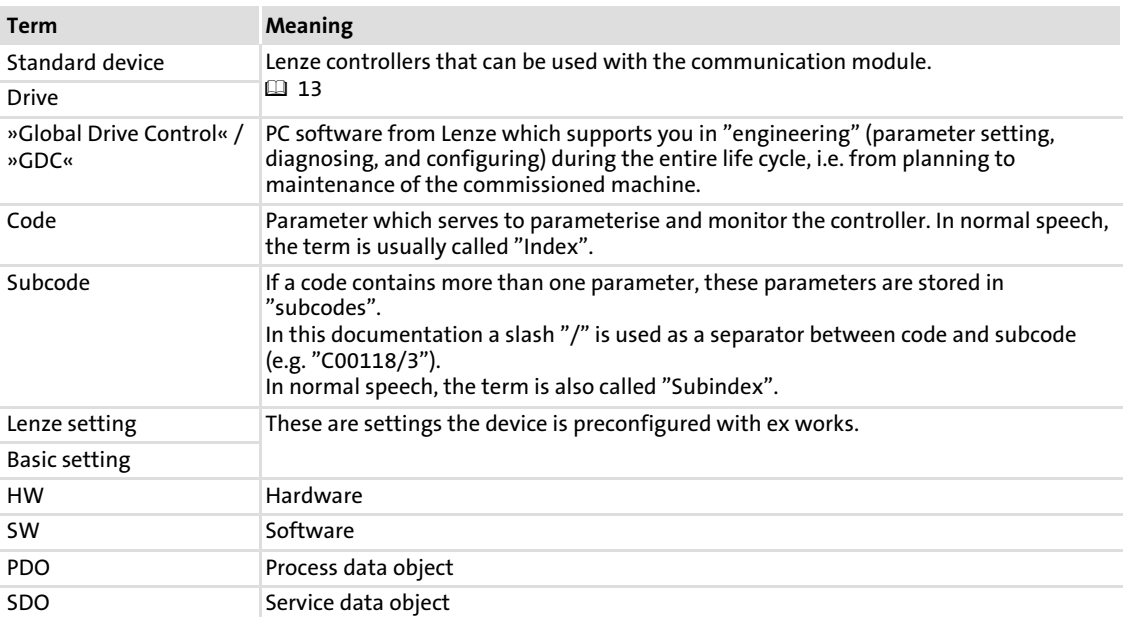

Notes used

### <span id="page-9-0"></span>1.4 Notes used

The following pictographs and signal words are used in this documentation to indicate dangers and important information:

### Safety instructions

Structure of safety instructions:

### Danger!

(characterises the type and severity of danger)

Note

(describes the danger and gives information about how to prevent dangerous situations)

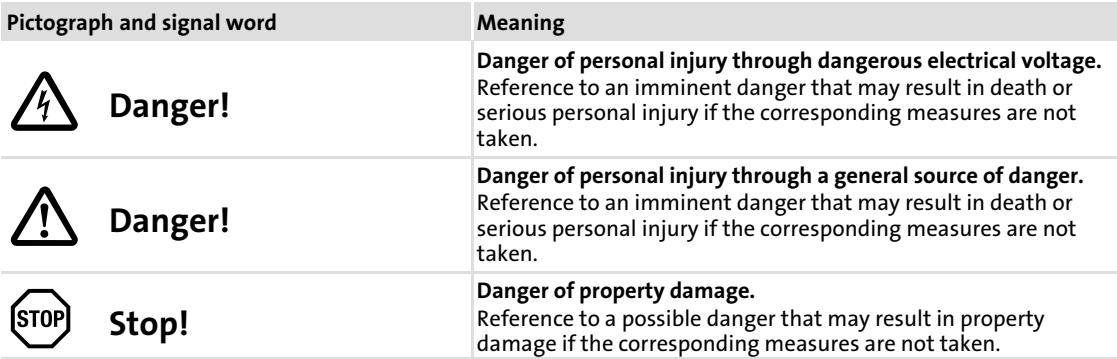

### Application notes

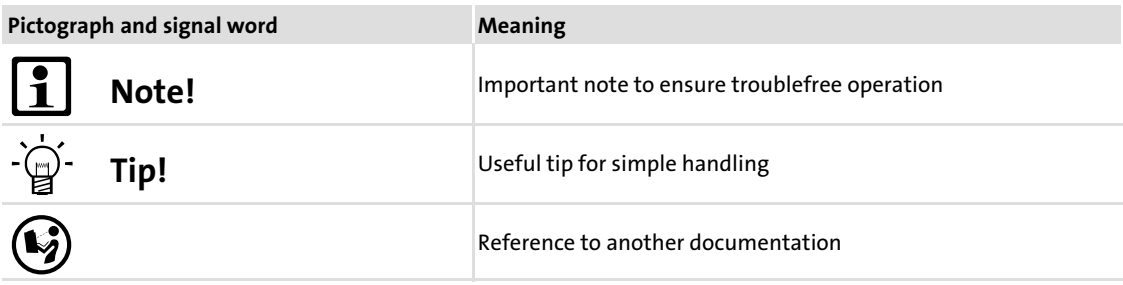

 $\overline{\mathbf{z}}$ 

### <span id="page-10-0"></span>2 Safety instructions

# Note!

It is absolutely vital that the stated safety measures are implemented in order to prevent serious injury to persons and damage to material assets. Always keep this documentation to hand in the vicinity of the product during operation.

### 2.1 General safety information

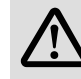

# Danger!

Disregarding the following basic safety measures may lead to severe personal injury and damage to material assets!

- $\blacktriangleright$  Lenze drive and automation components ...
	- ... must only be used for the intended purpose.
	- ... must never be operated if damaged.
	- ... must never be subjected to technical modifications.
	- ... must never be operated unless completely assembled.
	- ... must never be operated without the covers/guards.

... can − depending on their degree of protection − have live, movable or rotating parts during or after operation. Surfaces can be hot.

- ▶ For Lenze drive components ...
	- ... only use permitted accessories.
	- ... only use original manufacturer spare parts.
- $\blacktriangleright$  All specifications of the corresponding enclosed documentation must be observed. This is vital for a safe and trouble−free operation and for achieving the specified product features.

The procedural notes and circuit details provided in this document are proposals which the user must check for suitability for his application. The manufacturer does not accept any liability for the suitability of the specified procedures and circuit proposals.

 $\triangleright$  Only qualified skilled personnel are permitted to work with or on Lenze drive and automation components.

According to IEC 60364 or CENELEC HD 384, these are persons ...

... who are familiar with the installation, assembly, commissioning and operation of the product,

... possess the appropriate qualifications for their work,

... and are acquainted with and can apply all the accident prevent regulations, directives and laws applicable at the place of use.

### <span id="page-11-0"></span>2.2 Device− and application−specific safety instructions

- $\triangleright$  During operation, the communication module must be securely connected to the standard device.
- $\triangleright$  With external voltage supply, always use a separate power supply unit, safely separated in accordance with EN 61800−5−1 in every control cabinet (SELV/PELV).
- $\blacktriangleright$  Only use cables that meet the given specifications. ( $\boxplus$  [26](#page-25-0))

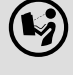

 Documentation of the standard device, control system, and plant/machine All the other measures prescribed in this documentation must also be implemented. Observe the safety instructions and application notes contained in this manual.

### 2.3 Residual hazards

### Protection of persons

► If controllers are connected to phase-earthed system with a rated mains voltage  $\geq$  400 V, external measures need to be implemented to provide reliable protection against accidental contact. (see chapter "[4.2"](#page-17-0),  $\Box$  [18](#page-17-0))

### Device protection

 $\blacktriangleright$  The communication module contains electronic components that can be damaged or destroyed by electrostatic discharge.

# <span id="page-12-0"></span>3 Product description

### 3.1 Application as directed

The communication module ...

- ▶ enables communication with Lenze controllers over the CAN bus with the CANopen communication profile.
- $\blacktriangleright$  is a device intended for use in industrial power systems.
- $\triangleright$  can be used in conjunction with the following Lenze controllers:

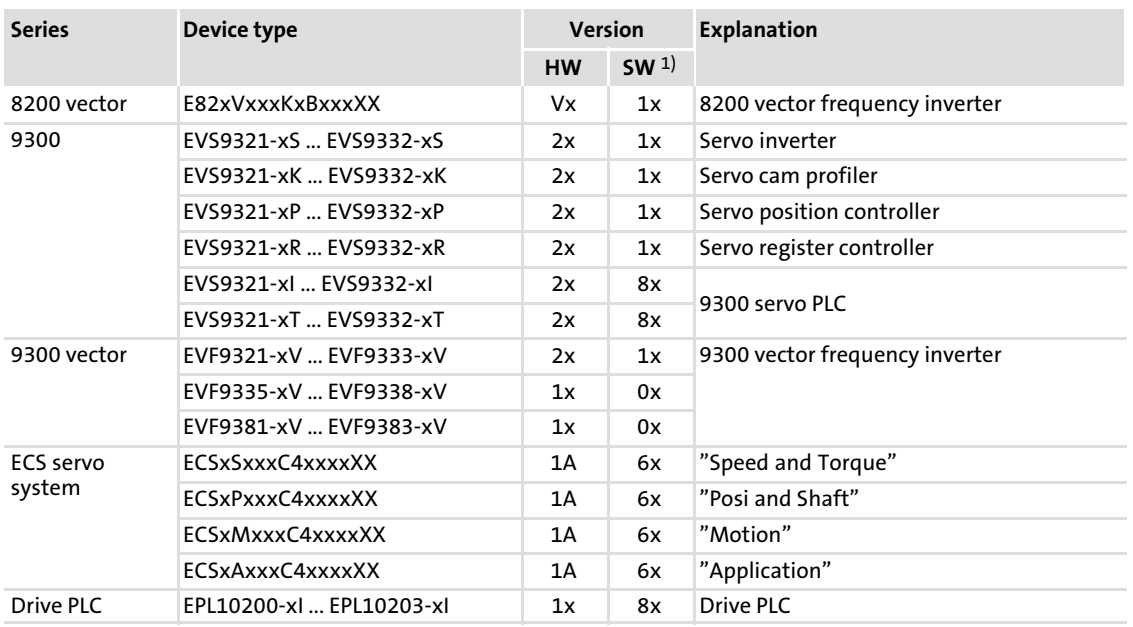

1) Operating system software versions of the controllers

### Any other use shall be deemed inappropriate!

Identification

### <span id="page-13-0"></span>3.2 Identification

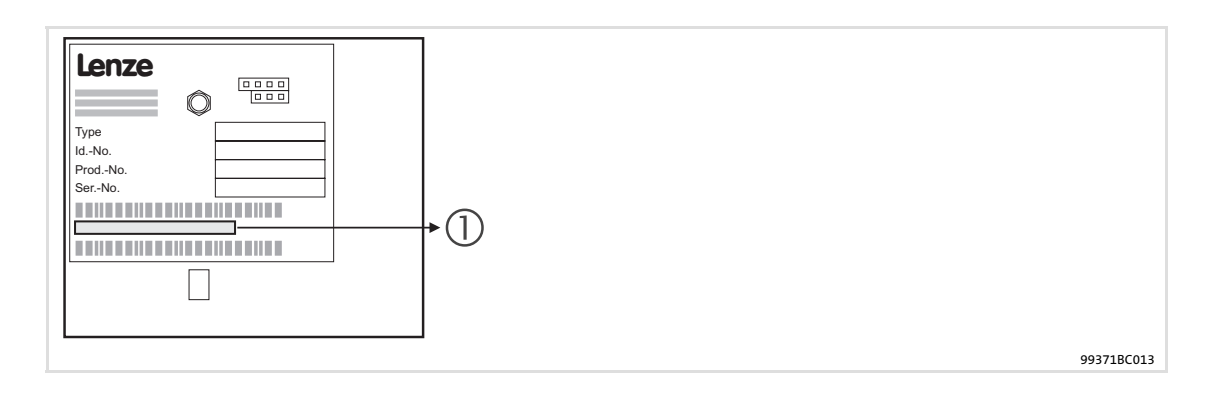

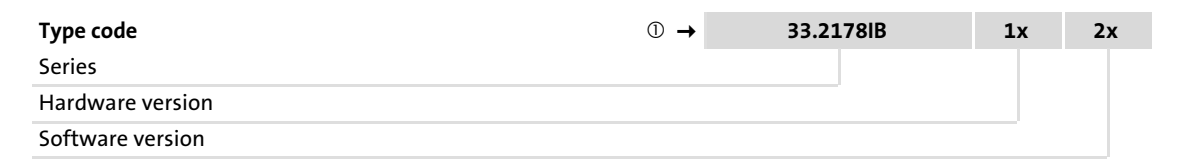

### <span id="page-14-0"></span>3.3 Product features

- ▶ Attachable communication module for the basic Lenze devices 8200 vector, 93XX, 9300 Servo PLC, Drive PLC, ECSXX
- $\blacktriangleright$  Front DIP switches for setting the ... – CAN node address (max. 127 nodes)
	- baud rate (10, 20, 50, 125, 250, 500 and 1000 kbit/s)
- $\blacktriangleright$  Bus expansion without repeater up to 7450 m
- $\triangleright$  Topology: Line terminated at both ends (R = 120  $\Omega$ )
- ƒ Simple connection through plug−on screw terminals
- ▶ Together with a 9300 Servo PLC, additional CANopen application profiles can be implemented.

### <span id="page-15-0"></span>3.4 Connections and interfaces

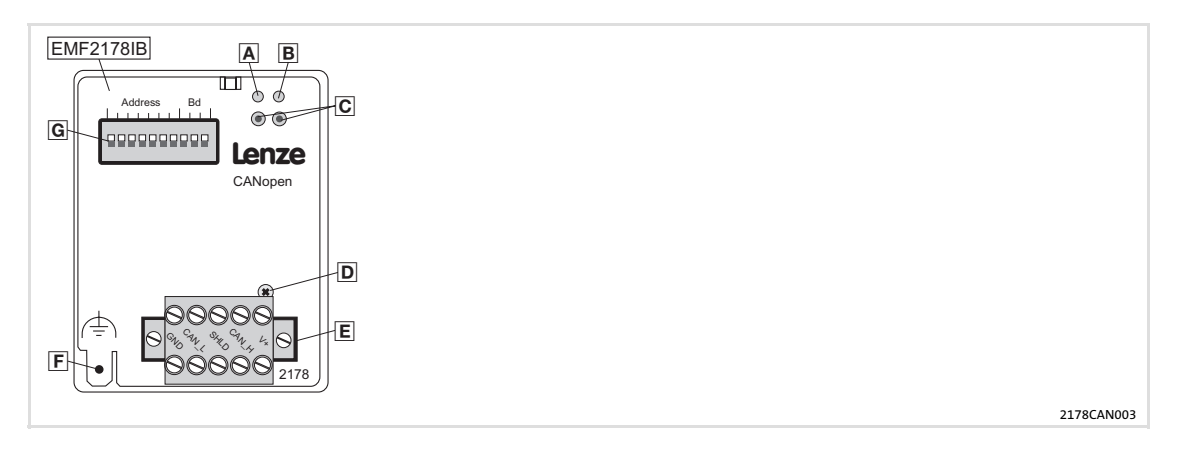

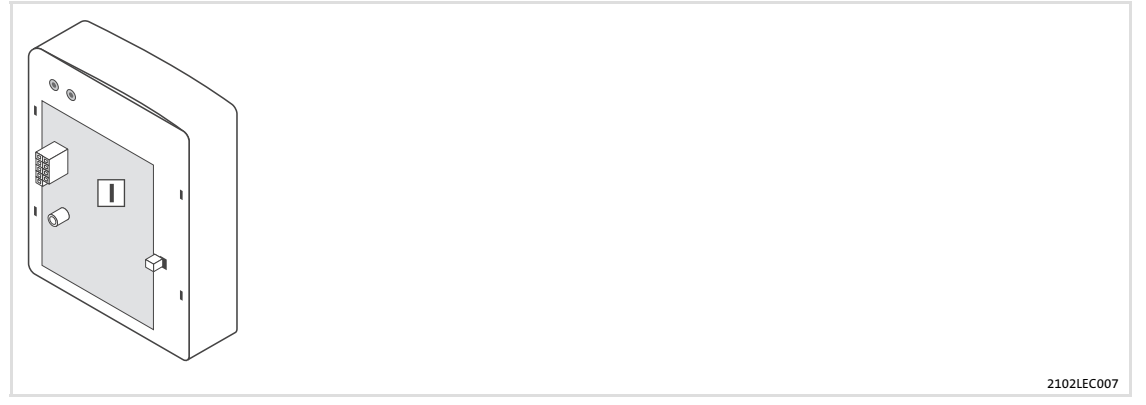

#### Legend for fold−out page

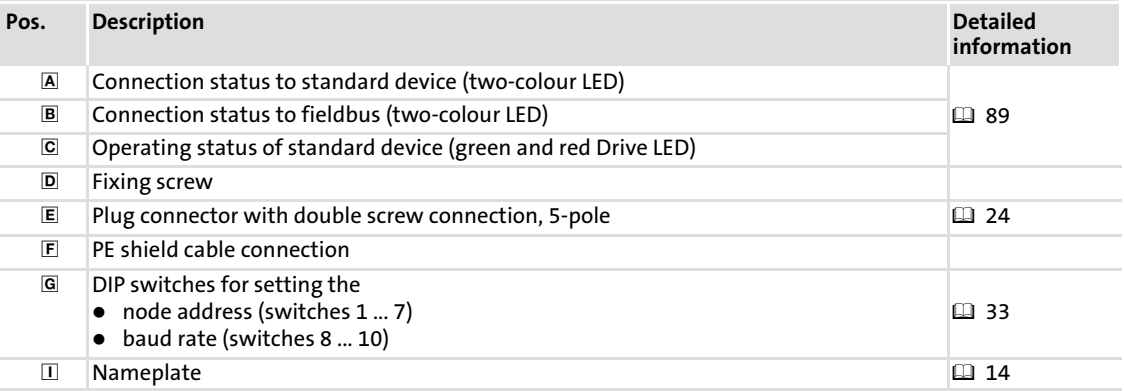

# <span id="page-16-0"></span>4 Technical data

### 4.1 General data and operating conditions

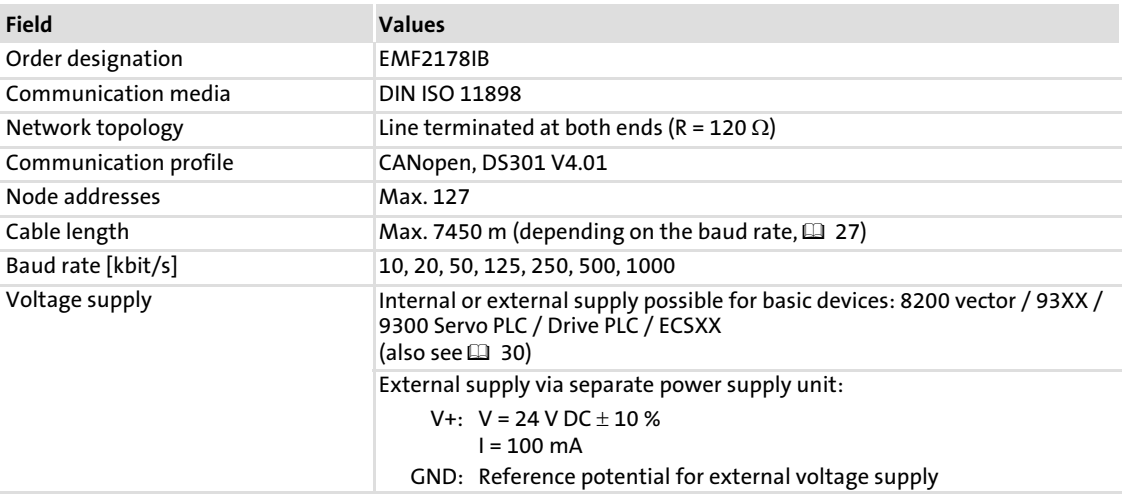

# Documentation for Lenze series of devices 8200 vector, 9300 and ECS

Here you can find the ambient conditions and the electromagnetic compatibility (EMC) specifications applying to the communication module.

Protective insulation

### <span id="page-17-0"></span>4.2 Protective insulation

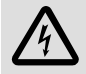

# Danger!

### Dangerous electrical voltage

If Lenze controllers are used on a phase earthed mains with a rated mains voltage  $\geq$  400 V, protection against accidental contact is not ensured without implementing external measures.

### Possible consequences:

 $\blacktriangleright$  Death or serious injury

### Protective measures:

- $\blacktriangleright$  If protection against accidental contact is required for the control terminals of the controller and the connections of the plugged device modules, ...
	- a double isolating distance must exist.
	- the components to be connected must be provided with the second isolating distance.

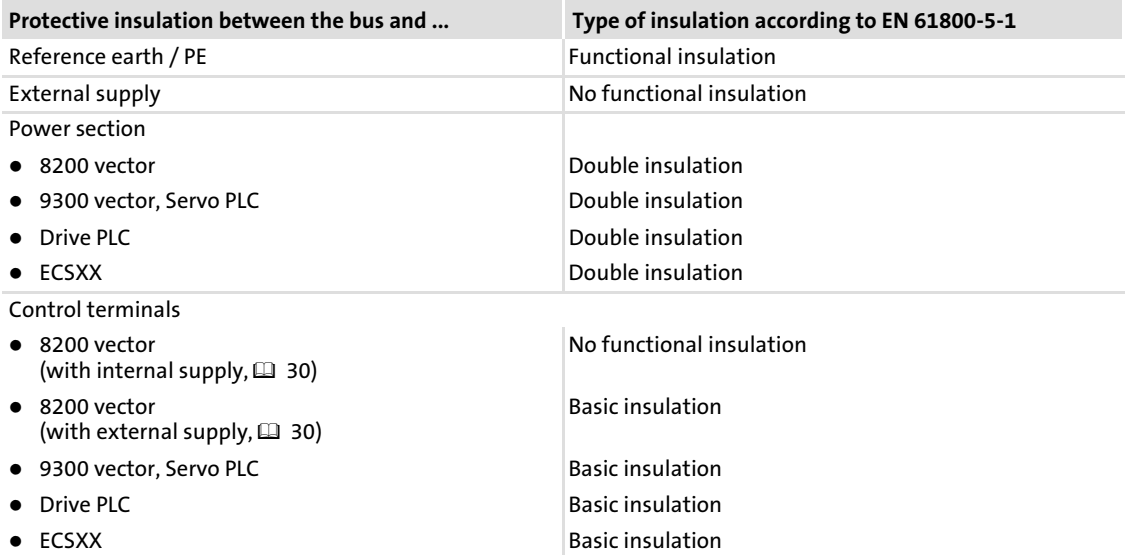

### <span id="page-18-0"></span>4.3 Communication time

The communication time is the time between the start of a request and the arrival of the corresponding response.

The CAN bus communication times depend on ...

- $\triangleright$  the processing time in the controller (see documentation of the controller)
- $\blacktriangleright$  Telegram runtime
	- baud rate
	- telegram length
- $\blacktriangleright$  the data priority
- $\blacktriangleright$  the bus load

### Processing time in the controller

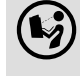

### Documentation for the controller

Here you can find information on the processing times in the controller.

### Telegram time

The telegram times depend on the baud rate and the telegram length:

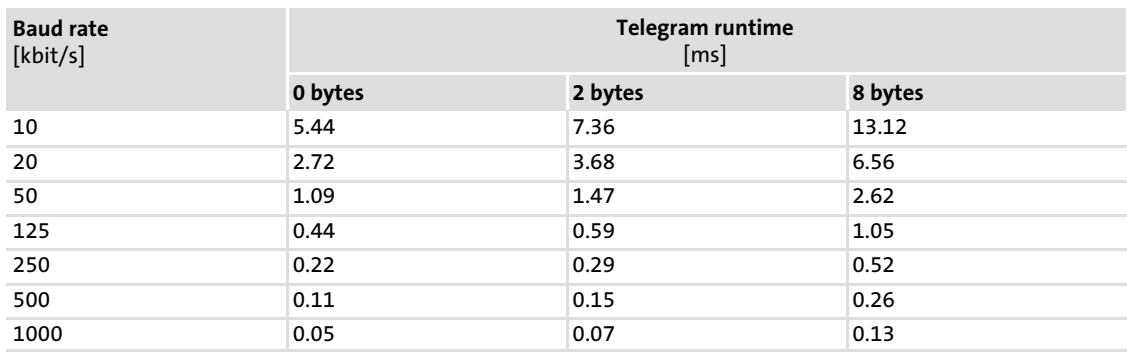

### <span id="page-19-0"></span>4.4 Dimensions

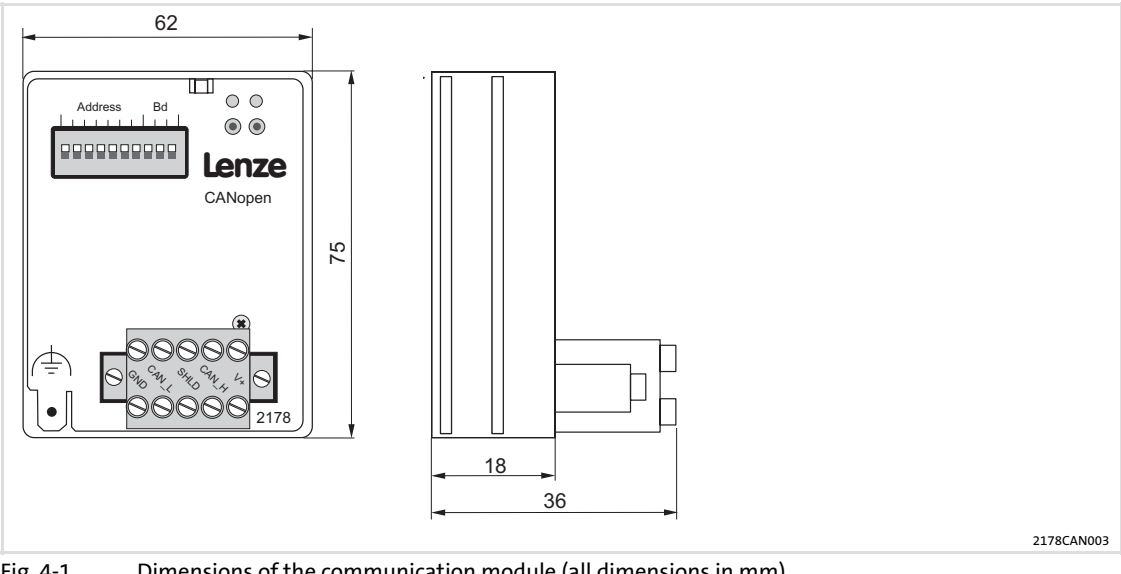

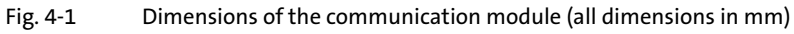

# <span id="page-20-0"></span>5 Installation

# Danger!

Inappropriate handling of the communication module and the standard device can cause serious personal injury and material damage.

Observe the safety instructions and residual hazards described in the documentation for the standard device.

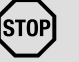

# STOP) Stop!

The device contains components that can be destroyed by electrostatic discharge!

Before working on the device, the personnel must ensure that they are free of electrostatic charge by using appropriate measures.

### <span id="page-21-0"></span>5.1 Mechanical installation

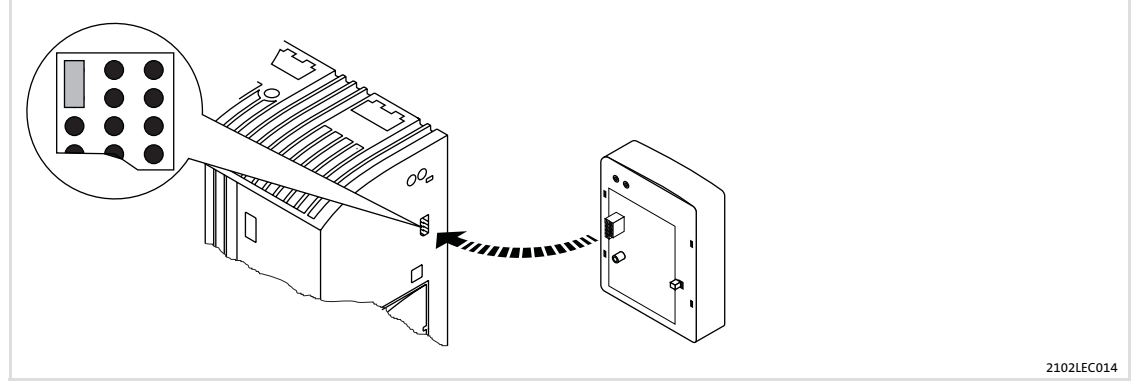

Fig. 5−1 Attaching the communication module

- ▶ Plug the communication module onto the standard device (here: 8200 vector).
- $\blacktriangleright$  Tighten the communication module to the standard device using the fixing screw in order to ensure a good PE connection.

# 1 Note!

For the internal supply of the communication module by the 8200 vector frequency inverter the jumper has to be adjusted within the interface opening (see illustration above).

Observe the notes  $( \square \ 30).$  $( \square \ 30).$  $( \square \ 30).$ 

### <span id="page-22-0"></span>5.2 Electrical installation

### 5.2.1 Wiring according to EMC (CE−typical drive system)

For wiring according to EMC requirements observe the following points:

# Note!

- $\blacktriangleright$  Separate control cables/data lines from motor cables.
- $\triangleright$  Connect the shields of control cables/data lines at both ends in the case of digital signals.
- ► Use an equalizing conductor with a cross-section of at least 16 mm<sup>2</sup> (reference: PE) to avoid potential differences between the bus nodes.
- ► Observe the other notes concerning EMC-compliant wiring given in the documentation for the standard device.

### Procedure for wiring

- 1. Observe the bus topology, i.e. do not use stubs.
- 2. Observe notes and wiring instructions in the documents for the control system.
- 3. Only use cables corresponding to the listed specifications (  [26\).](#page-25-0)
- 4.  $\,$  Observe the permissible bus cable length ( $\Box\,$  [27\).](#page-26-0)
- 5. Connect bus terminating resistors of 120  $\Omega$  each (scope of supply):
	- only to the physically first and last node
	- between the terminals CAN−LOW and CAN−HIGH

[5](#page-20-0)

Electrical installation Wiring with a host (master)

### <span id="page-23-0"></span>5.2.2 Wiring with a host (master)

# Danger!

An additional electrical isolation is required if a safe electrical isolation (reinforced insulation) to EN-61800−5−1 is necessary.

For this purpose for instance an interface module for the master computer with an additional electrical isolation can be used (see respective manufacturer information).

For wiring observe the electrical isolation of the supply voltage. The supply voltage is on the same potential as the data bus.

The 5−pole plug connector with double screw connection serves to

- connect the bus ( $\Box$  [25\);](#page-24-0)
- $\blacktriangleright$  effect the external voltage supply ( $\boxplus$  [30\).](#page-29-0)

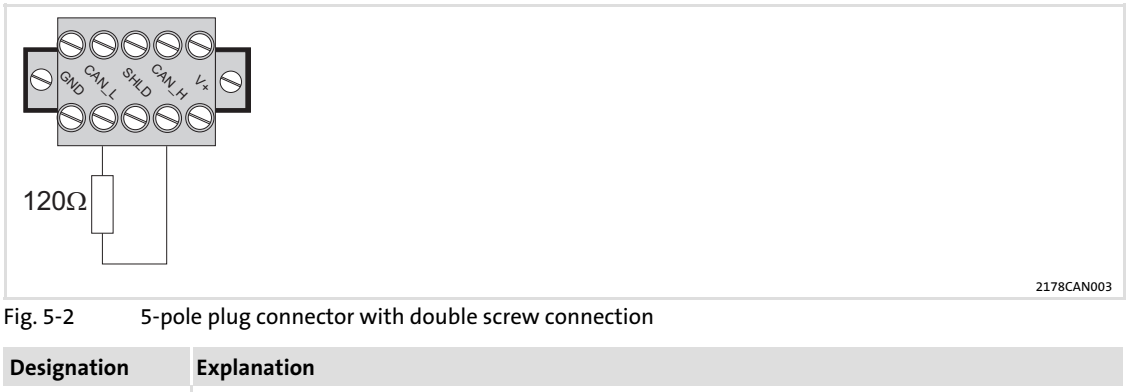

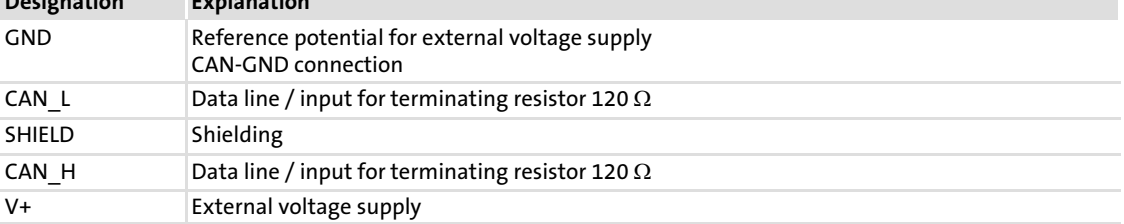

### <span id="page-24-0"></span>5.2.3 Wiring system bus (CAN)

#### Structure of a CAN bus system (example)

The CAN bus system is designed as a 2 conductor (twisted pair) shielded with additional mass and termination at both ends of the line.

For sending and receiving data the following paths are available:

- $\triangleright$  Max. three process data channels (PDO = Process Data Object)
	- Process data are sent via the process data channel and are used for high−speed and high−priority control tasks. Typical process data are, for instance, control words, status words, setpoints and actual values of a standard device.
- ► Two parameter data channels (SDO = Service Data Object)
	- The parameters are transferred at lower priority than the process data and are set or changed e.g. during commissioning or product change.
	- The parameters are accessed via the parameter data channels of the EMF2178IB communication module to the codes of the basic Lenze device or the corresponding CANopen objects.
	- With both parameter data channels, two masters can be connected to a standard device. A PC (e.g. with the Lenze software "Global Drive Control") or an operator terminal serve to change parameters directly at the standard device during operation of a system connected to PLC. The second parameter data channel can be reached under the set address (via DIP switch or C0009) with an offset of "64". If, e.g., a PLC addresses the standard device with the address "1" and a second commanding device the address "65", always the same standard device is addressed.
	- The second parameter channel is deactivated in the default state.

### Note!

- $\blacktriangleright$  The last telegram determines the parameter when a parameter is accessed by two units (see CANopen objects 1200 and 1201 "Server SDO Parameters".(  [107\)](#page-106-0)).
- ► Please observe the notes in the chapter [6C](#page-31-0)ommissioning ( $\Box$  [33](#page-32-0)), if you do not select the baud rate and address via the front DIP switches.

<span id="page-25-0"></span>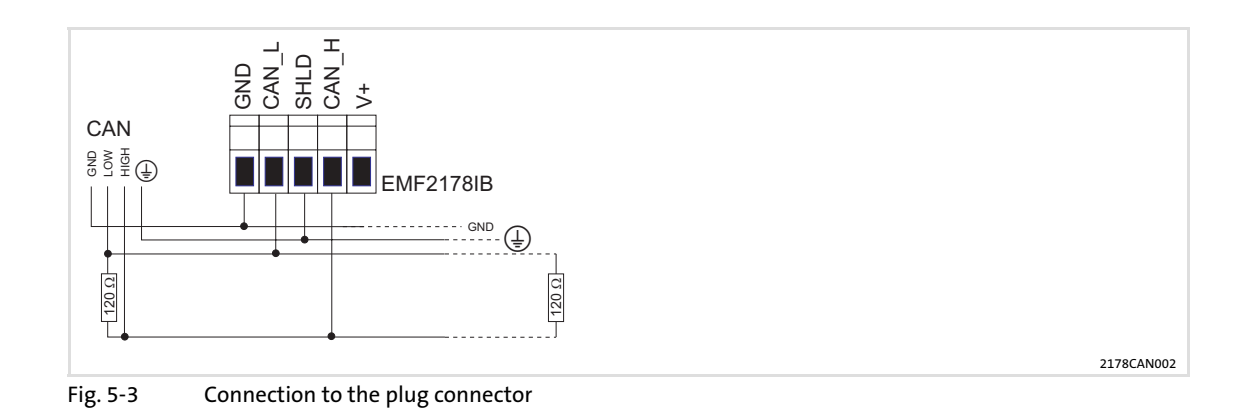

### 5.2.4 Specification of the transmission cable

### We recommend the use of CAN cables in accordance with ISO 11898−2:

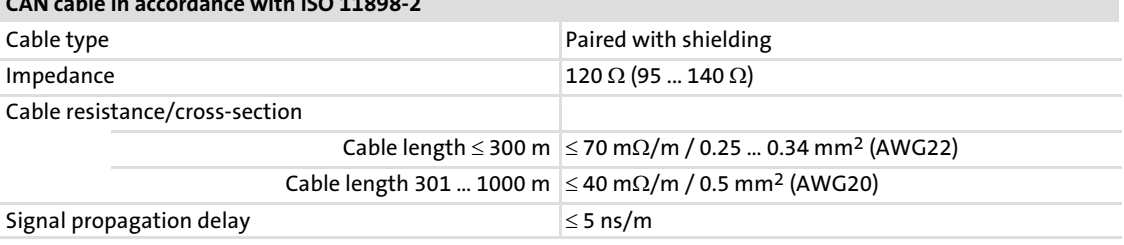

# CAN cable in accordance with ISO 11898−2

### <span id="page-26-0"></span>5.2.5 Bus cable length

# $\begin{bmatrix} 1 \\ 1 \end{bmatrix}$  Note!

- $\blacktriangleright$  It is absolutely necessary to comply with the permissible cable lengths.
- $\blacktriangleright$  If the total cable lengths of the CAN nodes differ for the same baud rate, the smaller value must be used to determine the max. cable length.
- ▶ Observe the reduction of the total cable length due to the signal delay of the repeater.

### 5.2.5.1 Total cable length

The baud rate determines the total cable length.

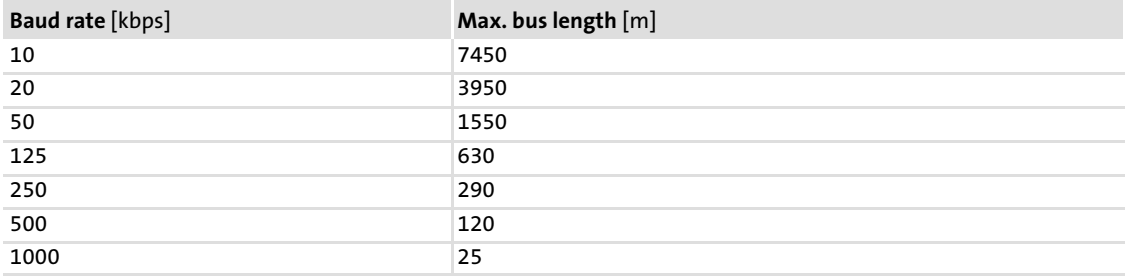

Tab. 5−1 Total cable length

### <span id="page-27-0"></span>5.2.5.2 Segment cable length

The segment cable length is determined by the cable cross−section used and by the number of nodes. Repeaters divide the total cable length into segments. If no repeaters are used, the segment cable length is identical to the total cable length.

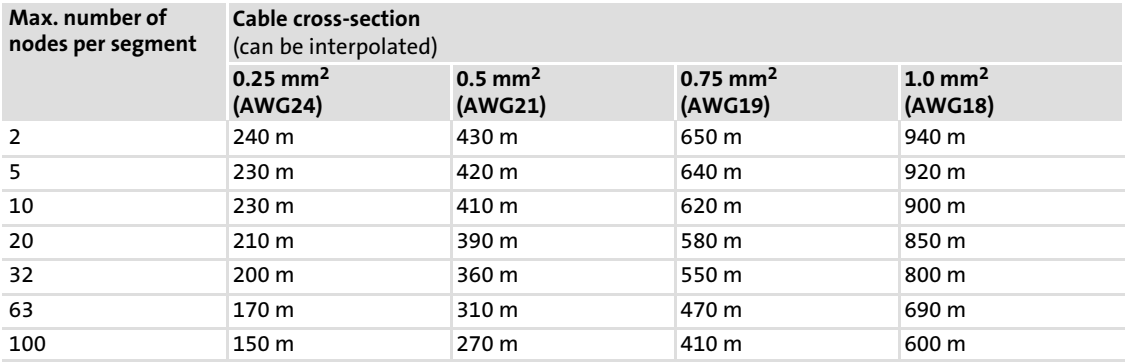

Tab. 5−2 Segment cable length

#### Example: Selection help

### Given

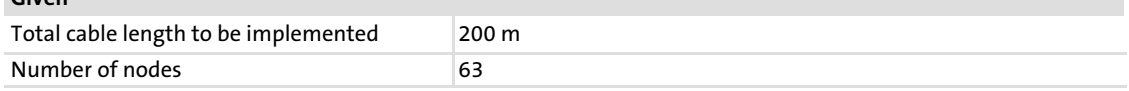

### Results

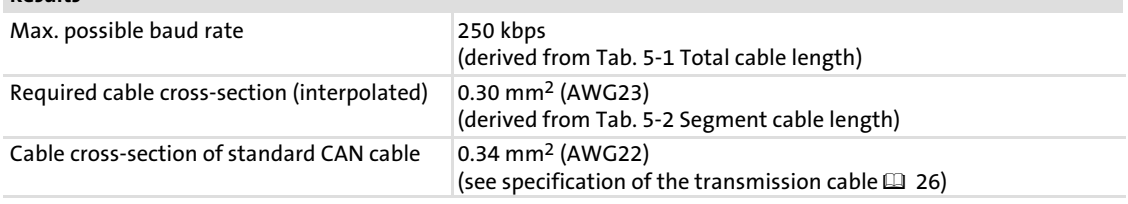

### 5.2.5.3 Checking the use of repeaters

Compare the values derived from [Tab. 5−1](#page-26-0) Total cable length (  [27\)](#page-26-0) and [Tab. 5−2](#page-27-0) Segment cable length (  [28\)](#page-27-0).

- $\blacktriangleright$  If the sum of the segment cable lengths is smaller than the total cable length to be implemented, either repeaters must be used or the cable cross−section must be increased.
- $\blacktriangleright$  If the use of repeaters reduces the max. possible total cable length so much that it is smaller than the total cable length to be implemented, then the cable cross−section must be increased or less repeaters must be used or the baud rate must be decreased.
- $\blacktriangleright$  The use of a further repeater is recommended as ...
	- service interface
	- Advantage: Trouble−free connection during bus operation is possible.
	- calibration interface
		- Advantage: The calibration/programming unit remains electrically isolated.

#### Example

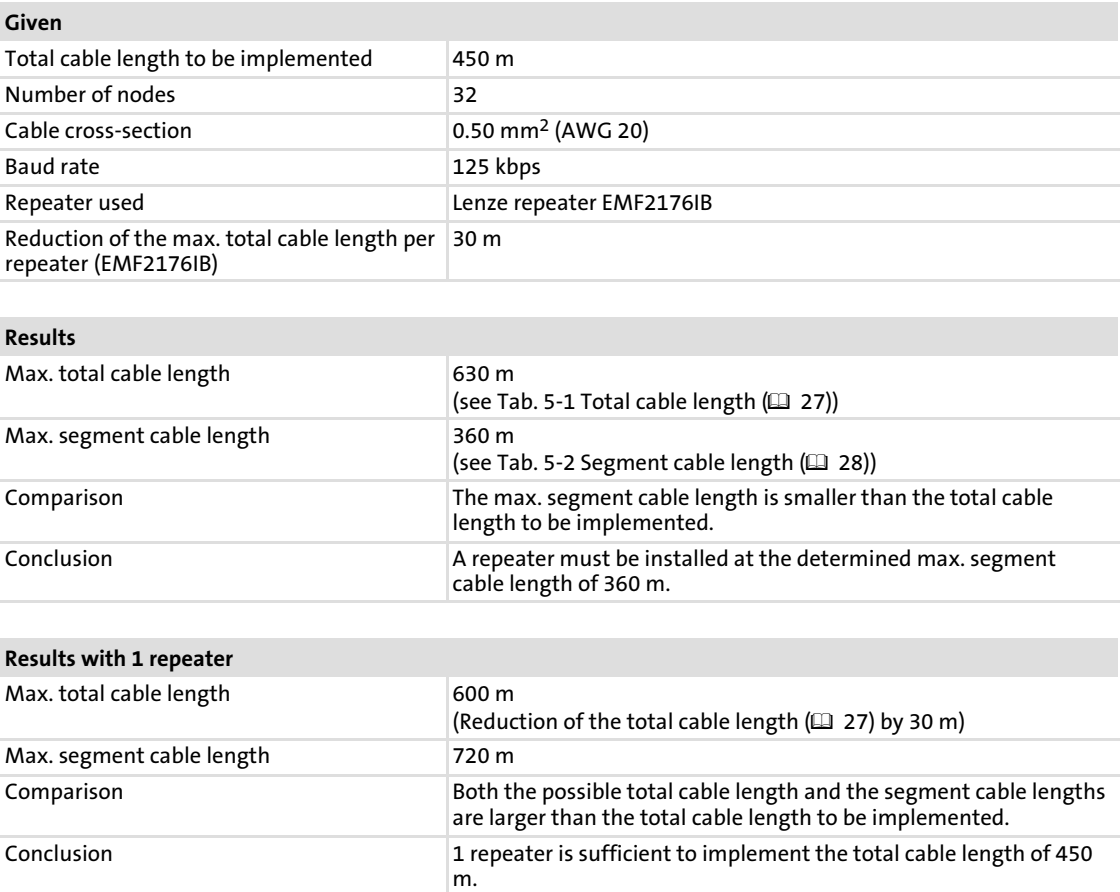

### <span id="page-29-0"></span>5.2.6 Voltage supply

### Internal voltage supply

# **Notel**

Internal voltage supply has been selected in the case of standard devices with an extended AIF interface opening (e.g. front of 8200 vector). The area shown on a grey background in the graphic marks the jumper position.

- $\triangleright$  By default, this is not supplied internally in the standard device.
- ▶ For internal voltage supply place the jumper on the position indicated below.

In the case of all other device series (9300, ECS), voltage is always supplied from the standard device.

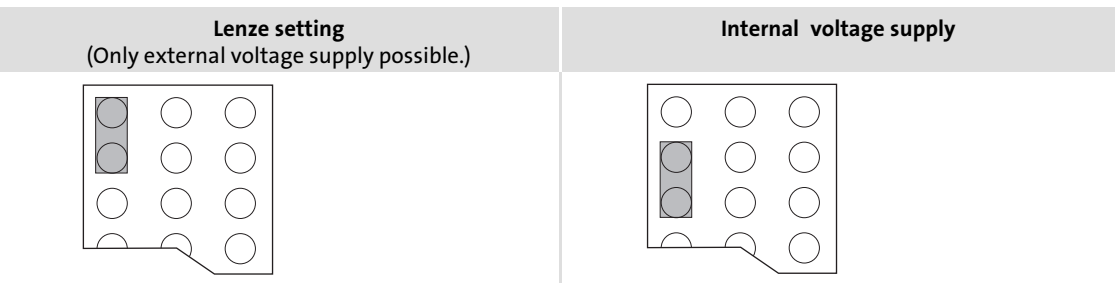

### External voltage supply

### Note!

In the case of an external voltage supply and for greater distances between the control cabinets, always use a separate power supply unit (SELV/PELV) that is safely separated in accordance with EN 61800−5−1 in each control cabinet.

The external voltage supply of the communication module ...

- $\triangleright$  is required if communication via the fieldbus is to be continued in case the supply of the standard device fails.
- ƒ is carried out via the 2−pole plug connector with screw connection (24 V DC):

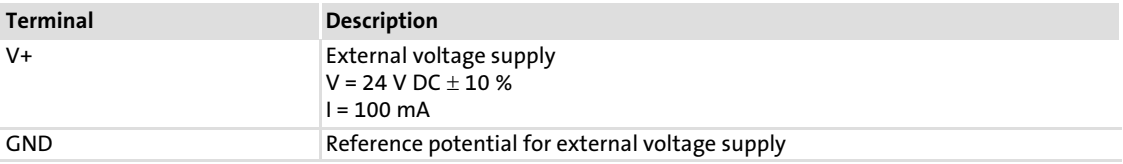

 $\blacktriangleright$  The parameters of a basic device disconnected from the mains cannot be accessed.

### Terminal data

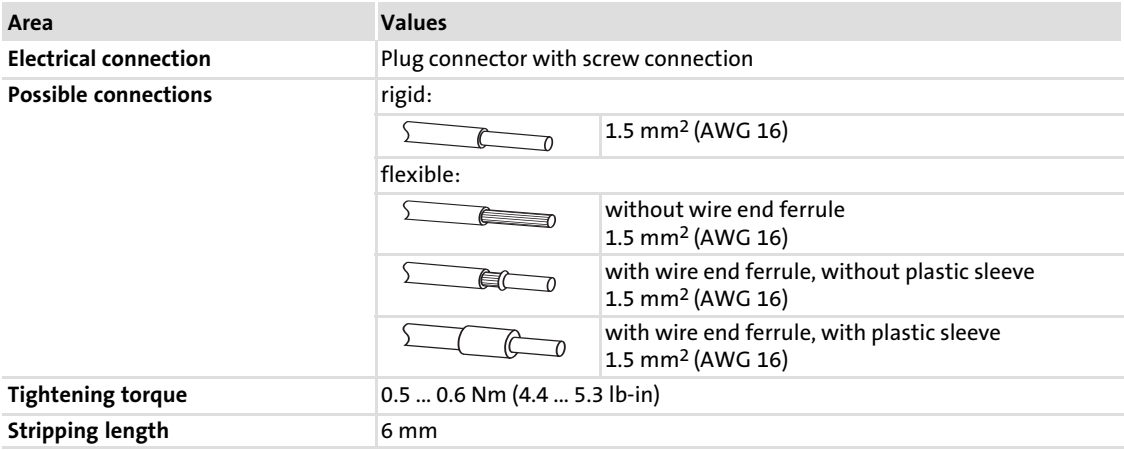

# <span id="page-31-0"></span>6 Commissioning

During commissioning, system−dependent data as e.g. motor parameters, operating parameters, responses and parameters for fieldbus communication are selected for the controller.

In Lenze devices, this is done via codes. The codes are stored in numerically ascending order in the Lenze controllers and in the plugged−in communication/function modules.

In addition to these configuration codes, there are codes for diagnosing and monitoring the bus devices.

### 6.1 Before switching on

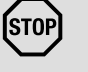

### STOPJ Stop!

Before you switch on the standard device with the communication module for the first time, check

- $\triangleright$  the entire wiring with regard to completeness, short circuit, and earth fault.
- $\triangleright$  whether the bus system is terminated by a bus terminating resistor at the physically first and last node.

### 6.2 Installing EDS files

The EDS files serve to implement the Lenze communication modules for the AIF and FIF interfaces into the CANopen configuration software.

The single EDS files describe the implemented CANopen functions of the respective communication module and the "on board" Lenze system bus (CAN).

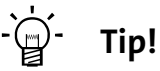

The current EDS file required for configuring the EMF2178IB (CANopen) communication module can be found in the download area on: www.Lenze.com

### <span id="page-32-0"></span>6.3 Setting node address and baud rate

The node address and the baud rate can be set via codes or via the DIP switches arranged at the front:

- ▶ Node address: Switches 1 ... 7 / code C1850/C2350
- ▶ Baud rate: Switches 8 ... 10 / code C1851/C2351

The Lenze setting of all DIP switches is OFF.

# Note!

### Settings via codes

- $\triangleright$  In the Lenze setting Address switches 1 ... 7 = OFF –, the values are accepted from the codes C1850/C2350 (node address) and C1851/C2351 (baud rate).
	- Node addresses > 99 can only be set via DIP switch.
	- The baud rates 10 kbps and 20 kbps can only be selected via DIP switch.
- ▶ Writing the codes (e.g. with GDC via CAN) has a direct effect on the standard device codes C0009 and C0126.
- $\blacktriangleright$  Acceptance of code changes by:
	- Switching off and then on again the voltage supply;
	- $-$  "Reset node" with C0358 = 1;
	- Network management command "Reset Communication";
	- $-$  Set C2120 (AIF control byte) = 1.
- $\triangleright$  The codes are inactive if at least one address switch (1 ... 7) has been set to ON position before a renewed mains connection.

### Node address setting

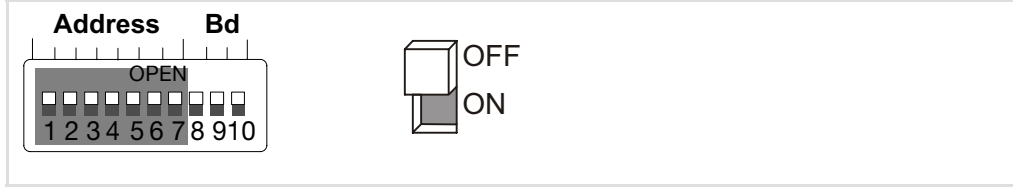

Fig. 6−1 Address assignment via DIP switch

- ► If several devices are connected to the CAN network, the node addresses must differ from each other.
- $\blacktriangleright$  The desired node address results from the sum of the values of switches (1 ... 7) in ON position.

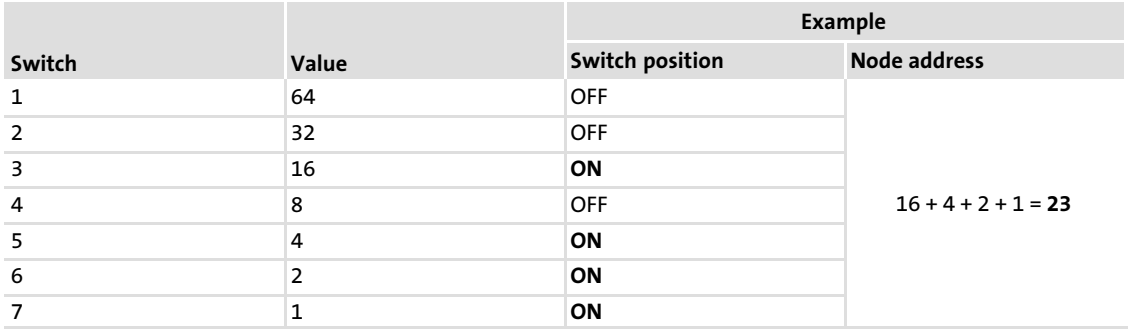

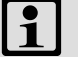

# 1 Note!

Switch off the voltage supply of the communication module, and then switch it on again to activate the changed settings.

[6](#page-31-0)

### Baud rate setting

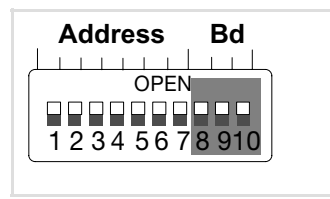

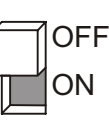

Fig. 6−2 Baud rate setting

 $\blacktriangleright$  The baud rate must be the same for all CAN nodes.

 $\blacktriangleright$  The following baud rates can be set:

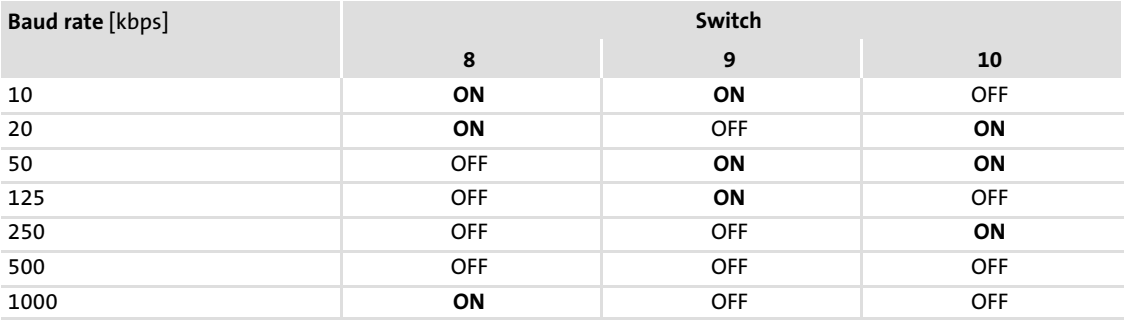

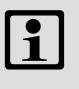

# $\begin{array}{|c|c|}\n\hline\n\textbf{1} & \text{Note!}\n\end{array}$

Switch off the voltage supply of the communication module, and then switch it on again to activate the changed settings.

### <span id="page-35-0"></span>6.4 Initial switch−on

# Note!

Do not change the setting sequence.

- 1. Switch on the standard device and, if necessary, the external voltage supply of the communication module.
	- $-$  The green LED  $\overline{A}$  on the front of the communication module is lit.
	- The status LED of the standard device (Drive LED)  $\textcircled{c}$  must be lit or blinking. The meaning of the signalling can be found in the standard device documentation.
- 2. You can now communicate with the drive, i. e.
	- all parameters (SDO) can be read;
	- all writable parameters (SDO) can be overwritten.
- 3. After a state change ("Operational") process data can be exchanged with the drive.

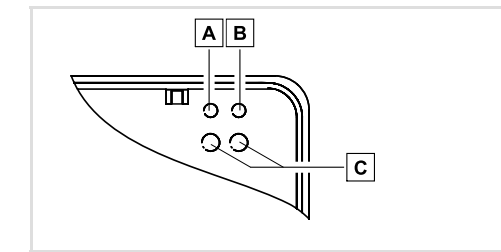

Fig. 6−3 LEDs of the communication module

2172CAN000D
#### 6.5 Enable drive via the communication module

# **1** Note!

- ▶ During operation, the plugging of the communication module onto a different controller may cause undefined operating states.
- ► Observe the information on the CAN configuration and controller enable in the documentation of the corresponding controller.

#### Enable the 8200 vector via the communication module

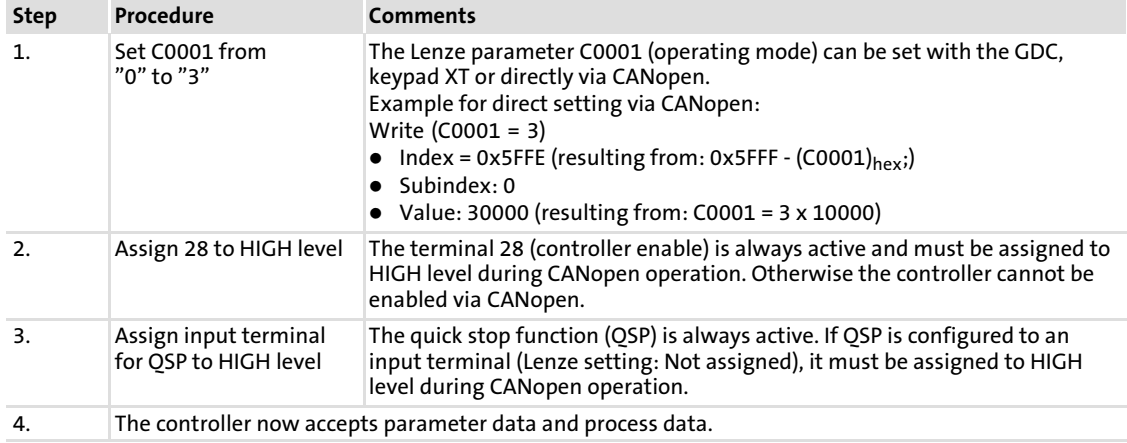

#### Enable 93XX via the communication module

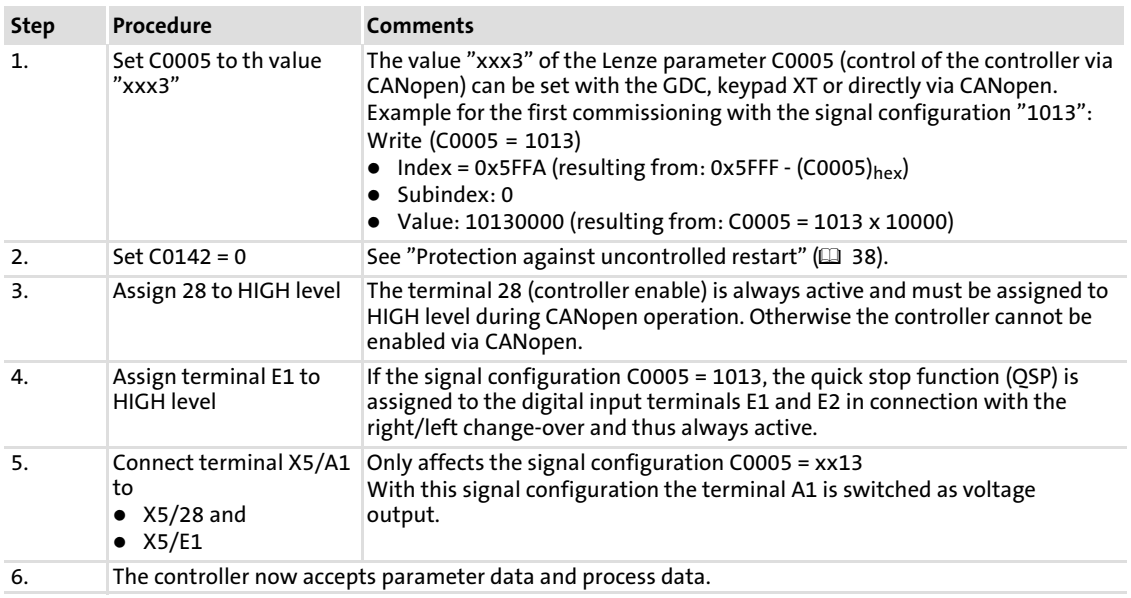

#### <span id="page-37-0"></span>Enable ECSXX via the communication module

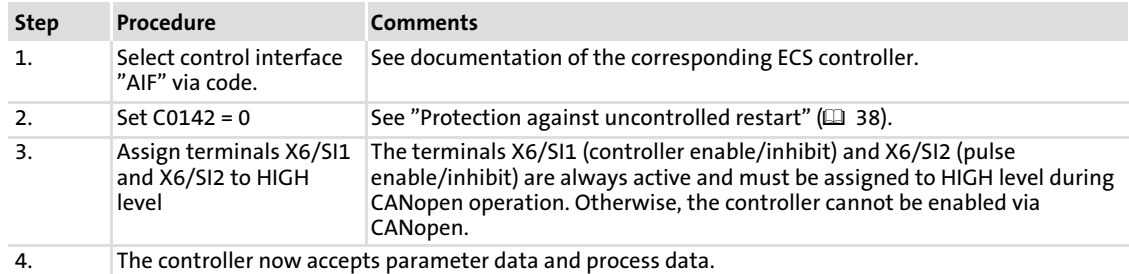

#### Protection against uncontrolled restart

# $\begin{bmatrix} 1 \\ 1 \end{bmatrix}$  Note!

#### Establishing communication

If communication is to be established via an externally supplied communication module, initially the standard device must also be switched on.

After communication has been established, the externally supplied module is independent of the power on/off state of the standard device.

#### Protection against uncontrolled restart

After a fault (e.g. short−term mains failure), a restart of the drive is not always wanted and − in some cases − even not allowed.

The restart behaviour of the controller can be set in C0142:

- ► C0142 = 0 (Lenze setting)
	- The controller remains inhibited (even if the fault is no longer active).
	- The drive starts up in a controlled manner by explicit controller enable: 93XX: Set terminal 28 to HIGH level. ECSXX: Set terminals X6/SI1 and X6/SI2 to HIGH level.
- $\blacktriangleright$  C0142 = 1
	- An uncontrolled restart of the drive is possible.

## <span id="page-38-0"></span>7 Replacing the EMF2172IB communication module (CAN)

Observe the following information when replacing the EMF2172IB (CAN) communication module by EMF2178IB (CANopen):

- $\blacktriangleright$  The communication modules feature different plug connectors for connecting the voltage supply and the system bus (CAN).
- ► The DIP switches of the communication modules feature different assignments for setting the CAN node address and the baud rate (  [40\). Furthermore there are](#page-39-0) [different adjustable CAN address ranges:](#page-39-0)

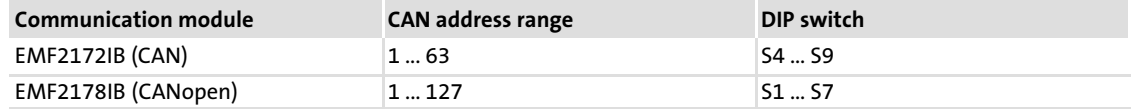

▶ Depending on the standard device used, the 2. SDO channel is activated via code **C1865/1** or **C2365/1** ( $\Box$  [41\).](#page-40-0)

#### Changing the wiring

The following illustration shows how you must carry out the previous wiring for the EMF2178IB communication module now.

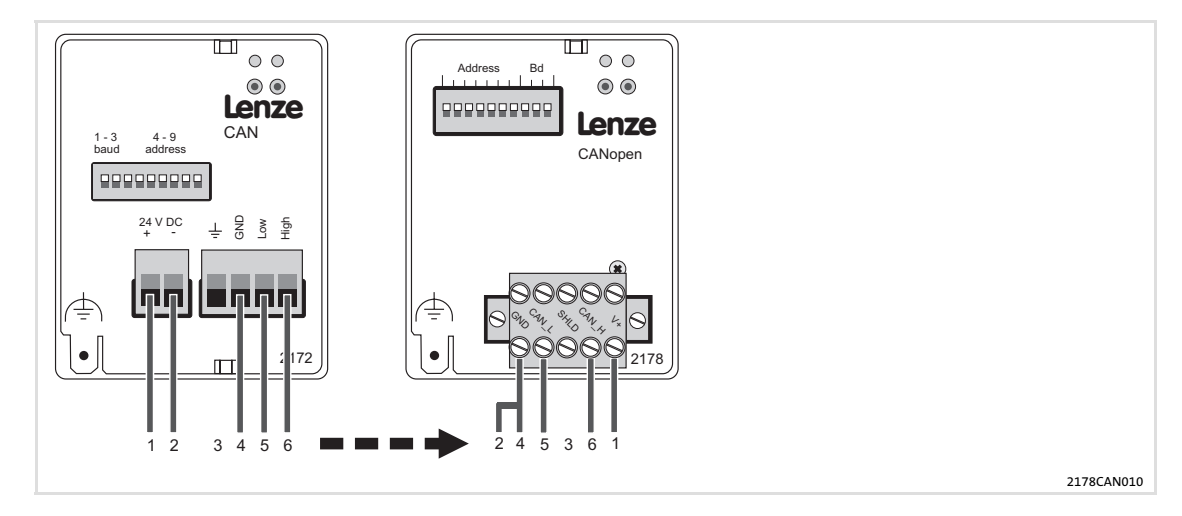

#### <span id="page-39-0"></span>DIP switch settings

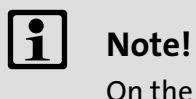

On the EMF2178IB communication module, the switch S1 = OFF(Lenze setting) must remain set. (An address setting > 63 was not possible for EMF2172IB.)

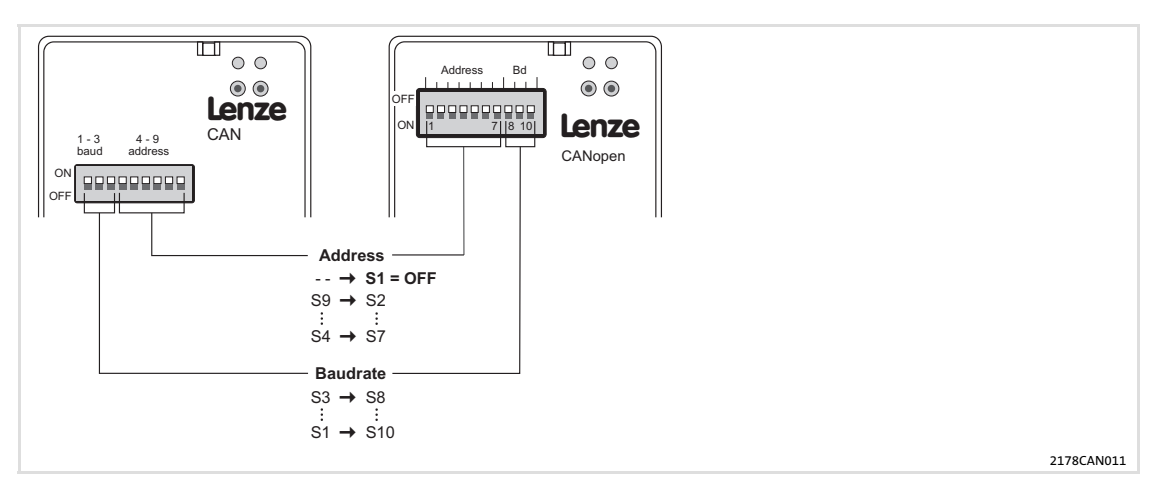

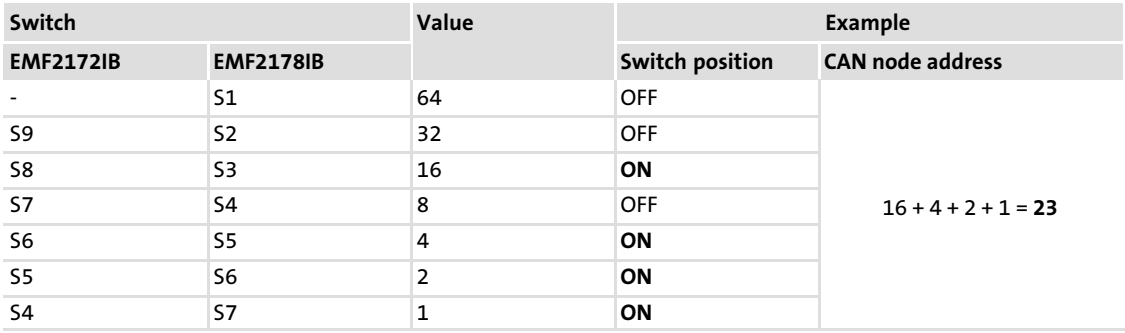

#### <span id="page-40-0"></span>Activate the 2. SDO channel

Depending on the standard device used, set code C1865/1 or C2365/1 to activate the 2. SDO channel.

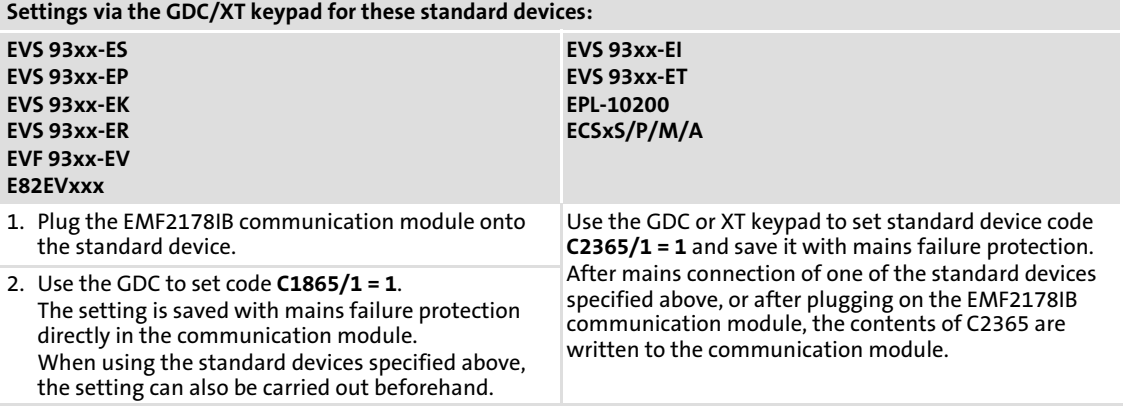

# <span id="page-41-0"></span>8 Data transfer

Master and controller communicate with each other by exchanging data telegrams via the CAN bus.

The user data area of the CAN telegram either contains network management data, process dataor parameter data ( $\Box$  [44\).](#page-43-0)

Different communication channels are assigned to parameter and process data in the controller:

- $\blacktriangleright$  Process data are transferred via the process data channel.
- $\blacktriangleright$  Parameter data are transferred via the parameter data channel.

#### 8.1 Structure of the CAN telegram

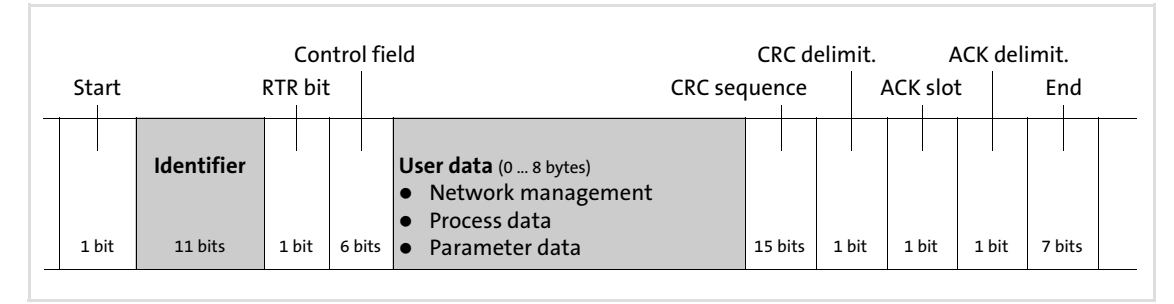

Fig. 8−1 Basic structure of the CAN telegram

Tip!

The identifier and the user data will be explained in more detail in this documentation.

The other signals refer to the transfer characteristics of the CAN telegram which are not described in this documentation.

For more information please refer to the homepage of the CAN user organisation CiA (CAN in Automation):

http://www.can−cia.org

[8](#page-41-0)

#### Identifier (COB−ID)

The principle of the CAN communication is based on a message−oriented data exchange between a transmitter and various receivers. Here, all nodes can quasi simultaneously transmit and receive messages. In case of CANopen, a node orientation is achieved by having only one transmitter for each message.

The control which node is to receive a transmitted message is executed via the *identifierin* the CAN telegram, also called COB-ID(Communication Object Identifier). In addition to the addressing, the identifier contains information on the priority of the message and the type of user data.

With the exception of the network management and the sync telegram, the identifier consists of a basic identifier and the node address of the node to be addressed:

#### Identifier (COB−ID) = basic identifier + adjustable node address (Node−ID)

The identifier assignment is defined in the CANopen protocol.

#### Basic identifier

The basic identifier is preset as default with the following values according to the CANopen specification:

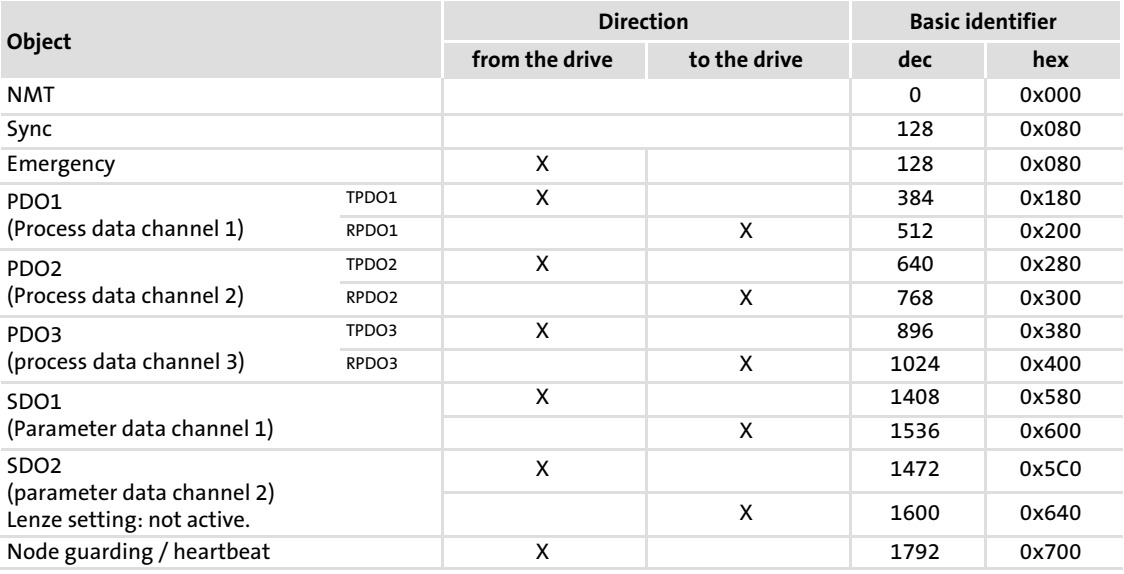

#### Node address (node ID)

Each node of the CAN network must be assigned with a node address (also called node ID) within the valid address range for unambiguous identification.

- $\triangleright$  A node address must not be assigned more than once within a network.
- ► The node address of the controller is configured under code C1850/C2350 or via DIP switch( $\Box$  [33\)](#page-32-0).

#### User data

The user data area of the CAN telegram either contains network management data, process dataor parameter data:

- ▶ Network management data (NMT data) Network management data contain information on the establishment of communication via the CAN network  $( \Box 45)$  $( \Box 45)$  $( \Box 45)$ .
- ▶ Process data (PDO, Process Data Objects)
	- Process data are transferred via the process data channel (see also chapter "Process data transfer",  $\Box$  [48\)](#page-47-0).
	- Process data serve to control the controller (slave).
	- Process data are transferred between the host and the controllers to ensure a continuous exchange of current input and output data.
	- The host has direct access to process data. In the PLC, the data are, for instance, directly assigned to the I/O area. An exchange between host and controller is required as fast as possible. Small amounts of data can be transferred cyclically.
	- Process data are not saved in the controller.
	- Process data are, for instance, control words, status words, setpoints and actual values.
- ▶ Parameter data (SDO, Service Data Objects)
	- Parameter data are transmitted as SDOs via the parameter data channel and acknowledged by the receiver, i.e.the sender gets a feedback about the transmission being successful or not (see also chapter "parameter data transfer", 山 [69](#page-68-0)).
	- The parameter data channel enables access to all Lenze codes and CANopen indices.
	- The parameters for instance are set for the initial system set−up during commissioning or when material is changed on the production machine.
	- In general, the parameter data transfer is not time−critical.
	- Parameter changes are automatically stored in the controller.
	- Parameter data for example are operating parameters, diagnostics information, and motor data.

<span id="page-43-0"></span>[8](#page-41-0)

#### <span id="page-44-0"></span>8.2 CAN communication phases / network management (NMT)

Status Description "Initialisation" After the controller is switched on, the initialisation phase is run through. During this phase, the controller is not involved in the data exchange on the bus. A part of the initialisation or the complete initialisation can be run through again in every NMT status by transmitting different telegrams (see "state transition"). Here, all parameters are written with their set values. After completing the initialisation, the controller automatically adopts the "Pre−Operational" status. "Pre−Operational" The controller can receive parameter data. The process data are ignored. "Operational" The controller can receive parameter data and process data. "Stopped" Only network management telegrams can be received.

Regarding communication, the controller knows the following statuses:

[8](#page-41-0)

#### Network management (NMT)

[8](#page-41-0)

The telegram structure used for the network management contains the identifier and the command included in the user data which consists of the command byte and the node address.

Telegrams with the identifier "0" and 2 byte user data are used to change between the different communication phases.

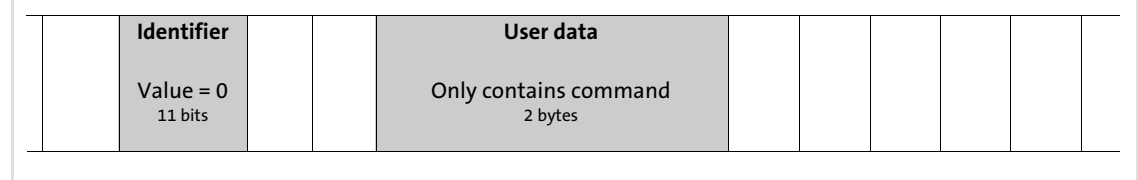

#### Fig. 8−2 Telegram for switching over the communication phases

A bus node, the network master, carries out the changes between the communication phases for the whole network.

With code <code>C1852</code> / <code>C2352</code> ( $\Box$  [125\)](#page-124-0) you can set up the communication module for master or slave operation.

After an adjustable boot-up time in **C1856/1 / C2356/1** in master operation, (⊞ [130](#page-129-0)) the NMT command Start Remote Node is transmitted, which puts all nodes into the "Operational" status.

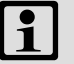

### Note!

Only a change to "Operational" status enables communication via the process data!

#### Example:

If all nodes connected to the bus are to be switched from the "Pre−Operational" communication status to the "Operational" communication status via the CAN master, the identifier and the user data must have the following values in the transmission telegram:

- ▶ Identifier: 0x00 (broadcast telegram)
- ► User data: 0x0100

#### State transitions

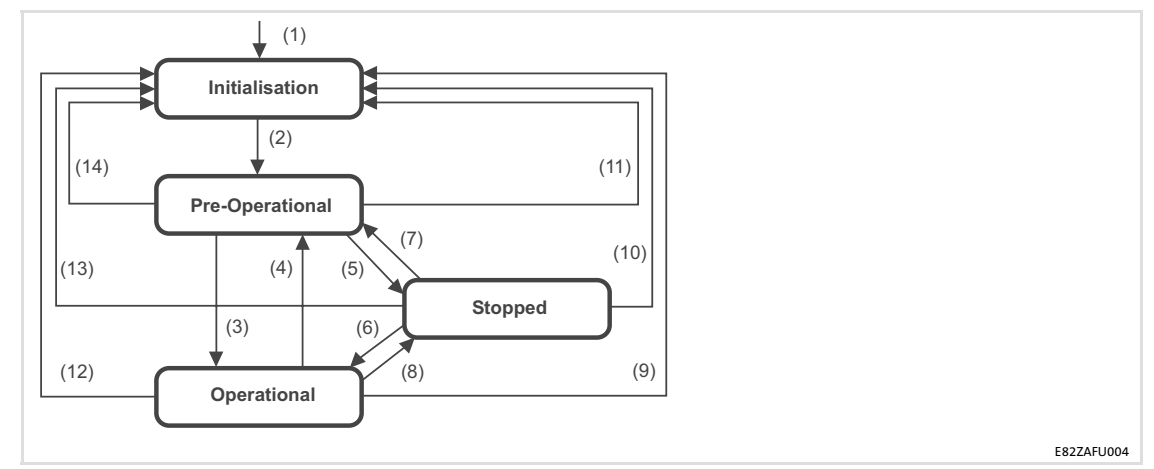

Fig. 8−3 State transitions in CAN network (NMT)

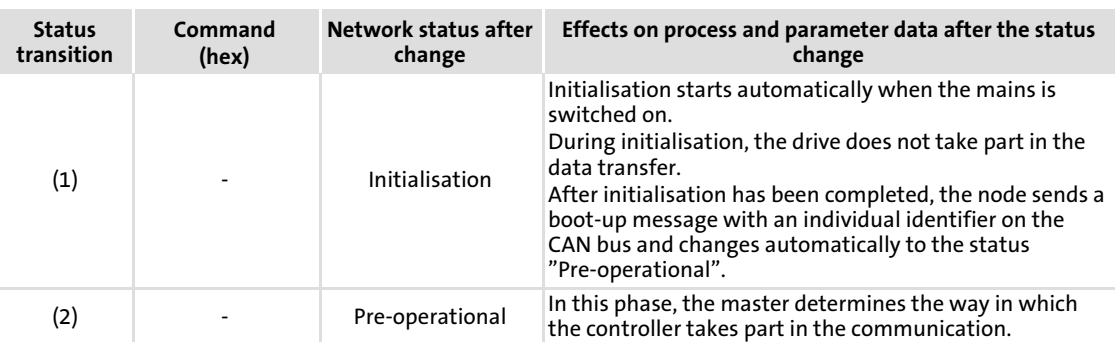

From that moment on, the master changes the states for the whole network. A target address, which is part of the command, specifies the receiver(s).

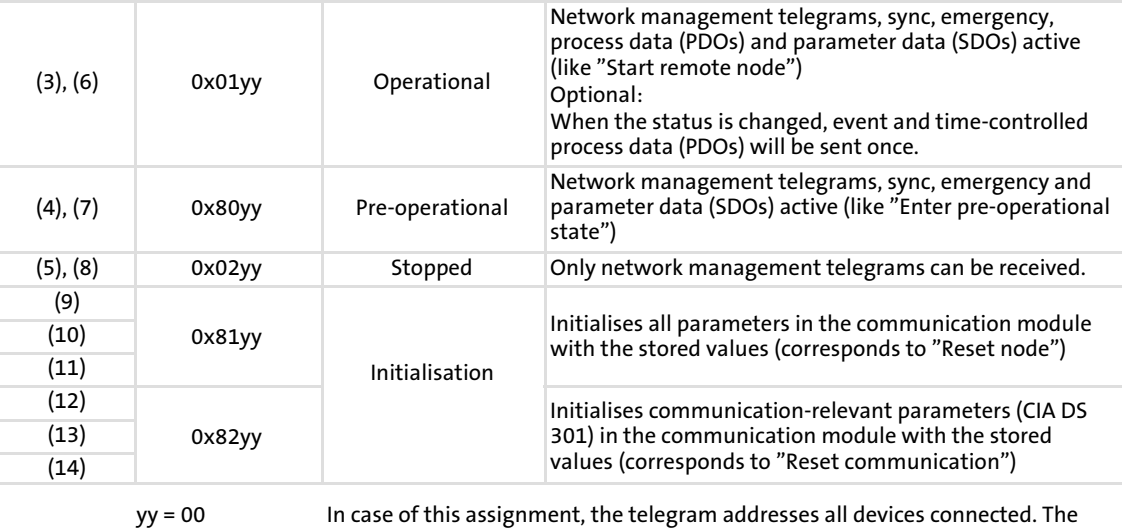

state of all devices can be changed at the same time.

yy = node ID If a node address is given, only the state of the device with the corresponding

address will be changed.

# <span id="page-47-0"></span>9 Process data transfer

#### **Agreements**

- ► Process data telegrams between host (master) and controller (slave) are distinguished as follows with regard to their direction:
	- Process data telegrams to the controller
	- Process data telegrams from the controller
- ► In CANopen, the process data objects are named from the node's view:
	- RPDOx: A process data object received by a node
	- TPDOx: A process data object transmitted by a node

#### 9.1 Available process data objects

Depending on the basic device used, up to 3 RPDOs and TPDOs can be available.

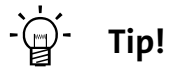

From the masters's view, the following terms are used for process data transfer with the standard device and the plugged communication module:

- ► The master sends the process data output words (POWs) as process output data to the standard device
- $\triangleright$  The master receives the process data input words (PIWs) as process input data from the standard device.

#### Process data telegram to the controller (RPDO)

The identifier of the process data telegram includes the node address of the controller. The telegram has a maximum user data length of 8 bytes. This chapter describes which user data will be evaluated for the controllers.

The CAN bus is connected to the automation interface X1 via the communication module. X1 is connected to the function block AIF−IN. Here, the user data is transformed into corresponding signal types in order to use them for further function blocks. The control word is especially important for the controller. It contains the drive setpoint in user data bytes 1 and 2.

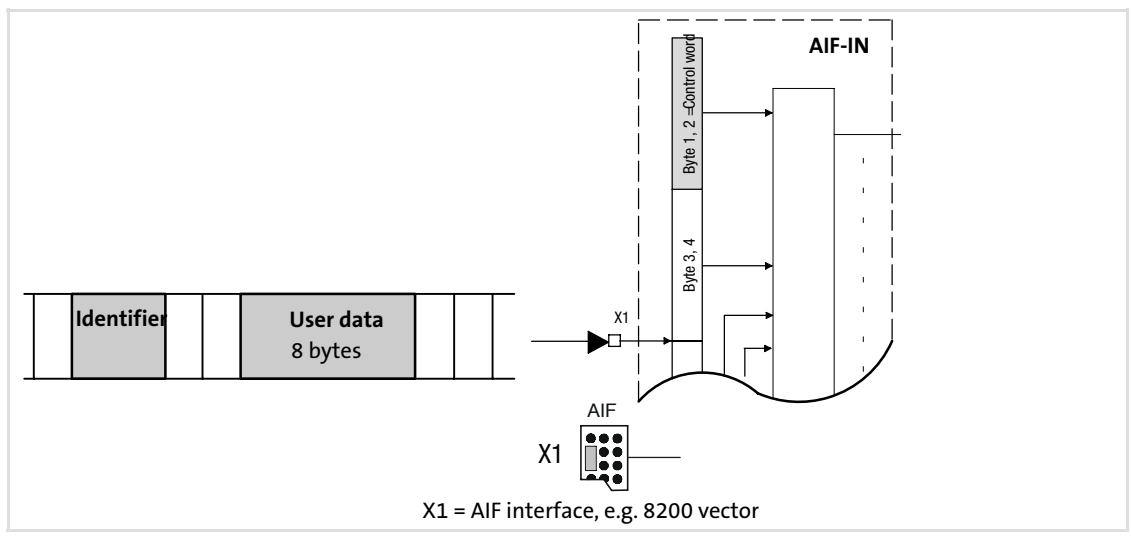

Fig. 9−1 Example: Process data telegram to controller

#### Process data telegram from the controller (TPDO)

For the cyclic process data telegrams from the controller, the function block to be used is called AIF−OUT. The status word (bytes 1 and 2) included in the process data telegram is transmitted on the CAN bus to the master via this function block.

#### 9.2 Configuring process data channel

Selection of the setpoint source

#### Drive controller 8200 vector

The selection of the setpoint source for these controllers is determined with code C0001 (index: 0x5FFE). For process data evaluation the code C0001 must be set to 3 when operating the controller with the communication module.

The setpoint source is the process channel which overwrites the frequency setpoint (C0046) and the control word (C0135) (see documentation for 8200 vector).

# Note!

Please observe that the setpoint source selection (C0001) must be set equally in all parameter sets.

#### Drive controller 93XX

The 9300 controllers do not offer a setpoint source selection which can be set by one code only. For this purpose, you only need to connect preconfigured function blocks in order to adapt the controller to the drive task without being an expert in programming.

The user himself is able to carry out the interconnection. However, it is recommended to use the preconfigurations provided by Lenze, which are saved in the read−only memory of the controller. The Lenze preconfigurations (code C0005) define which source (terminal, keyboard, communication module) overwrites the frequency setpoint and the control word.

For operation via CAN bus, the value to be set under code C0005 must be set to "xxx3" ( $x =$ wildcard for selected preconfiguration).

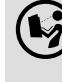

#### 9300 system manual

Here, you can find more detailed information.

#### PLC devices: 9300 Servo PLC / Drive PLC / ECSxA

For communicating via a communication module (e.g. EMF2178IB), it is necessary that the system blocks AIF−IN/OUT1 ... 3 and, if required, the AIF management are integrated into the control configuration of the IEC61131 project.

#### Axis modules of the ECS series

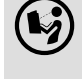

 Operating instructions for the axis modules of the ECS series Here you can find detailed information on the process data configuration.

#### 9.3 Cyclic process data objects

#### Synchronisation of cyclic process data

The "sync telegram" is used to ensure that the process data can be cyclically read by the controller and will be accepted by the controller.

The sync telegram is the trigger point for accepting data in the controller and activates the sending process from the controller. For cyclic process data processing, the sync telegram must be generated accordingly.

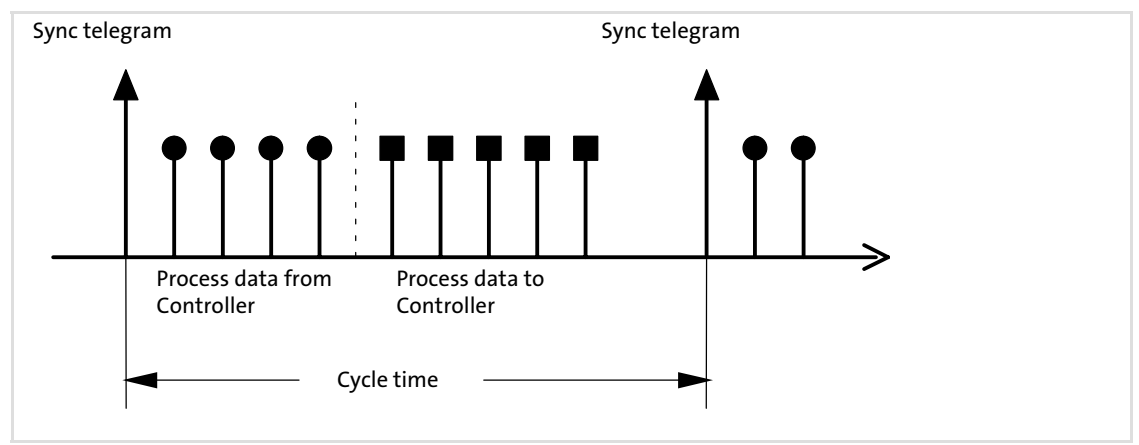

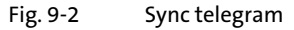

After the sync telegram has been received, the controllers send the cyclic process data to the master. The master reads them as process input data.

When the sending process has been completed, the controllers receive the process output data (from the master).

All other telegrams (e. g. parameters or event−controlled process data) are acyclically accepted by the controllers after transmission has been completed.

Acyclic data have not been taken into account for the above figure. When selecting the cycle time, they must be considered.

#### Process data transfer [9](#page-47-0)

Cyclic process data objects Process data signals of Lenze controllers

#### 9.3.1 Process data signals of Lenze controllers

#### 9.3.1.1 Process data signals for 8200 vector frequency inverters

A change of code C0001 to 3 preconfigures the process data words in the controller.

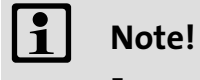

Frequency and speed values are normalised with  $\pm$  24000  $\equiv \pm$  480 Hz.

#### Process data telegram to drive

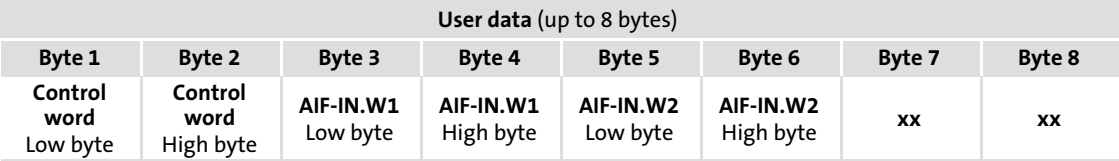

Byte description:

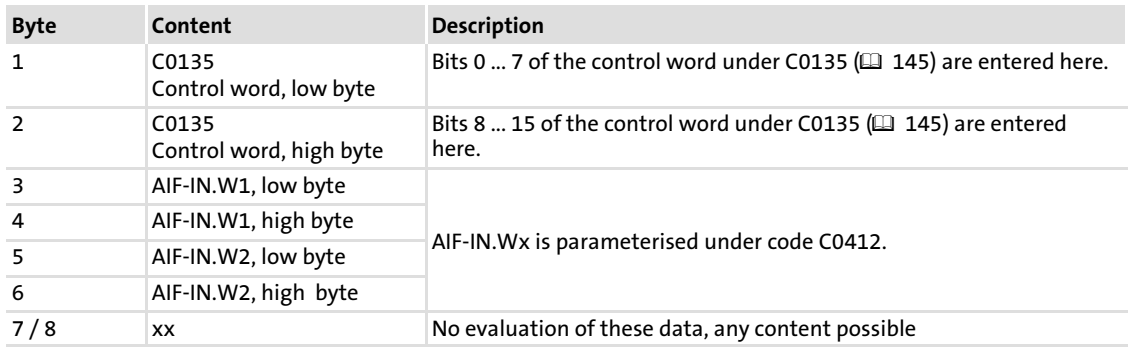

#### Process data telegram from drive

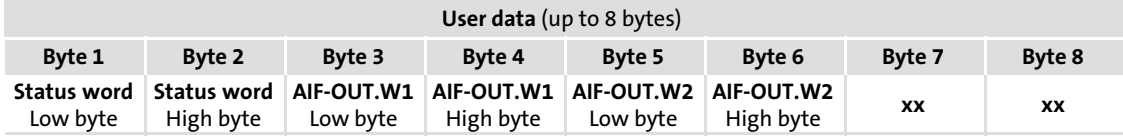

#### Byte description:

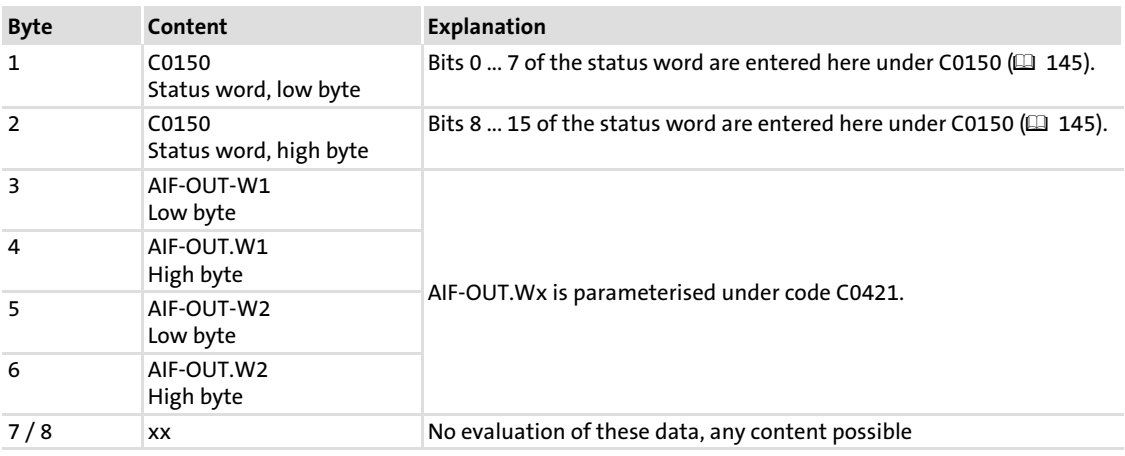

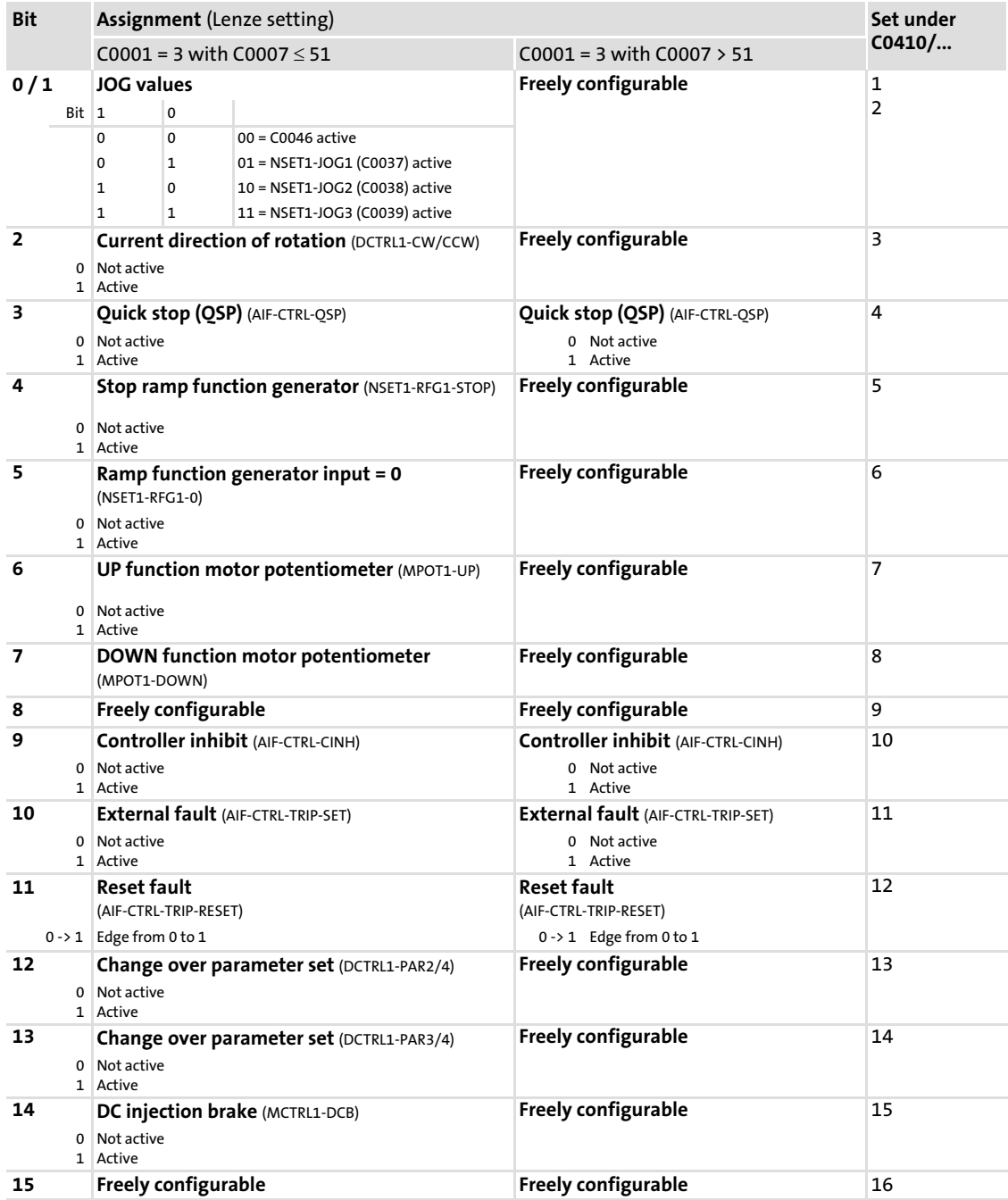

#### Device control word AIF−CTRL for 8200 vector (C0135, index 0x5F78)

[9](#page-47-0)

# Process data transfer

#### Cyclic process data objects Process data signals of Lenze controllers

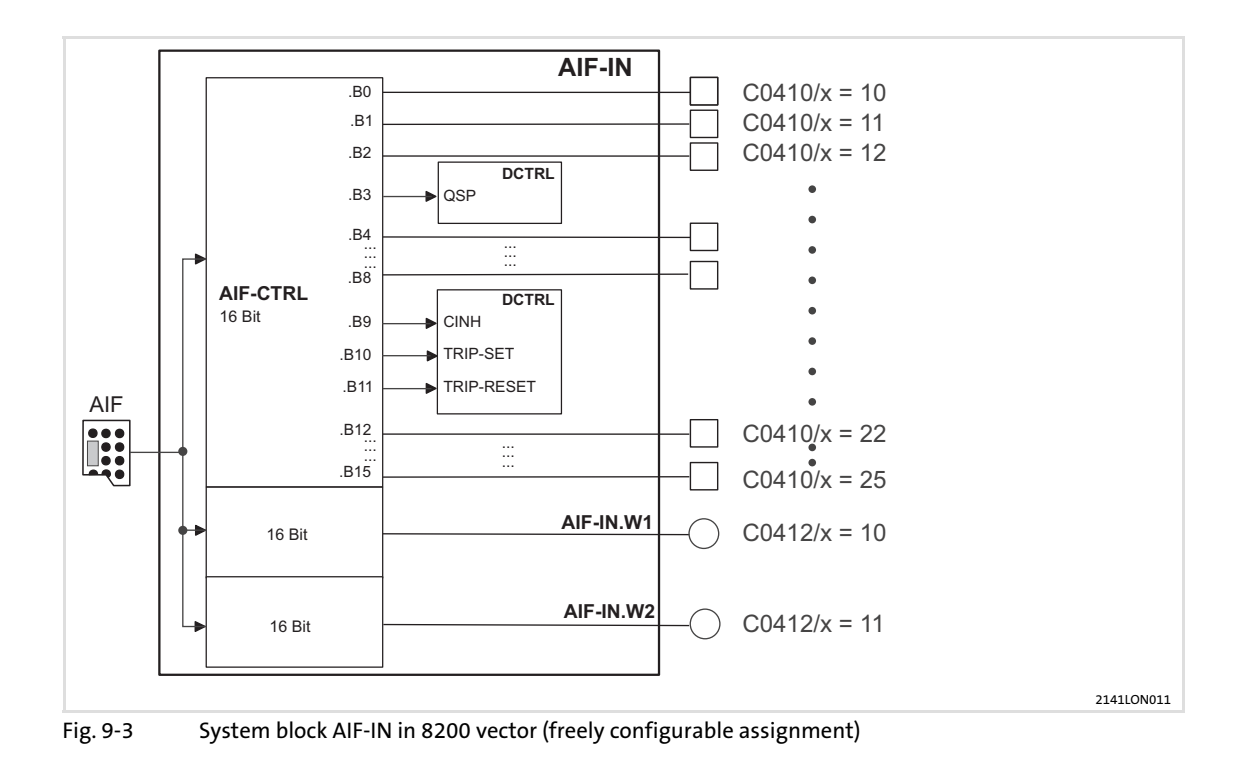

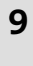

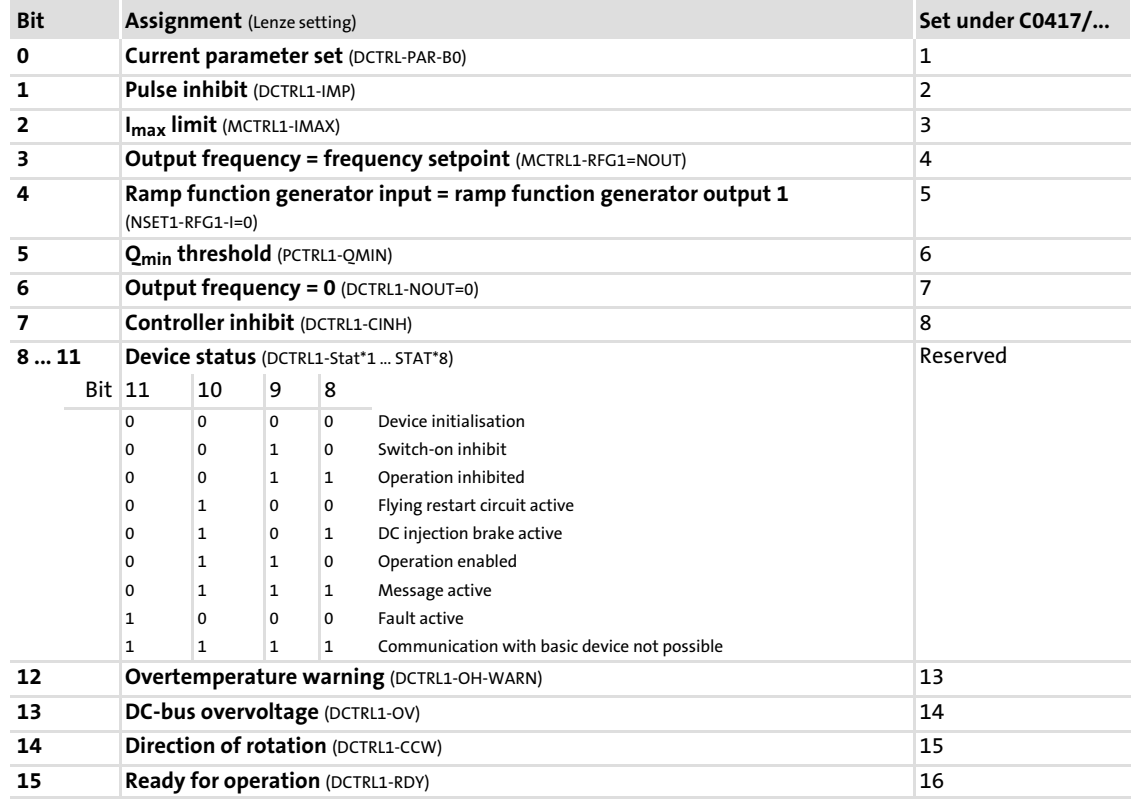

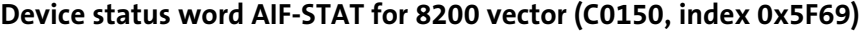

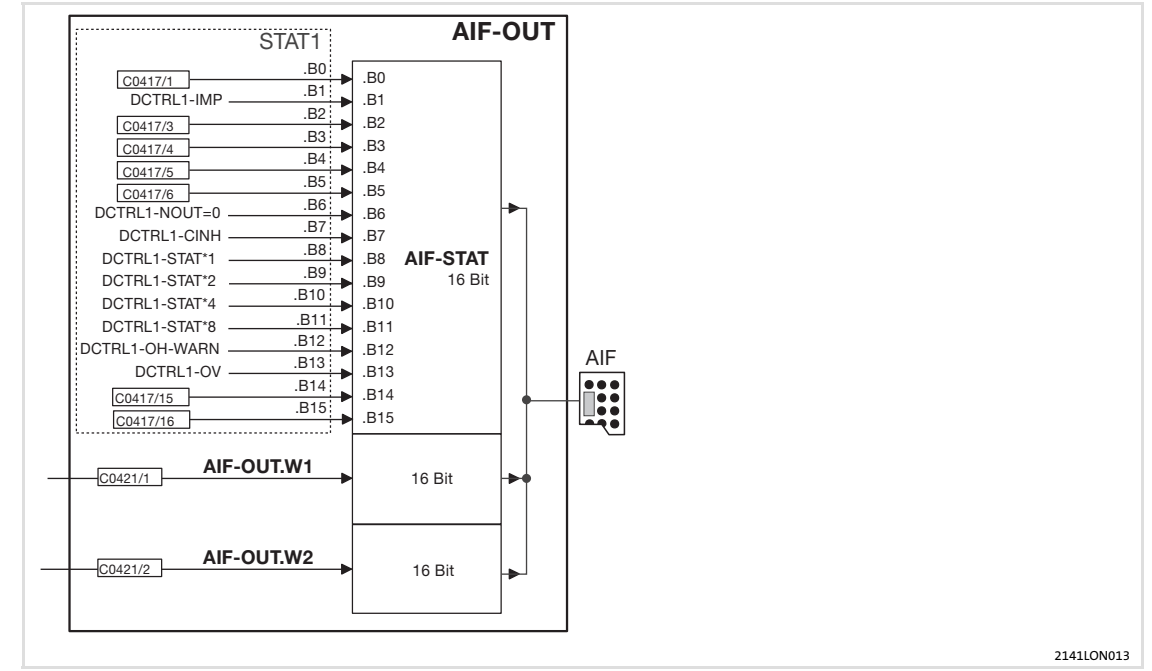

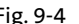

Fig. 9−4 System block AIF−OUT in 8200 vector (freely programmable assignment)

[9](#page-47-0)

Cyclic process data objects Process data signals of Lenze controllers

#### 9.3.1.2 Process data signals for 9300 servo inverter

The assignment of the process data for the 93XX controller can be changed by reconfiguring the function blocks AIF−IN and AIF−OUT.

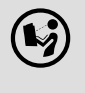

#### 9300 system manuals

Here you can find detailed information on the function blocks and signal configurations.

#### Function block AIF−IN

The function block AIF−IN determines the input data of the controller as data interface for the EMF2178IB communication module.

#### Process data telegram to drive

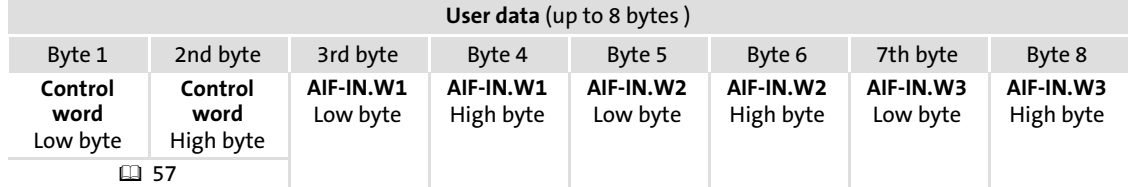

AIF−IN.W1 to AIF−IN.W3 depend on the signal configuration selected under code C0005. Under code C0005 you can preconfigure the signals of the control word and the status word.

In the controller, other signals can be assigned to AIF−IN.W1 to AIF−IN.W3. For this, the function block configuration described in the 93XX System Manual is used.

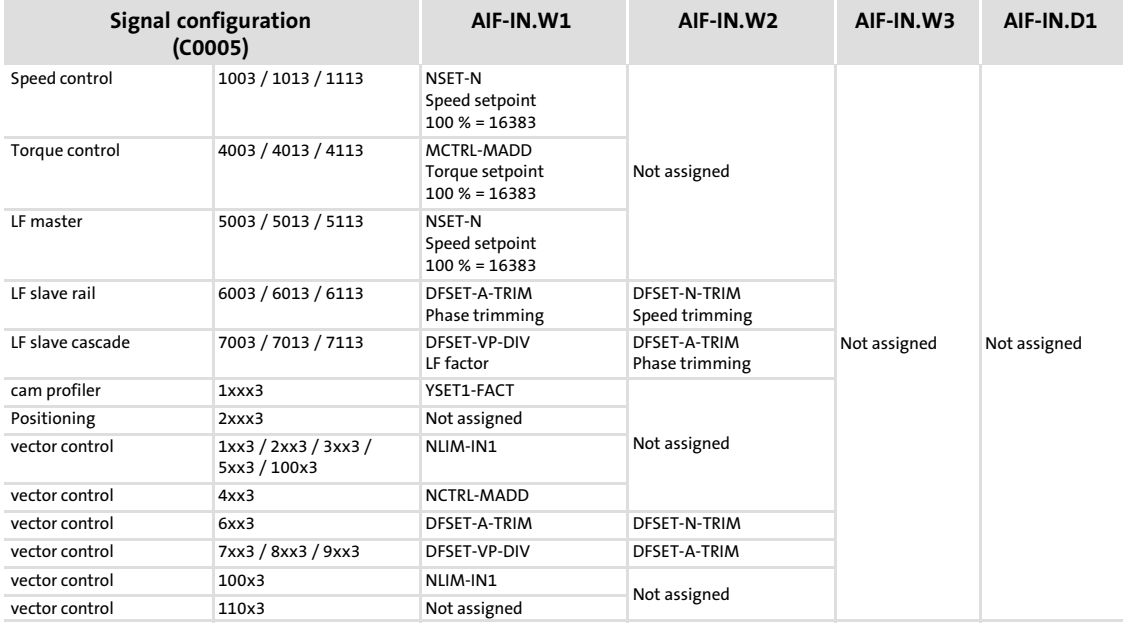

#### Control word for 93XX

<span id="page-56-0"></span>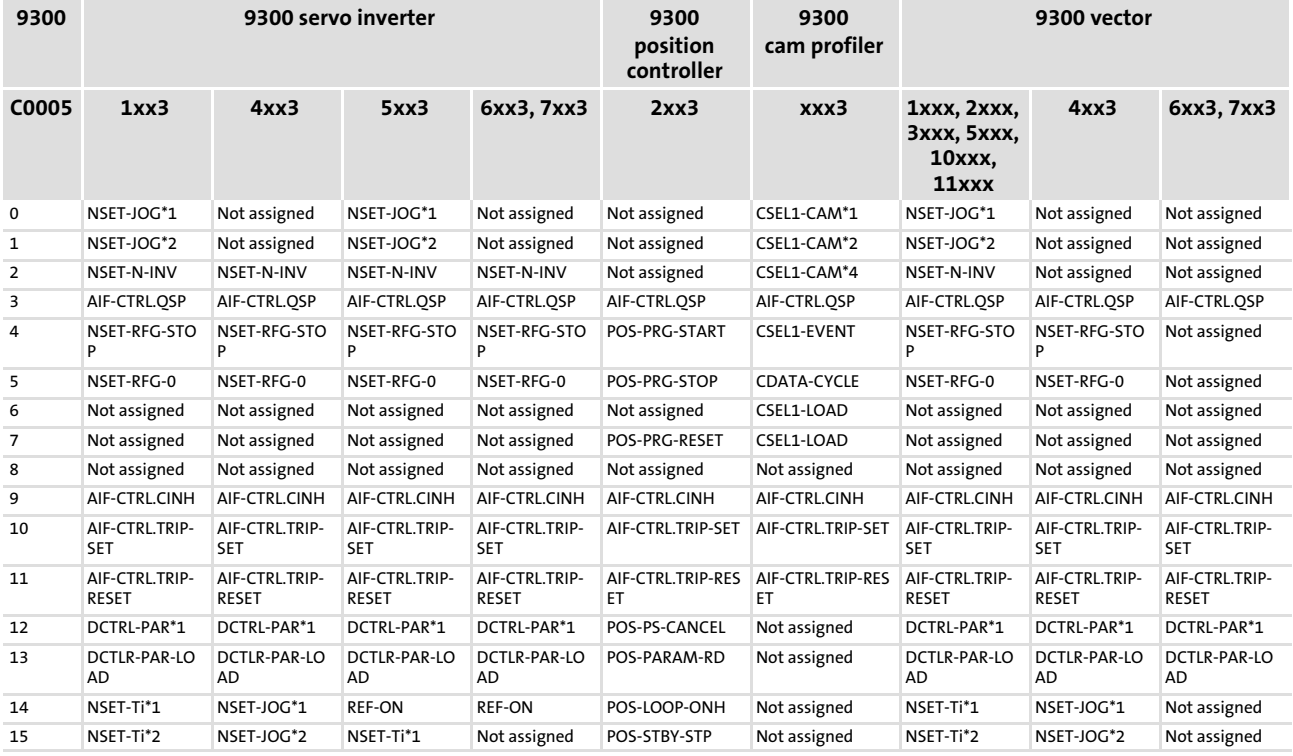

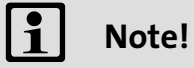

The individual bit−control commands of the control word depend on other bit positions.

#### Process data transfer

#### Cyclic process data objects Process data signals of Lenze controllers

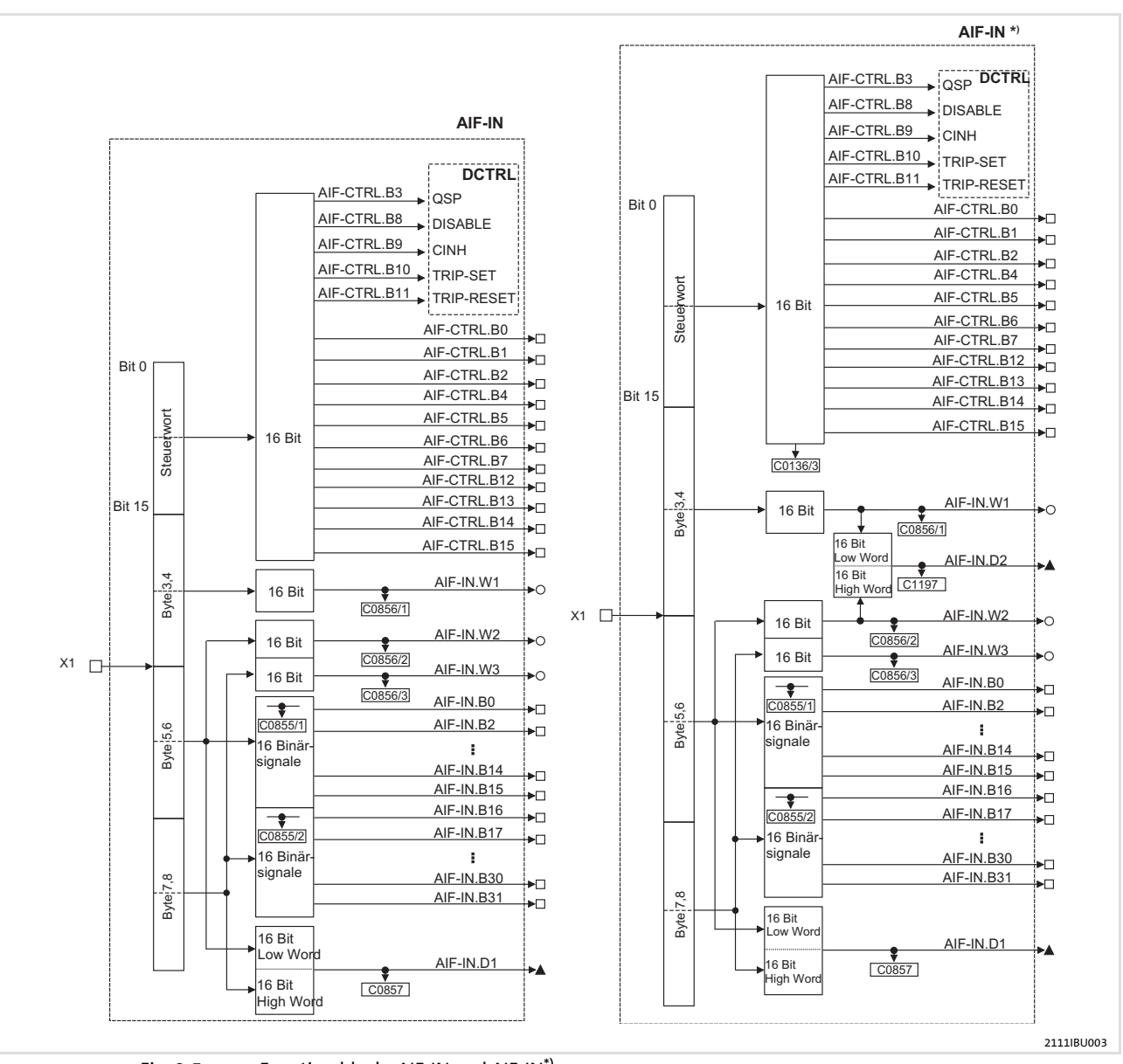

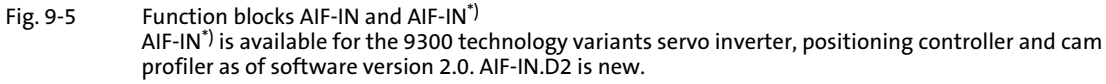

[9](#page-47-0)

# <sup>58</sup> benze

#### Function block AIF−OUT

The function block AIF−OUT determines the output data of the controller as data interface for the EMF2178IB communication module.

#### Process data telegram from drive

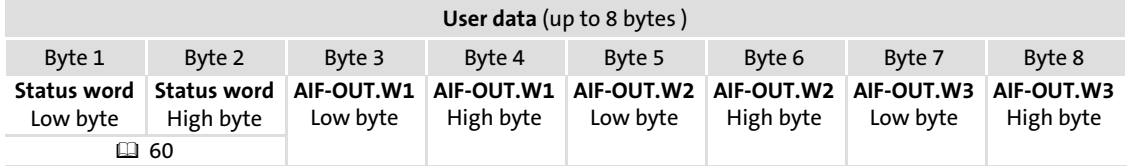

AIF−OUT.W1 to AIF−OUT.W3 depend on the signal configuration selected under code C0005. Under code C0005 you can preconfigure the signals of the control word and the status word.

In the controller, other signals can be assigned to AIF−OUT.W1 to AIF−OUT.W3. For this, the function block configuration described in the 93XX System Manual is used.

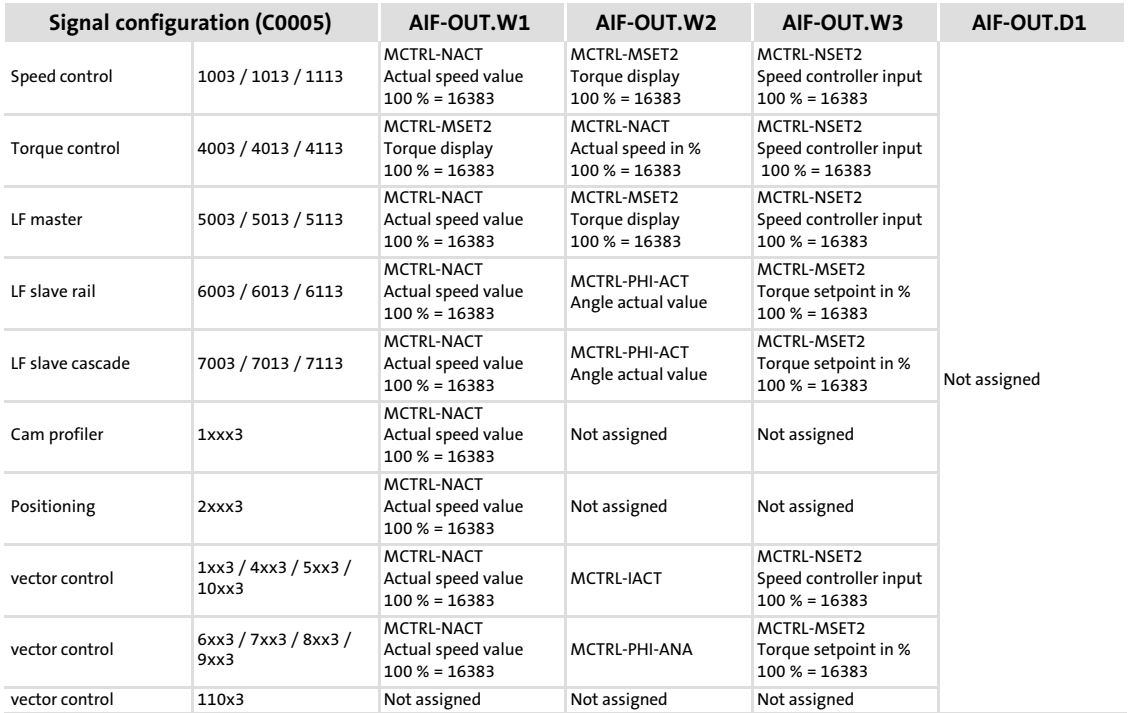

<span id="page-59-0"></span>[9](#page-47-0)

# Process data signals of Lenze controllers

#### Status word for 93XX

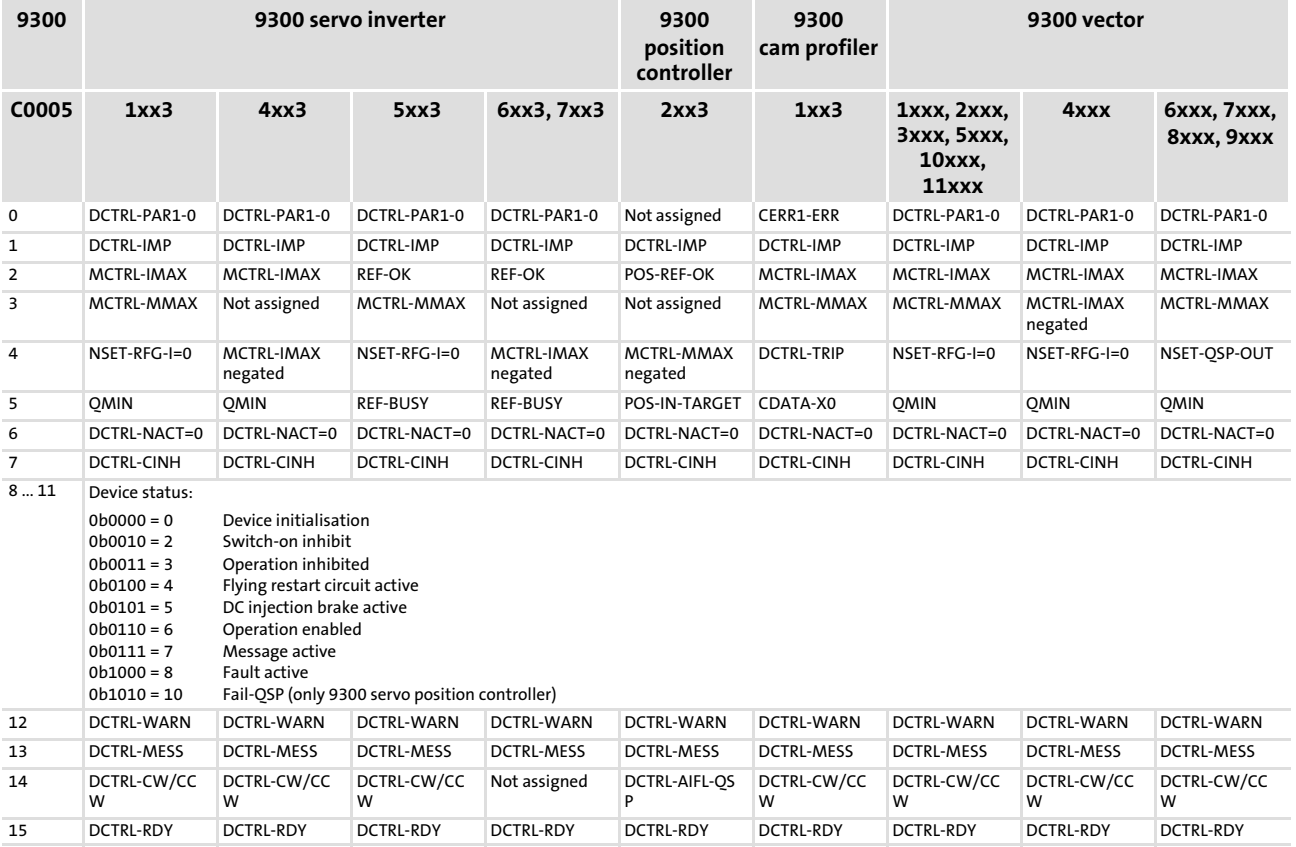

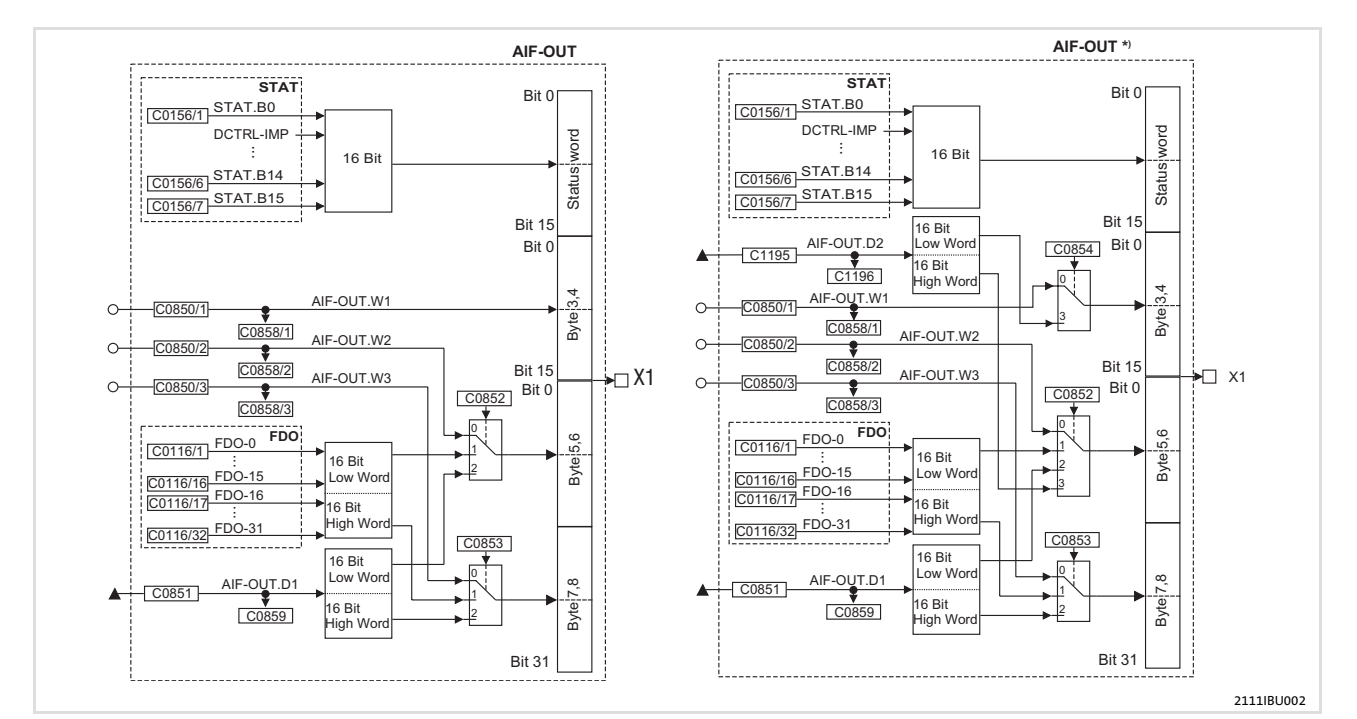

Fig. 9−6 Function blocks AIF−OUT and AIF−OUT\*)

AIF−OUT\*) is available for the 9300 technology variants servo inverter, positioning controller and cam profiler as of software version 2.0. AIF−OUT.D2 is new.

#### 9.3.1.3 Process data signals for 9300 Servo PLC, Drive PLC, ECSxA

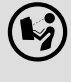

 $(\mathbb{I})$  For more information ...

please see the chapter "System blocks, AIF1\_IO\_AutomationInterface" in the Manuals and Operating Instructions for the 9300-Servo-PLC, Drive PLC and ECSxA axis module.

# 1 Note!

#### Only 9300 Servo PLC & ECSxA:

Perform the following linkings in the PLC program of the drive controller:

- ▶ AIF1\_wDctrlCtrl →DCTRL\_wAIF1Ctrl
- ▶ DCTRL\_wStat → AIF1\_wDctrlStat

# Process data transfer

Cyclic process data objects Process data signals of Lenze controllers

#### Process data telegram to drive

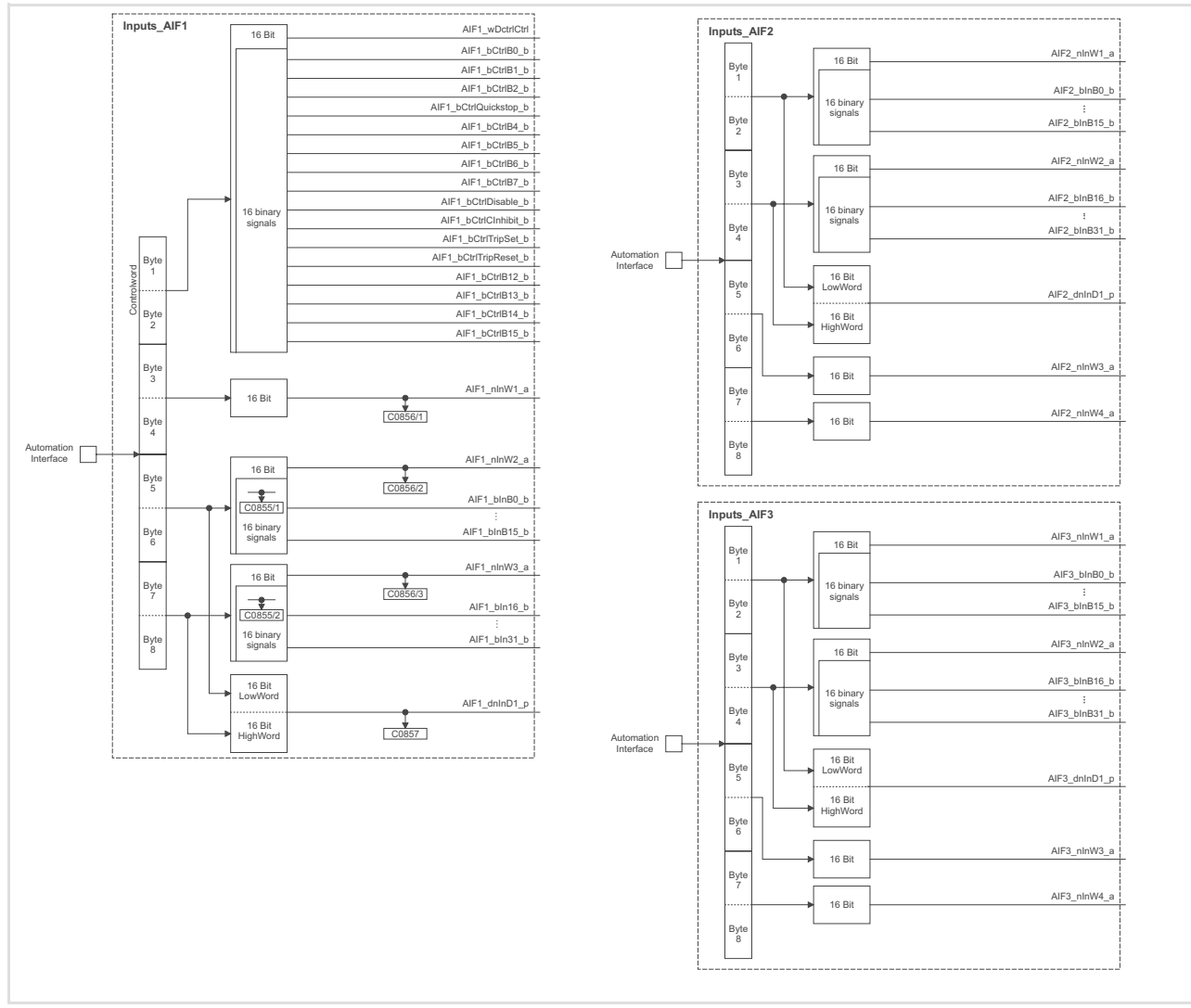

Fig. 9−7 Function blocks AIF1−IN, AIF2−IN and AIF3−IN

[9](#page-47-0)

### Process data telegram from drive

The following data can be assigned to the PIW data (TPDOs):

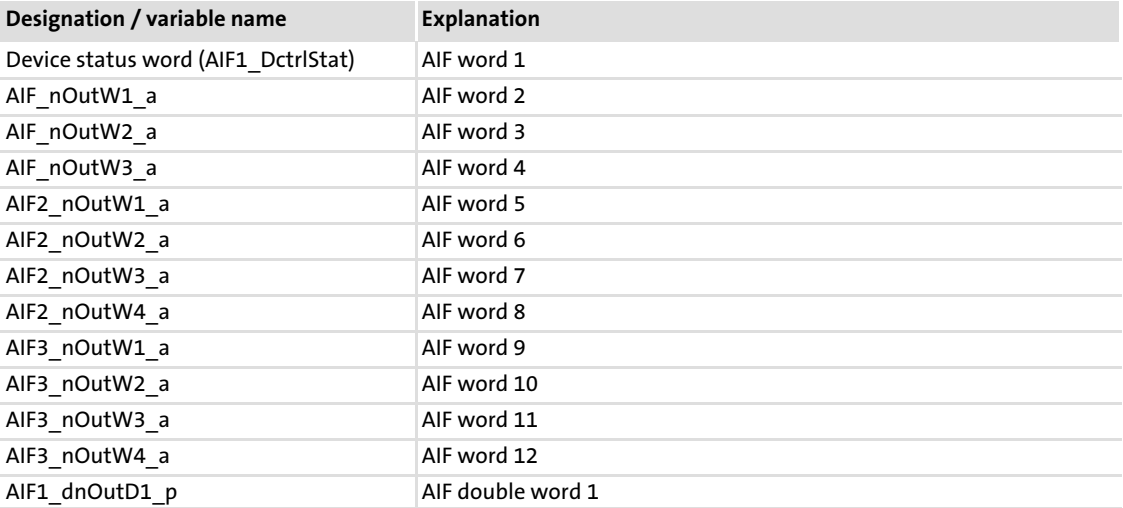

# Process data transfer

## Cyclic process data objects Process data signals of Lenze controllers

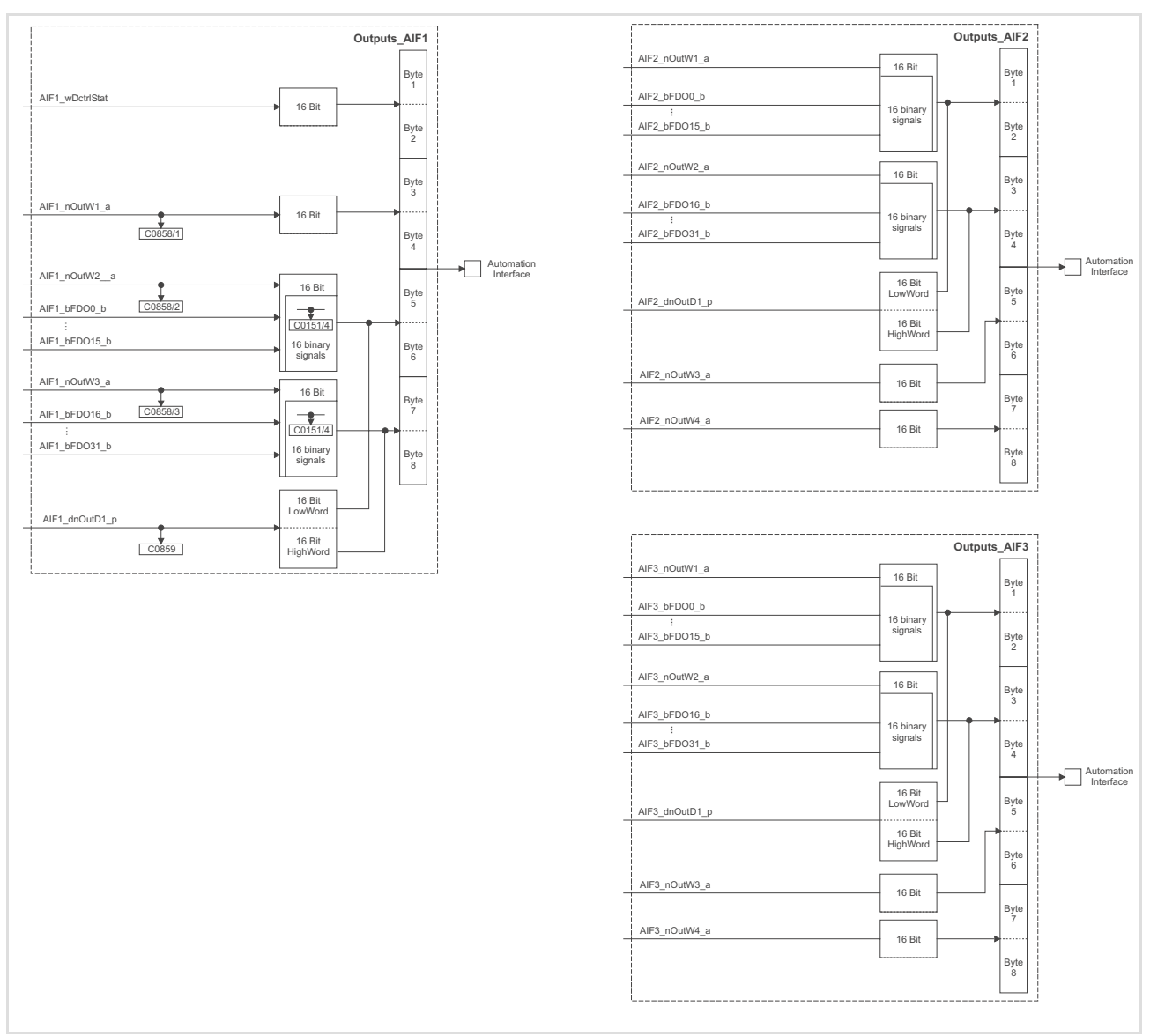

Fig. 9−8 Function blocks AIF1−OUT, AIF2−OUT and AIF3−OUT

#### Axis modules of the ECS series

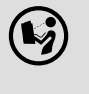

 $\binom{1}{2}$  Operating instructions for the axis modules of the ECS series Here you can find detailed information on the process data configuration.

#### 9.3.2 Mapping in CANopen objects (I−160x, I−1A0x)

General

# 1 Note!

Mapping is not possible in communication modules used together with old devices of the 8200 series.

The CANopen objects I−160x and I−1A0x are used to assign the CANopen process data to the internal data. In the EMF2178IB communication module an assignment to the process data of the internal AIF interface is possible. The process data volume and type depends on the standard device.

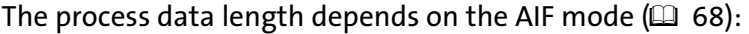

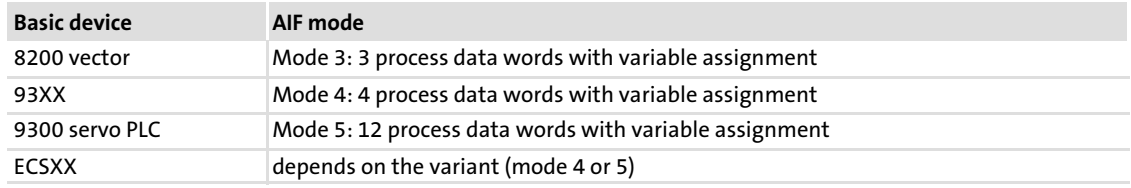

For mapping in the module, the master enters indices and data lengths.

#### Mapping structure

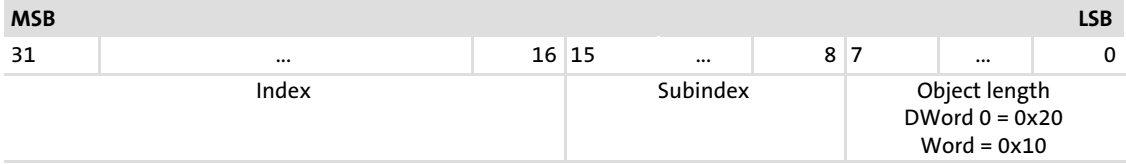

The EDS file for the EMF2178IB communication module supports the mapping.

# $-\widehat{\mathbb{Q}}$  Tip!

The current EDS file required for configuring the EMF2178IB (CANopen) communication module can be found in the download area on:

www.Lenze.com

Cyclic process data objects Mapping in CANopen objects (I−160x, I−1A0x)

#### AIF data image in codes

The AIF process data images are mapped to the following codes:

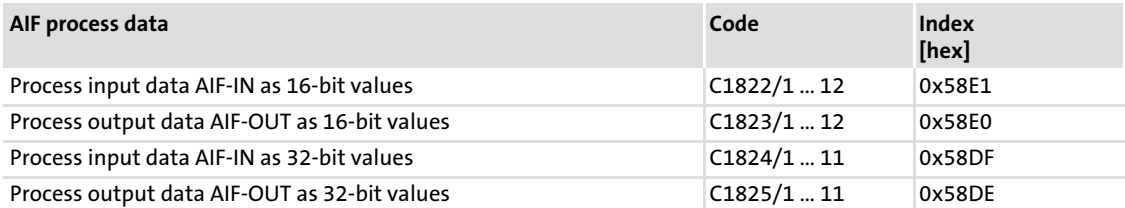

The codes represent the values at the AIF interface. Converted into indices, mapping refers to these codes.

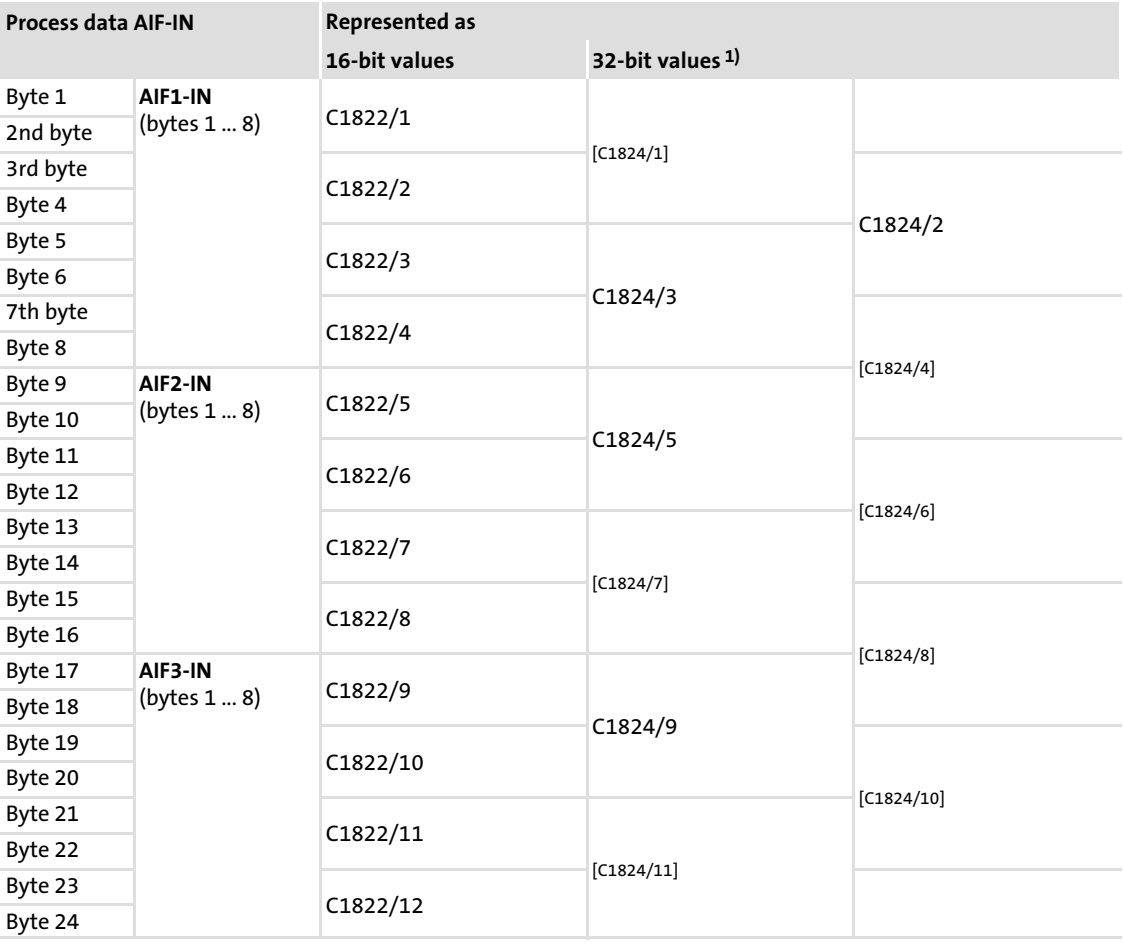

<sup>1)</sup> [Cxxx/y] = Codes not relevant for the AIF modes  $\left(\Box\!\!\!\Box\negthinspace\phantom{\big|} \right. 68\right)$ 

[9](#page-47-0)

[9](#page-47-0)

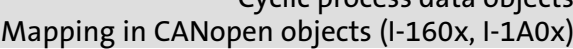

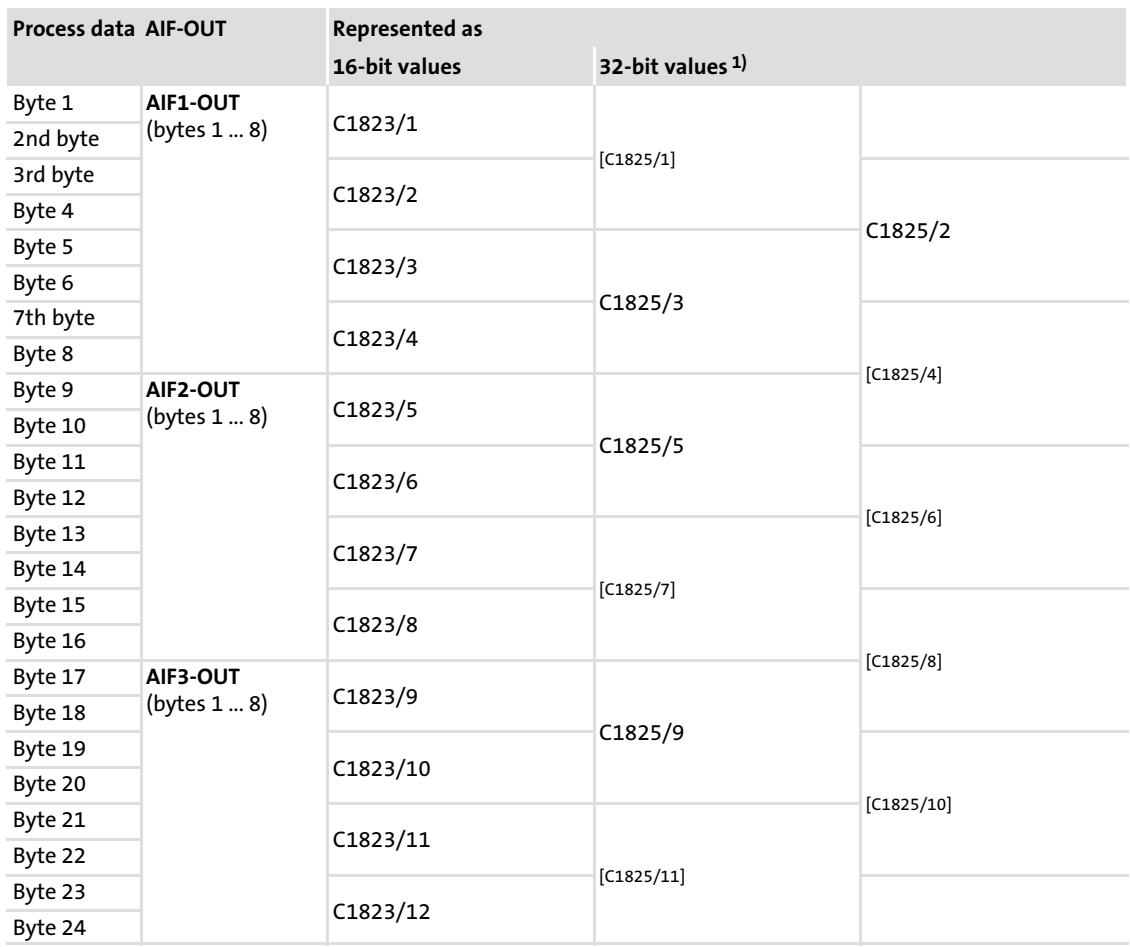

 $^{1)}$   $\,$  [Cxxx/y] = Codes not relevant for the AIF modes  $\left(\Box\!\!\!\Box\negthinspace\phantom{\big|} \right.$   $\,68)$ 

#### CANopen indices for mapping

According to the CANopen specifications, the indices I−160x and I−1A0x are available for mapping the CAN PDOs. During mapping, the process output data of the master are mapped via the indices I-160x to the AIF input data of the basic device. The indices I-160x refer to codes C1822 and C1824. The entry contains the index of the corresponding code and the corresponding subindex for the assignment of a word or double word. The object length must be indicated accordingly.

Under the indices I−1A0x, the indices of code C1823 must be entered for words or the indices of code C1825 for double words.

#### Device−internal mechanisms

The user must know the AIF interface assignment to configure the mapping accordingly in the communication module. All data of the AIF interface can be placed on any position of the CAN PDOs. The maximum scope of the AIF interface is shown in the codes. The available values depend on the basic device and on the application in the basic device.

#### Cyclic process data objects Mapping in CANopen objects (I−160x, I−1A0x)

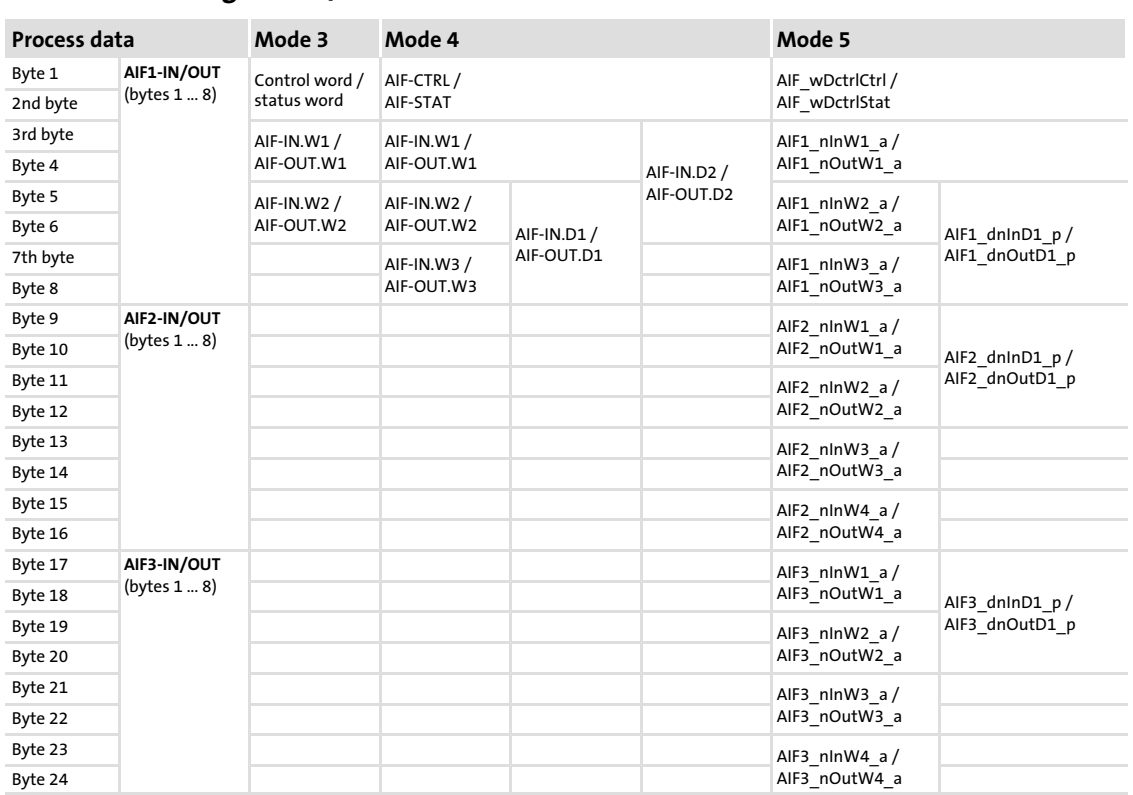

#### AIF interface assignment / AIF modes

- For mode 3 (e.g. for the 8200 vector), an assignment of the first three words is useful. For the mapping, the index of code C1822 should accordingly be used with the subindices 1 to 3.
- $\triangleright$  For mode 4 (e.g. for the 93XX), an assignment of the first four words or the double words 2 and 3 is possible. Here, the representation of the double words differs from the text description in the basic device.
- ► For mode 5 (e.g. for the 9300 Servo PLC), all 12 words are possible and the use of double words 3, 5 and 9.
- ▶ The user is responsible for the corresponding assignment. The mapping is not checked once again during the entry.
- ► For a more detailed description of the entries, see indices I-160x (□ [111](#page-110-0)) and I−1A0x (⊞ [114](#page-113-0)).

<span id="page-67-0"></span>[9](#page-47-0)

### <span id="page-68-0"></span>10 Parameter data transfer

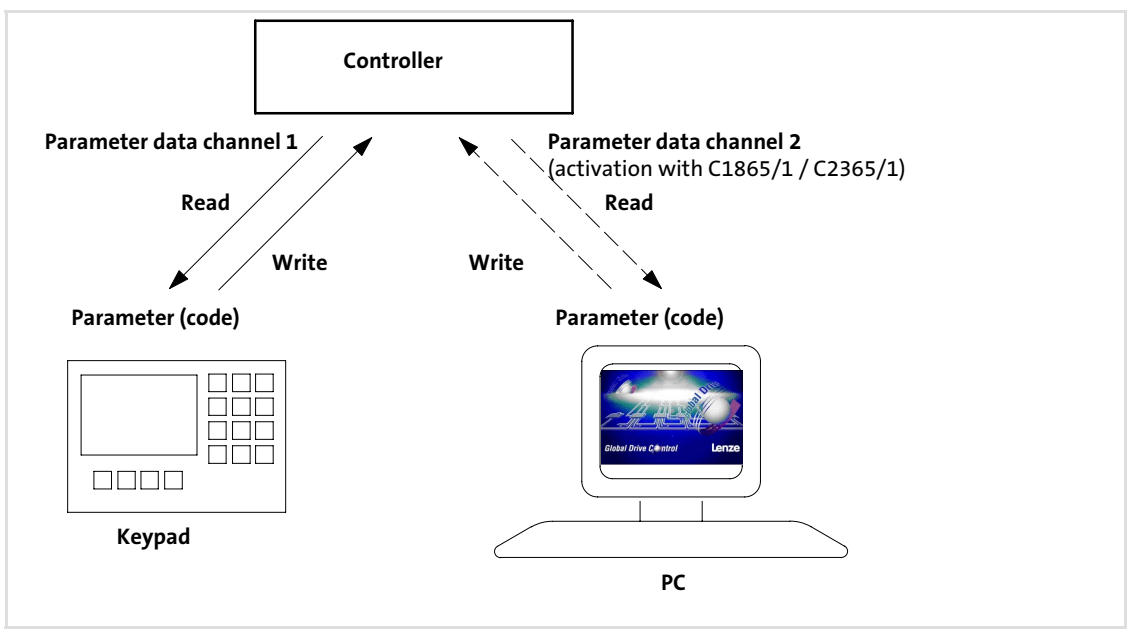

Fig. 10−1 Connection of devices for parameter setting via two parameter data channels Parameters ...

- $\blacktriangleright$  are values which are stored under codes in Lenze controllers.
- ƒ are, for instance, used for one−off plant settings or a change of material in a machine.
- $\blacktriangleright$  are transferred with low priority.

Parameter data are transmitted via the system bus as SDOs (Service Data Objects) and acknowledged by the receiver. The SDOs enable read and write access to the object directory.

In the Lenze setting, one parameter data channel is available for parameter setting.

A second parameter data channel can be activated via code C1865/1 / C2365/1 or the implemented CANopen object I−1201 in order to enable the simultaneous connection of various devices. The parameter data channel 2 is deactivated as default.

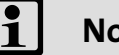

#### Note!

When the second parameter data channel is activated the possible number of bus nodes is reduced.

#### 10.1 Access to the codes of the controller

When using Lenze communication modules, you can change the features and response characteristics of any controller connected to the network using a higher−level host system(PLC, master).

In Lenze controllers, parameters to be changed are listed under codes.

Controller codes are addressed via the index when accessing the code through the communication module.

The index for Lenze code numbers is between 16576 (0x40C0) and 24575 (0x5FFF).

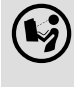

#### Documentation for the controller

Here you can find a detailed description of the codes.

#### Indexing of Lenze codes

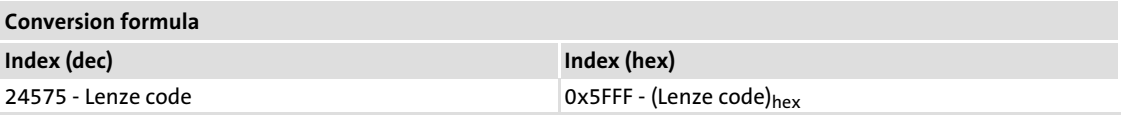

#### Example for C0001 (operating mode)

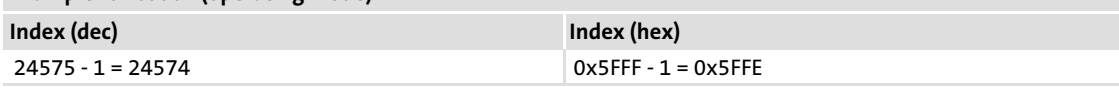

The parameter value is part of the telegram user data (see examples,  $\Box$  [77\)](#page-76-0).

[10](#page-68-0)

#### 10.2 Lenze parameter sets

Parameter sets are used for separately storing codes based on the need for different configurations of application processes.

# $[$ STOP $]$  Stop!

#### 8200 vector with EMF2178IBcommunication module

- $\triangleright$  The cyclic writing of parameter data to the EEPROM is not permissible.
- ► If you still want to change parameter data, code C0003 must be set to "0" after every mains switching. The parameter data are not stored in the EEPROM but as volatile data.

#### 10.2.1 Parameter sets for 8200 vector controller

The 8200 vector controller has four parameter sets the parameters of which can be directly addressed via the INTERBUS.

#### Addressing

Addressing is carried out with a code offset:

- ▶ Offset "0" addresses the parameter set 1 with the codes C0000 ... C1999.
- ► Offset "2000" addresses the parameter set 2 with the codes C2000 ... C3999.
- ► Offset "4000" addresses the parameter set 3 with the codes C4000 ... C5999.
- ► Offset "6000" addresses the parameter set 4 with the codes C6000 ... C7999.

If a parameter is only available once (see documentation of the controller), use the code offset "0".

#### Example

Addressing of the code C0011 (maximum field frequency) in different parameter sets:

- ▶ CO011 in parameter set 1: Code no. <math display="inline">= 11</math>
- ▶ CO011 in parameter set 2: Code no. <math display="inline">= 2011</math>
- ► C0011 in parameter set 3: Code no. =  $4011$
- ► C0011 in parameter set 4: Code no. =  $6011$

# Note!

Automatic saving of the changed parameter data is activated (Lenze basic setting, can be switched off via C0003).

Parameter sets for controller 93XX

#### 10.2.2 Parameter sets for controller 93XX

The drive controllers 93XX feature up to four parameter sets for storage in the EEPROM for each technology variant. An additional parameter set is located in the main memory of the drive controller. This parameter set is referred to as "current" parameter set.

#### Addressing

- $\triangleright$  Only the current parameter set can be directly addressed via the bus.
- ƒ After power−on, parameter set 1 is automatically loaded into the current parameter set.
- $\triangleright$  Before changing the parameters of parameter sets 2 ... 4, the parameter sets must be activated.

Note!

Changes in the current parameter set are lost after switching off the drive controller.

Code C0003 is used to store the current parameter set (see documentation of the controller).
#### 10.3 Structure of the parameter data telegram

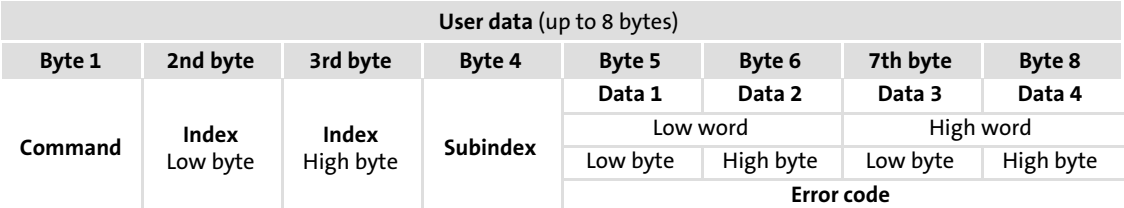

# 1 Note!

User data are displayed in the left−justified INTEL format. (Calculation examples:  $\Box$  [77](#page-76-0))

#### Command

The command contains the services for writing and reading parameters and information about the user data length.

Structure of a command:

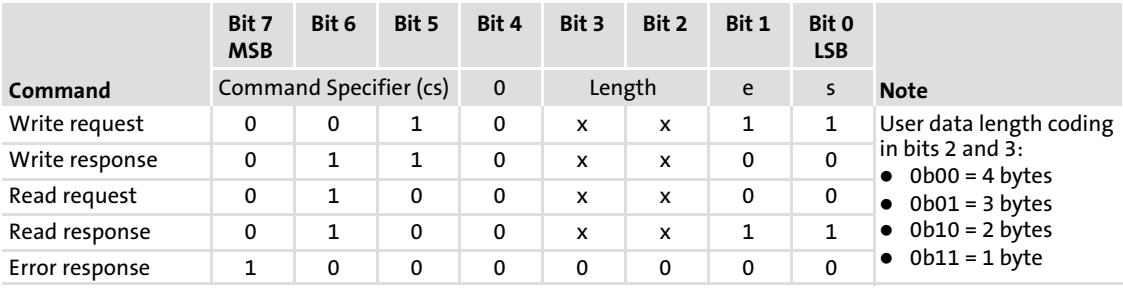

The following information is contained/must be entered in the command.

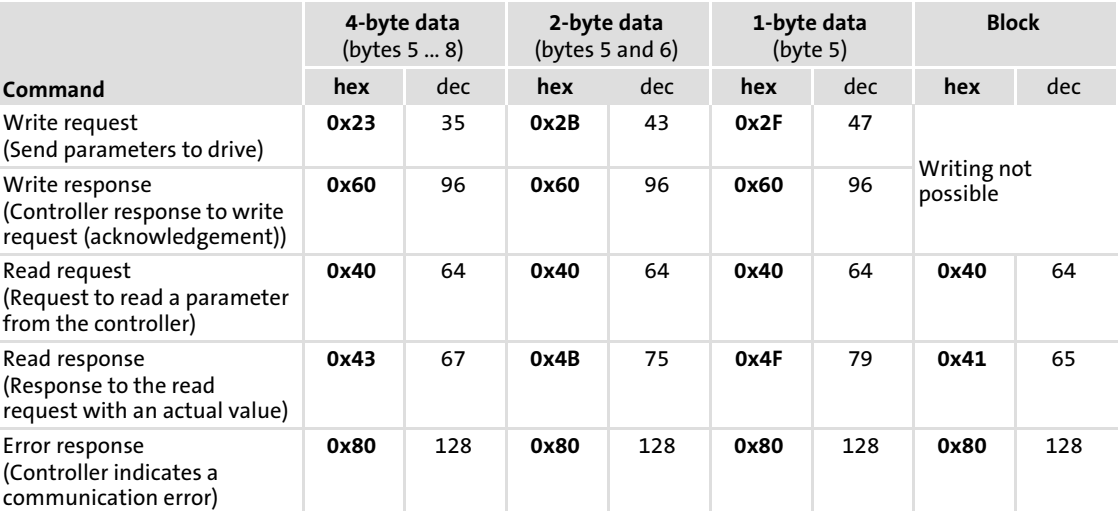

### Index low byte / Index high byte

Parameters and Lenze codes are selected with these two bytes according to the following formula:

Index = 24575 − (Lenze code number + 2000 (parameter set − 1))

| Example                                                                  | <b>Calculation</b>                                                                                        | Low/high byteindex entries                        |
|--------------------------------------------------------------------------|----------------------------------------------------------------------------------------------------|---------------------------------------------------|
| Code C0012 (acceleration time) in<br>parameter set 1 is to be addressed. | $24575 - 12 - 0 = 24563 = 0x5FF3$                                                                         | Index low byte $= 0xF3$<br>Index high byte = 0x5F |
| Code C0012 (acceleration time) in<br>parameter set 2 is to be addressed. | An offset of "2000" is to be added<br>because of parameter set 2:<br>$24575 - 12 - 2000 = 22563 = 0x5823$ | Index low byte = $0x23$<br>Index high byte = 0x58 |

#### Subindex

Depending on the corresponding Lenze code, further subcodes may exist.

For all array codes, the value of the highest subindex can be read out via subindex 0.

#### Data (Data 1 ... 4)

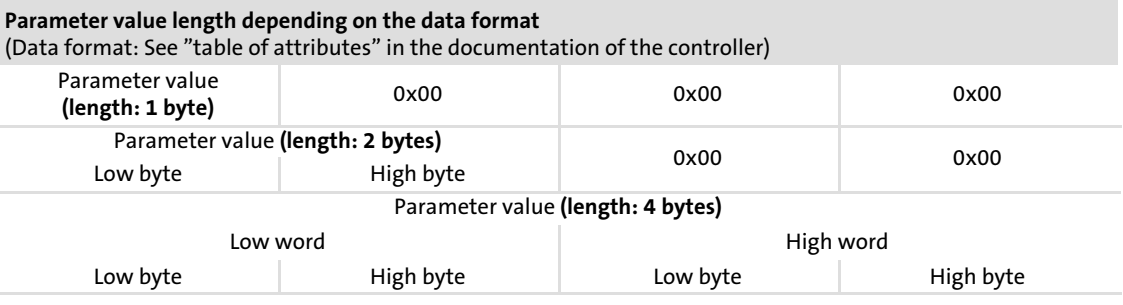

# $\left| \begin{array}{c} \bullet \\ \bullet \end{array} \right|$  Note!

- ► Lenze parameters are mainly represented as data type FIX32 (32- bit value with sign and four decimal positions). In order to obtain integer values, the desired parameter value must be multiplied by 10000. (See "Attribute table" in the documentation of the controller.)
- ▶ The parameters C0135 and C0150 are transferred as bit code and without factor.

#### Documentation of the controllers

Here you can find the descriptions of the codes (see there: "Code table")

#### Error messages

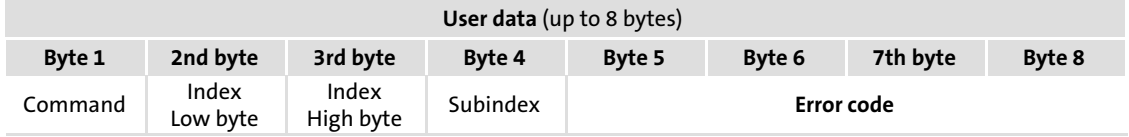

 $\blacktriangleright$  Byte 1:

Code 128 or 0x80 in the command byte indicates that an error has occurred.

 $\blacktriangleright$  Bytes 2 ... 4:

These bytes contain the index (bytes 2 and 3) and the subindex (byte 4) of the code in which the error has occurred.

 $\blacktriangleright$  Bytes 5 ... 8:

The data bytes 5 ... 8 contain the error code. The error code is described in reversed direction compared to the read direction.

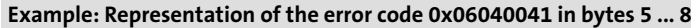

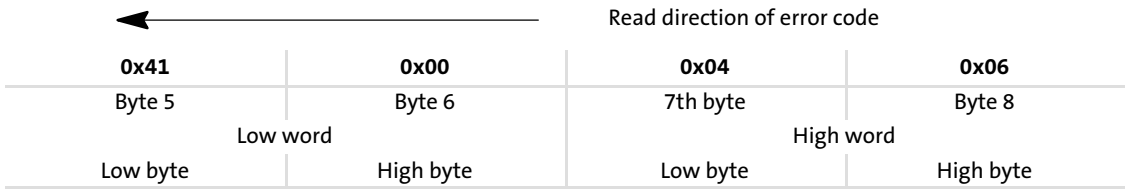

Error codes

#### 10.4 Error codes

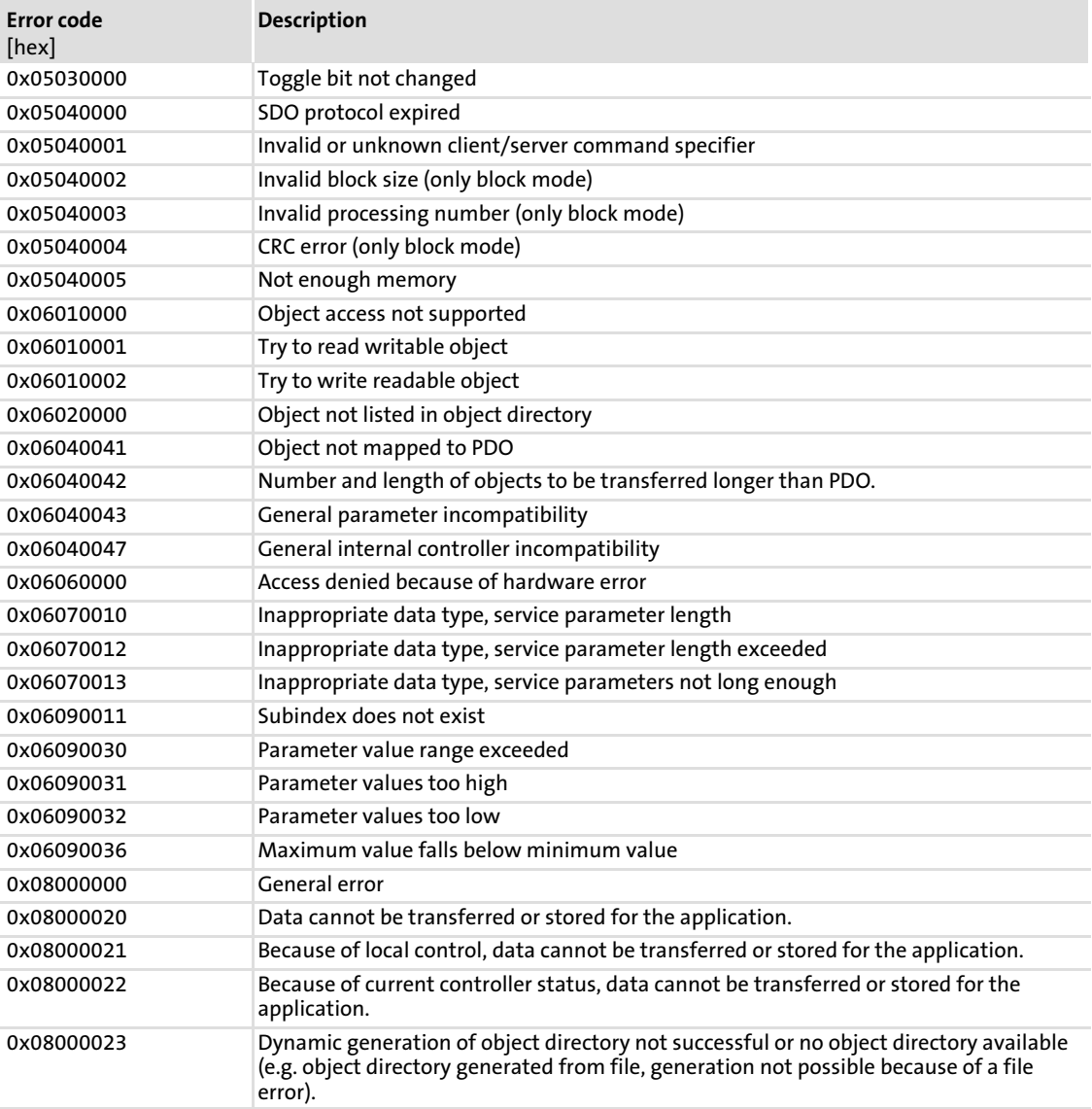

#### <span id="page-76-0"></span>10.5 Examples of parameter data telegram

#### Reading parameters

The heatsink temperature C0061 ( 43 °C) is to be read from the controller with node address 5 via the parameter data channel 1.

 $\blacktriangleright$  Identifier calculation

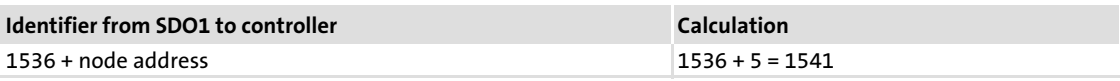

#### ▶ Command "Read Request" (request to read a parameter from the controller)

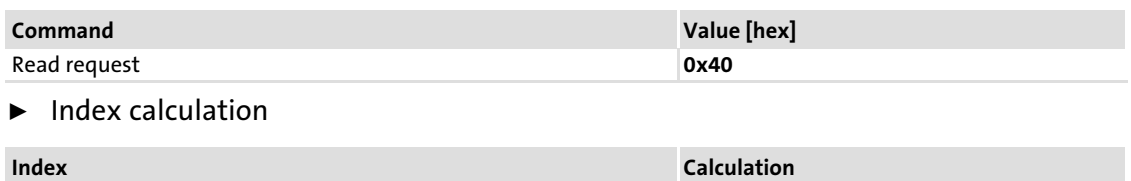

24575 − code number 24575 − 61 = 24514 = 0x5FC2

- $\blacktriangleright$  Subindex: 0
- ▶ Telegram to controller

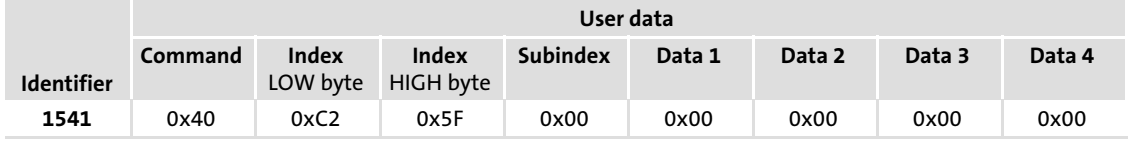

#### $\blacktriangleright$  Telegram from controller

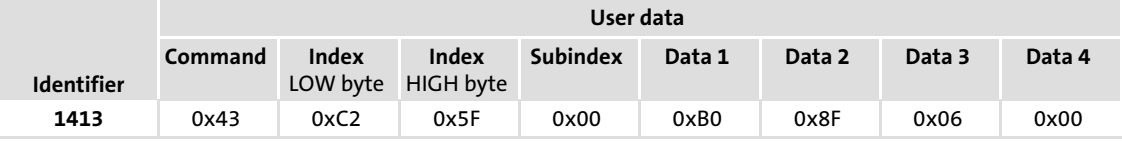

– Command:

"Read Response" (response to the read request) = 0x43

– Identifier:

SDO1 from controller  $(1408)$  + node address  $(5)$  = 1413

- Index of the read request: 0x5FC2
- 
- Subindex:

 $\Omega$ 

- Data 1 ... 4:
	- $0x00068FBO = 430000 \rightarrow 430000 : 10000 = 43 °C$

#### Writing parameters

The acceleration time C0012 (parameter set 1) of the controller with the node address 1 is to be changed to 20 seconds via the SDO1 (parameter data channel 1).

 $\blacktriangleright$  Identifier calculation

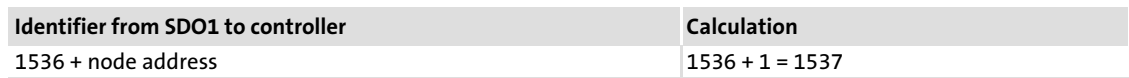

▶ Command "Write Request" (transmit parameter to drive)

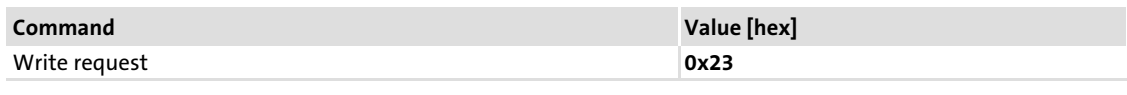

 $\blacktriangleright$  Index calculation

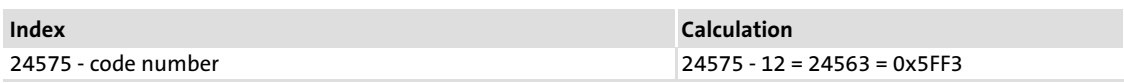

- $\blacktriangleright$  Subindex: 0
- $\blacktriangleright$  Calculation of the acceleration time

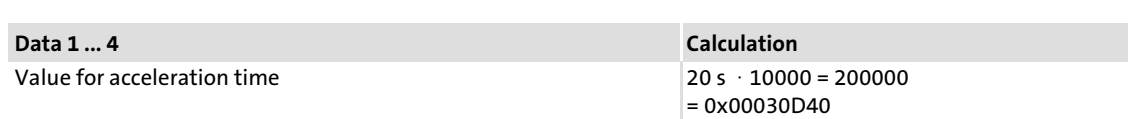

#### $\blacktriangleright$  Telegram to controller

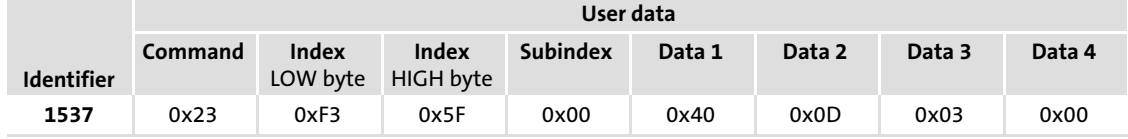

#### $\blacktriangleright$  Telegram from controller if executed faultlessly

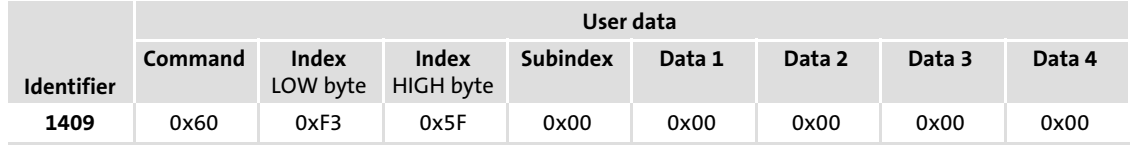

– Command:

"Write Response" (response of the controller (acknowledgement)) = 0x60

– Identifier:

SDO1 from controller  $(= 1408)$  + node address  $(= 1)$  = 1409

#### Read block parameters

The software product code (code C0200) of the Lenze 8200 vector is to be read from parameter set 1. The product code has 14 alphanumerical characters. They are transferred as block parameters. The transfer of block parameters uses the entire data width (2nd to 8th byte).

During user data transfer, the command byte (1. Byte) contains the entry 0x40 or 0x41 to ...

- be able to signalise the end of the block transfer;
- request the next block.
- ƒ C0200 − request

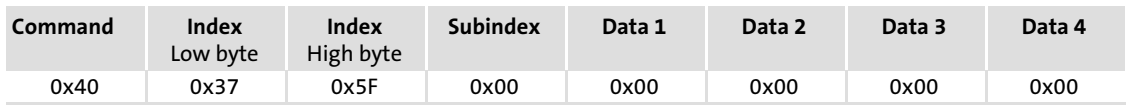

Byte 1: 0x40, "Read request" (requirement to read a parameter from the controller) Byte 2/3: Index low/high byte: 24575 − 200 − 0 = 24375 (0x5F37)

#### $\blacktriangleright$  Response including the block length (14 characters)

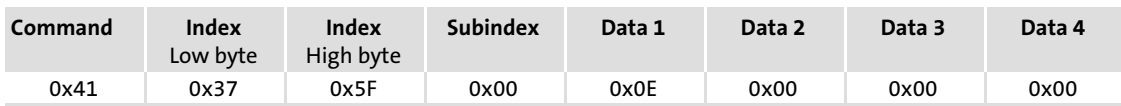

Byte 1: 0x41, "read response". The entry 0x41 implies that it is a block diagram. Byte 2/3: Index low/high byte: 24575 − 200 − 0 = 24375 (0x5F37) Byte 5: 0x0E = data length of 14 characters (ASCII format)

ƒ First data block − request

# Note!

The single blocks are toggled\*, i.e. at first it is requested with command 0x60 (0b01100000), then with command 0x70 (0b01110000), after his again with 0x6 etc.

The response is sent accordingly. It is alternating because of a toggle bit. The process is completed by command 0x11 (bit 0 is set, see below).

\*Toggle−Bit = bit 4 (starting with "0")

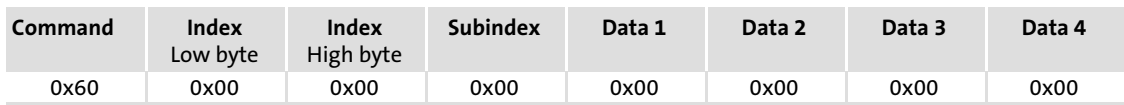

Byte 1: 0x60 "Write response" (acknowledgement) with access to bytes 2 ... 8.

#### ▶ Response

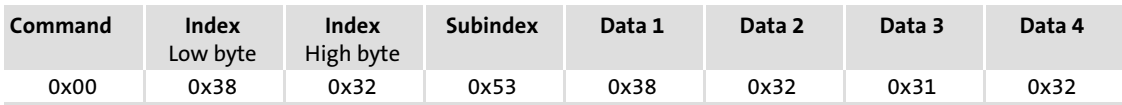

Bytes 2 ... 8, ASCII format: 8 2 S 8 2 1 2

Examples of parameter data telegram

#### ƒ Second data block − request

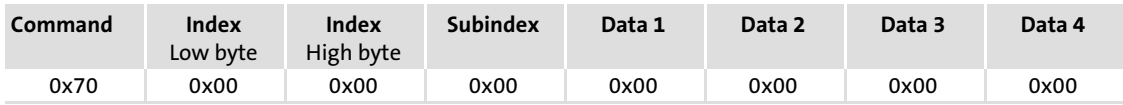

Byte 1: 0x70 (Toggle), "Write response" (acknowledgement) with access to all 4 data bytes

#### ƒ Second data block − response with over−detection

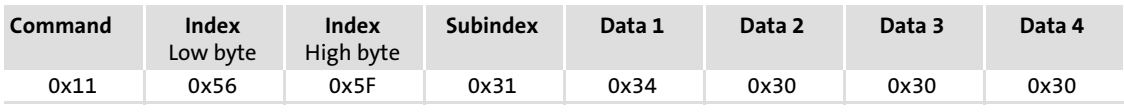

Byte 1: 0x11, last data block transfer

Bytes 2 ... 8, ASCII format: V \_ 1 4 0 0 0

#### Result of data block transfer: 82S8212V\_14000

#### 10.6 Special features for parameter setting of the drive controller

#### 10.6.1 8200 vector controller

The digital and analog input and output signals are freely configurable (see System Manual 8200 vector; code C0410, C0412, C0417 and C0421).

#### 10.6.2 9300 Servo PLC / Drive PLC / ECS

#### AIF control byte (C2120)/AIF status byte (C2121)

The controller and the EMF2178IB communication module are able to exchange control and status information. For this purpose, a control byte and a status byte are made available in the AIF protocol.

#### C2120: AIF control byte

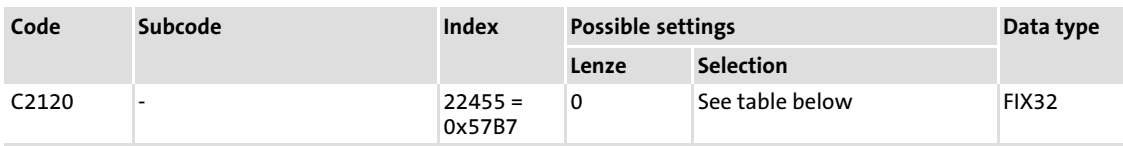

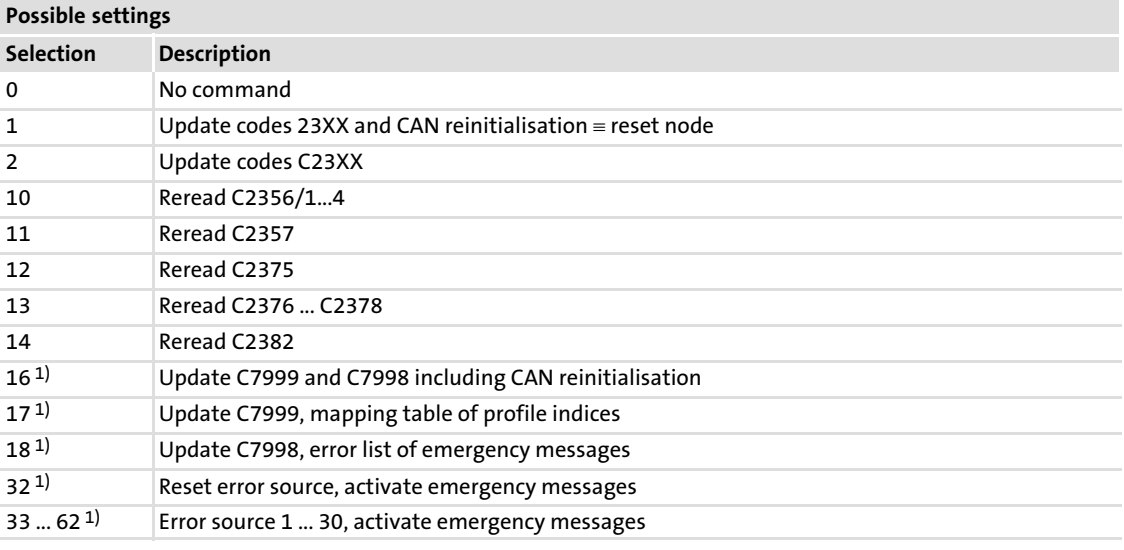

 $1)$  Value range is only valid for profile applications in a PLC

With the AIF control byte it is possible to read the codes C23XX saved in the 9300 Servo PLC, Drive PLC and ECS into the communication module.

#### Execute command

How to accept the values in the communication module:

- $\triangleright$  Write the table value of the required command into the AIF control byte.
- $\triangleright$  Change the status of the MSB of the AIF control byte. The command is executed.

[10](#page-68-0)

Special features for parameter setting of the drive controller 9300 Servo PLC / Drive PLC / ECS

#### Example

By writing the value "2" into the AIF control byte all codes C23XX are re-read when the MSB changes its status.

For some codes it is necessary to carry out a CAN reinitialisation so that new values and the functions derived from them will become effective.

#### C2121: AIF status byte

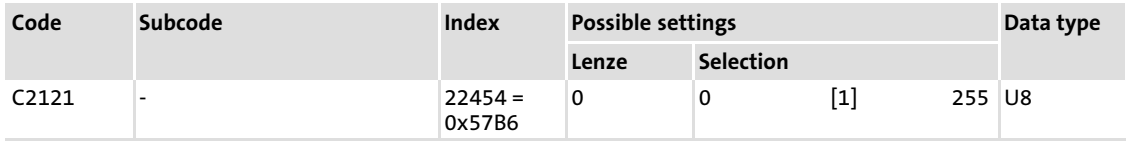

The AIF status byte provides the 9300 Servo PLC, Drive PLC and ECS with information of the communication module. With this information, the 9300 Servo PLC, Drive PLC and ECS can monitor the status of the communication module . Depending on the communication module states, it is possible for you to take corresponding countermeasures.

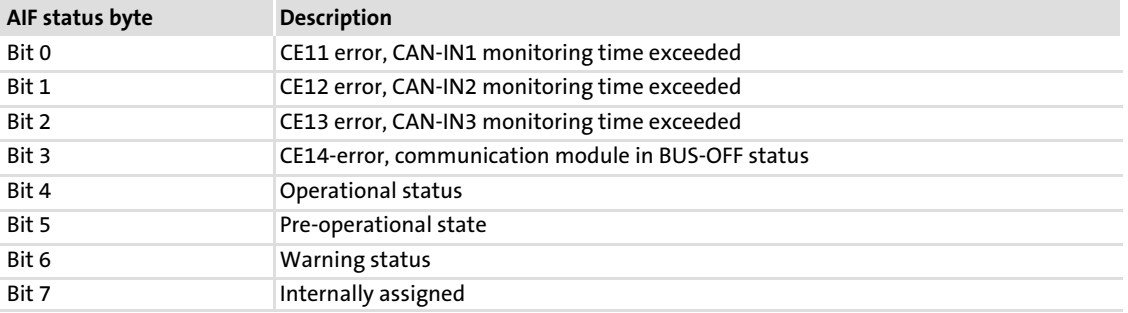

# <span id="page-82-0"></span>11 Monitoring

#### 11.1 Heartbeat Protocol

# $\left| \begin{array}{c} \bullet \\ \bullet \end{array} \right|$  Note!

- $\triangleright$  Only one monitoring function can be active:
	- Heartbeat or node guarding.
- $\blacktriangleright$  Heartbeat has priority over node guarding:
	- If both functions are configured, the heartbeat settings will be active.

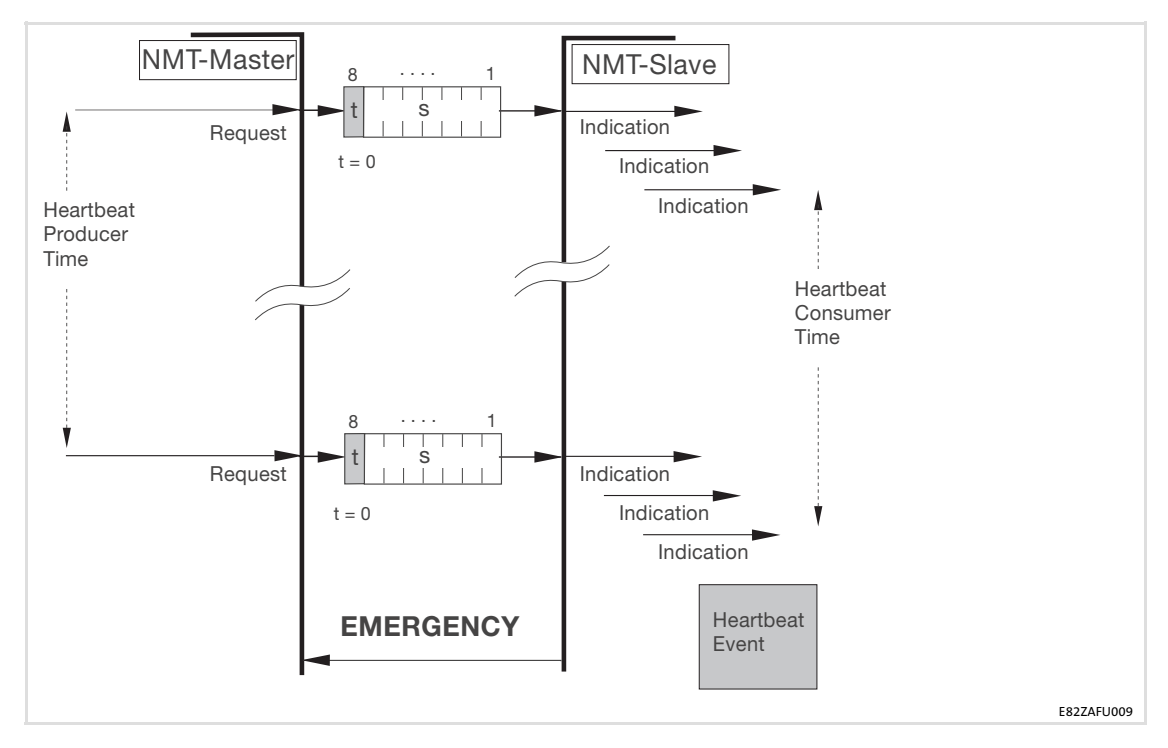

#### CANopen objects for configuration

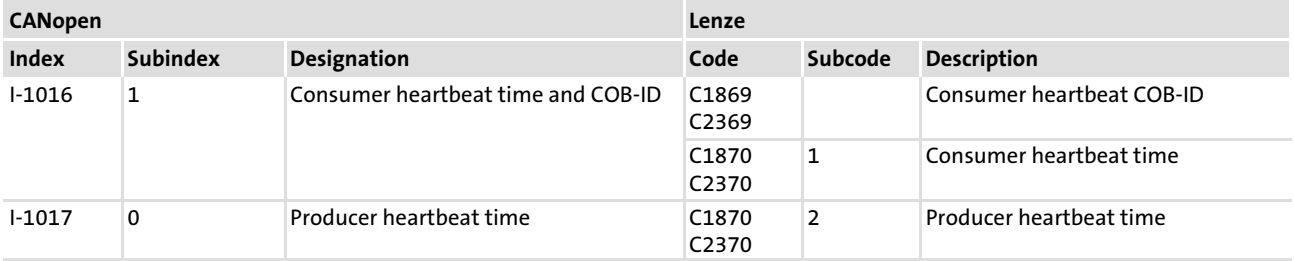

The "heartbeat producer" cyclically sends a heartbeat message to one or several "heartbeat consumers".

#### Heartbeat transmission

The heartbeat transmission is activated by entering a time under in the CANopen object I−1017. The monitoring is activated by setting a time and a node ID in the object I−1016/1.

#### Telegram structure

NMT identifier plus node ID and a data byte with status information:

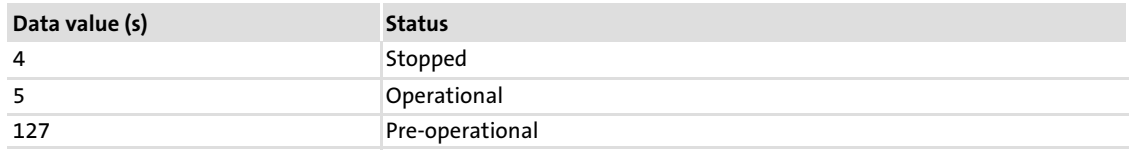

#### Identifier

#### Identifier = Basisadresse (1792) + configurable address (1 ... 127)

#### Heartbeatmonitoring

The consumer monitors whether the message is received within the "heartbeat consumer time". If this is not the case, an emergency telegram with a "heartbeat event" is sent.

The controller response to a "heartbeat event" is set under subcode C1882/5 / C2382/5.

If the "heartbeat event" occurs, the node changes from the "Operational" state to the "Pre−operational" state (default setting). By means of the object I−1029 a different response can be set.

The heartbeat monitoring only starts when the first heartbeat telegram of a node monitored has been successfully received and the "Pre−operational" NMT state has been reached.

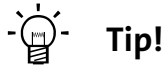

Detailed information on the objects I−1016, I−1017 and I−1029 can be found in the chapter entitled "Implemented CANopen objects" ( $\Box$  [91\)](#page-90-0).

#### 11.2 Node Guarding Protocol

# Note!

- ▶ Only one monitoring function can be active: – Heartbeat or node guarding.
- $\blacktriangleright$  Heartbeat has priority over node guarding: – If both functions are configured, the heartbeat settings will be active.

The "Node Guarding Protocol" serves to monitor the connection between the NMT master and the NMT slave $(s)$  within a CAN network.

# Note!

An NMT master can be a PLC with a CAN interface or a PC card. The NMT slave function of the "Node Guarding Protocols" (DS301, version 4.01) is supported by the EMF2178IB communication module.

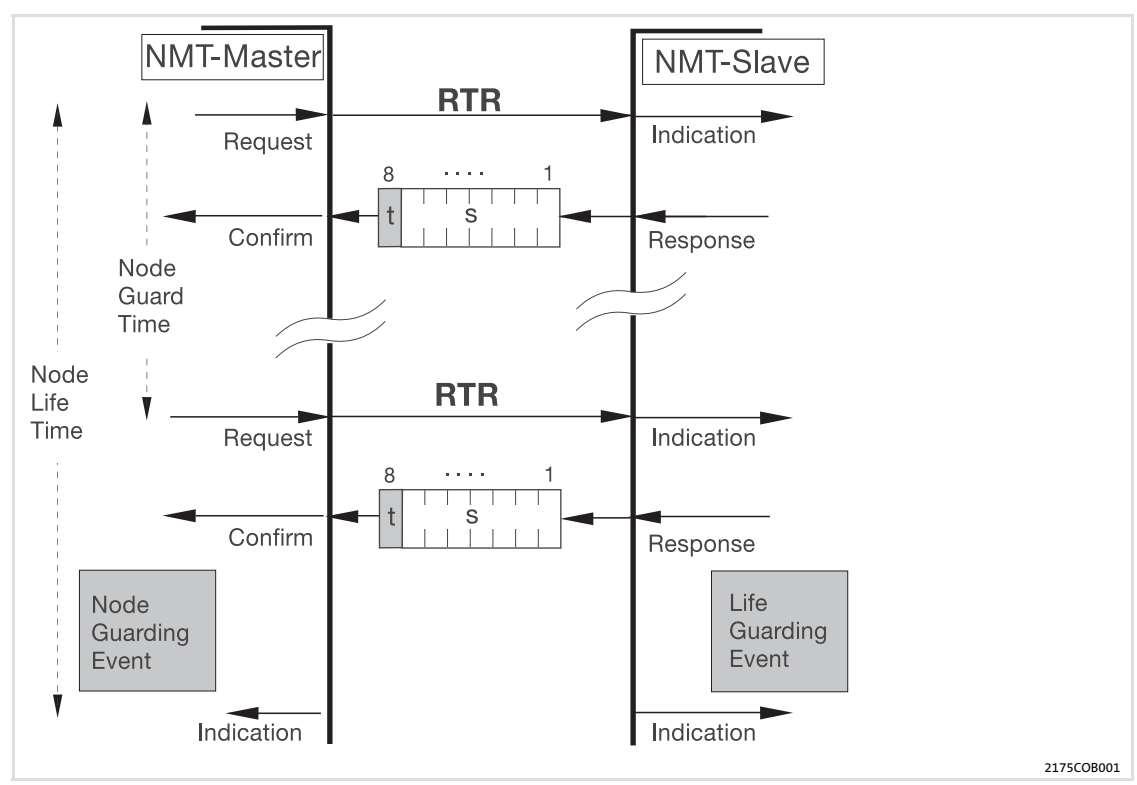

Fig. 11−1 Telegram transfer between NMT master and NMT slave

#### CANopen objects for configuration

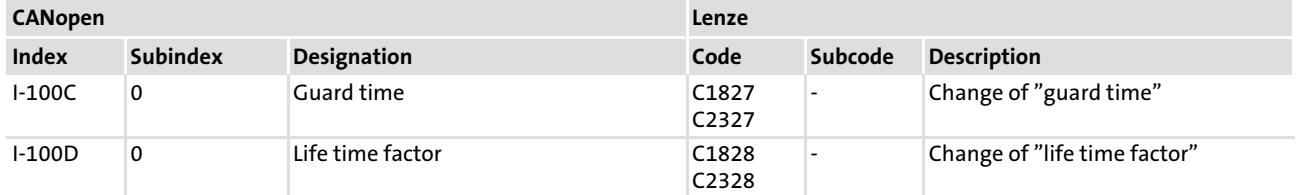

#### RTR telegram

The NMT master cyclically ("node guard time", monitoring time) sends a data telegram called "Remote Transmit Request" (RTR) to the NMT slave.

The RTR prompts the NMT slave to send its current data.

#### Response telegram

The NMT slave sends a response telegram with a user data width of 1 byte. The most significant bit of the response telegram is a toggle bit (t).

The data value (s) of the other seven bits indicates the status of the NMT slave:

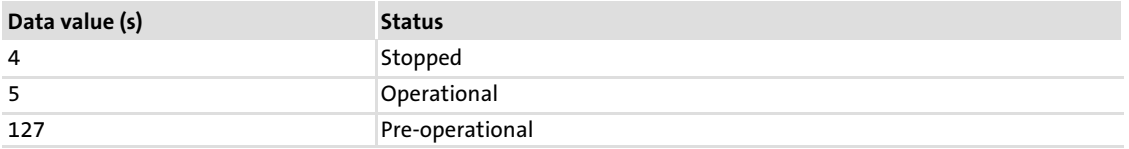

#### Identifier

Identifier = basic address (1792) + configurable address (1 ... 127)

#### Node life time

The "node life time" is the product of "node guard time" (object I−100C) and "life time factor" (object I−100D).

#### Life guarding event

If the NMT slave does not receive an RTR telegram from the NMT master in the "node life time", the "life guarding event" triggers a fault signal in the NMT slave. An emergency telegram with a "life guarding event" is sent.

The controller response to a "life guarding event" is set under subcode C1882/5 / C2382/5.

If the "life guarding event" occurs, the node changes from the "Operational" state to the "Pre−operational" state (default setting). By means of the object I−1029 a different response can be set.

#### Node guarding event

The "node guarding event" should occur in the NMT master if despite the request by the NMT master no response from the NMT slave is received in the "node life time" or the toggle bit has not changed in the "node life time".

#### 11.3 Emergency telegram

An emergency telegram is sent once to the master if the error status of the communication module changes, i.e.

- $\blacktriangleright$  if an internal communication module error occurs.
- $\blacktriangleright$  if an internal communication module error is eliminated.

The emergency telegram sent via the CAN bus is structured as follows:

- $\blacktriangleright$  Byte 1 + 2: Emergency error code
- ƒ Byte 3: Error register object I−1001
- ƒ Bytes 4 ... 8: Field for manufacturer−specific error messages Contents:

– Emergency error code 0x1000: Lenze error number

– All other emergency error codes have the value "0".

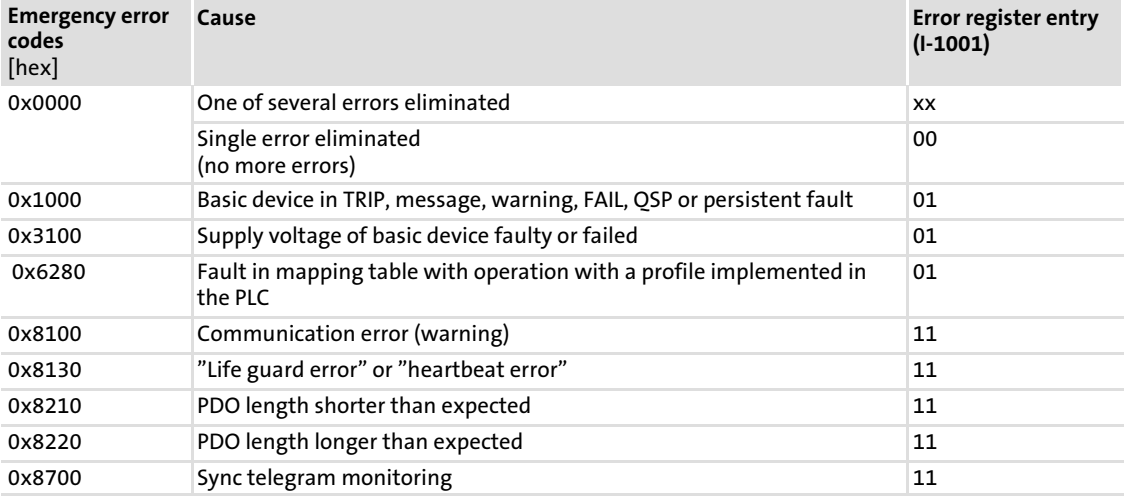

# <span id="page-87-0"></span>12 Diagnostics

#### 12.1 Measures in case of troubled communication

The following table shows error causes and remedy measures if there is no communication with the controller.

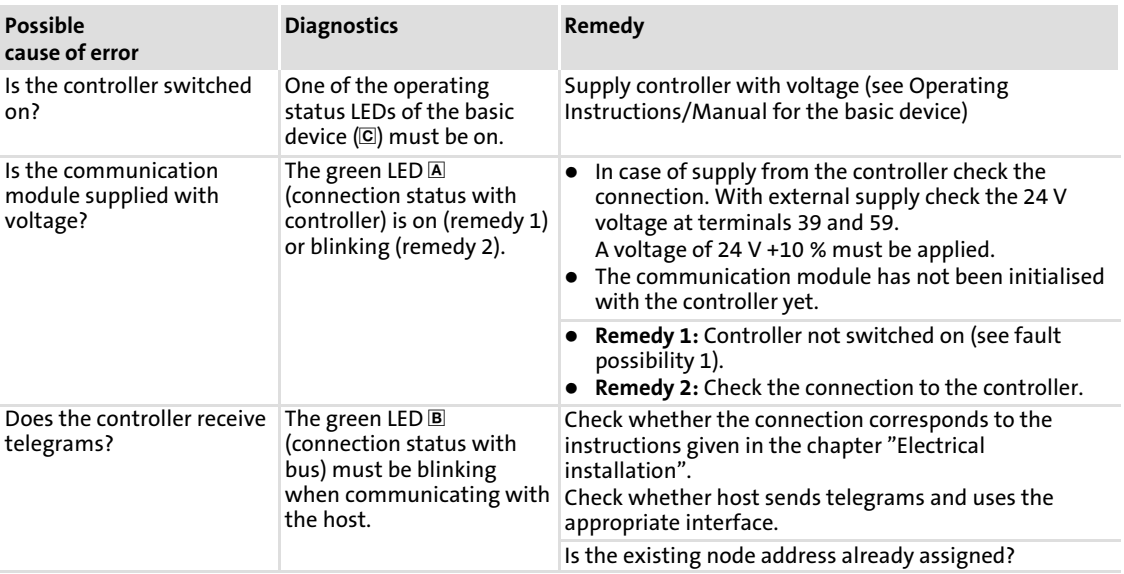

# 12.2 LED status displays

The LEDs on the front are provided to the communication module for the purpose of fault diagnostics.

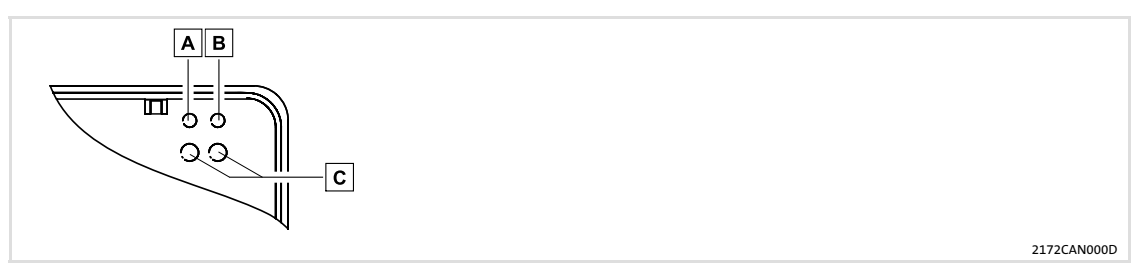

Fig. 12−1 LEDs of the communication module

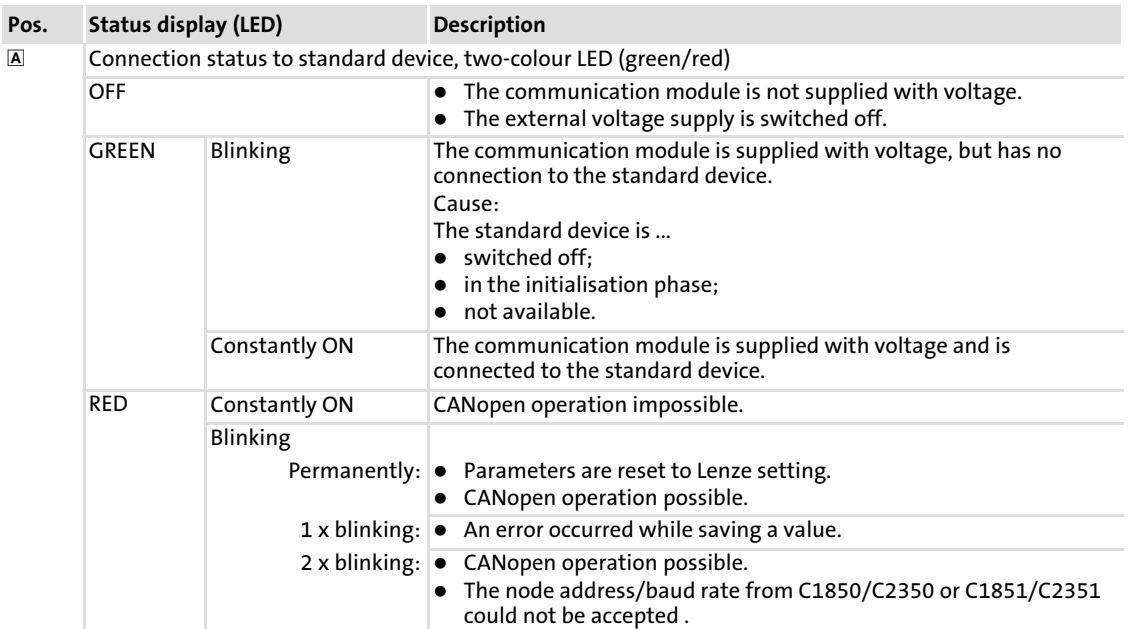

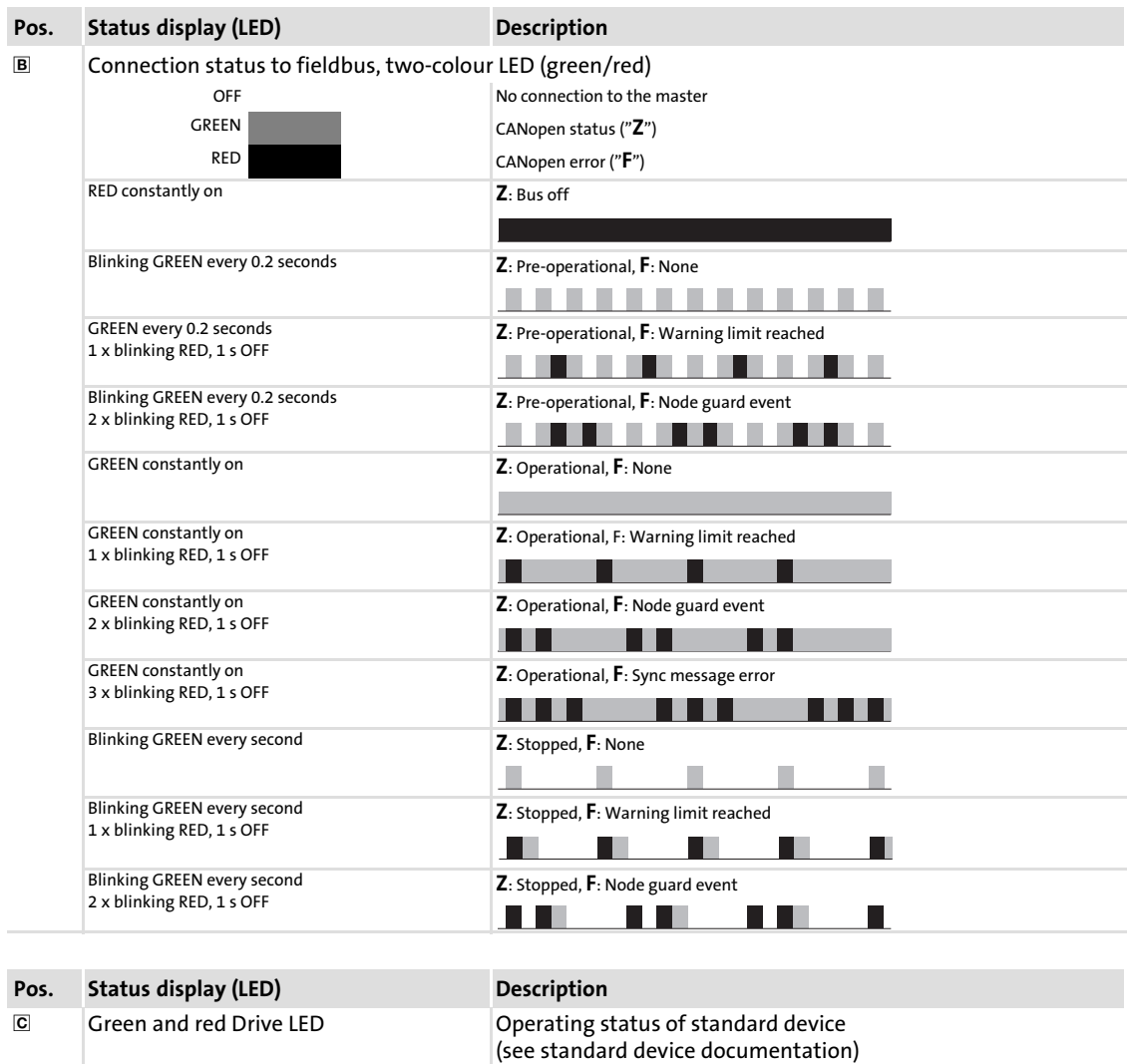

# <span id="page-90-0"></span>13 Implemented CANopen objects

Lenze controllers can be parameterised with Lenze codes and manufacturer−independent "CANopen objects". A completely CANopen−conform communication can only be achieved by using CANopen objects for parameter setting.

All CANopen objects described in these instructions are defined according to the "CiA Draft Standard 301/version 4.02".

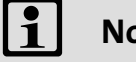

Note!

Some of the terms used here derive from the CANopen protocol.

#### 13.1 Reference between CANopen object and Lenze code

CANopen objects and Lenze codes do not have the same functionalities.

Some CANopen objects have a direct influence on the corresponding codes:

- $\blacktriangleright$  If a new value is written within an object, the value is also adopted in the corresponding code C18xx or C23xx.
- $\triangleright$  When reading an object, the values stored under the corresponding code are displayed.

#### Example

The CANopen object I−1017 (producer heartbeat time) is mapped on the codes C1870/2 and C2370/2:

- ► Reading the object I-1017: – Response: Value under code C1870/C2370, subcode 2.
- ƒ Writing a new value into the object I−1017:
	- The new producer heartbeat time is also entered under C1870/2 and C2370/2.

### 13.2 Overview

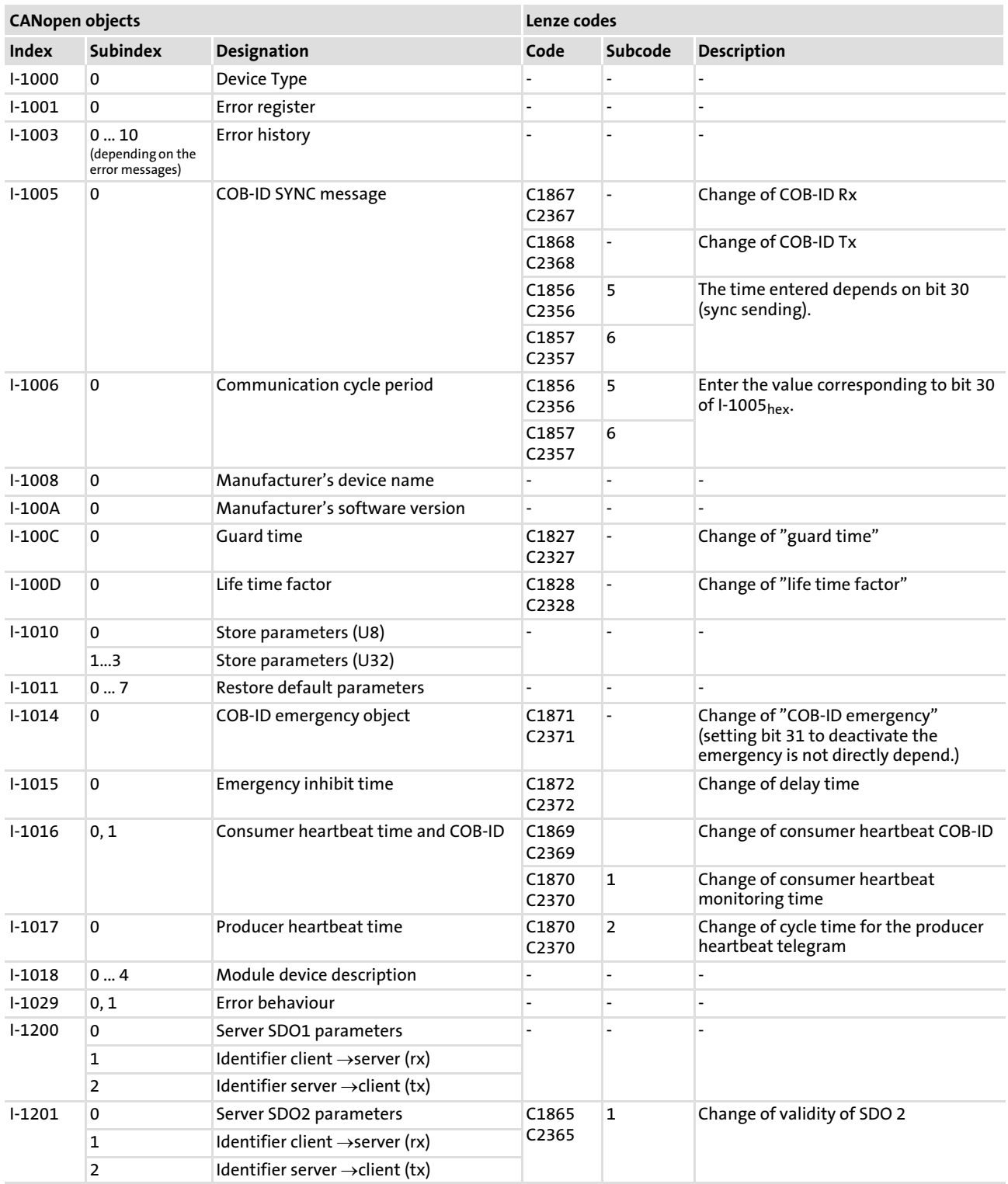

# Implemented CANopen objects Overview

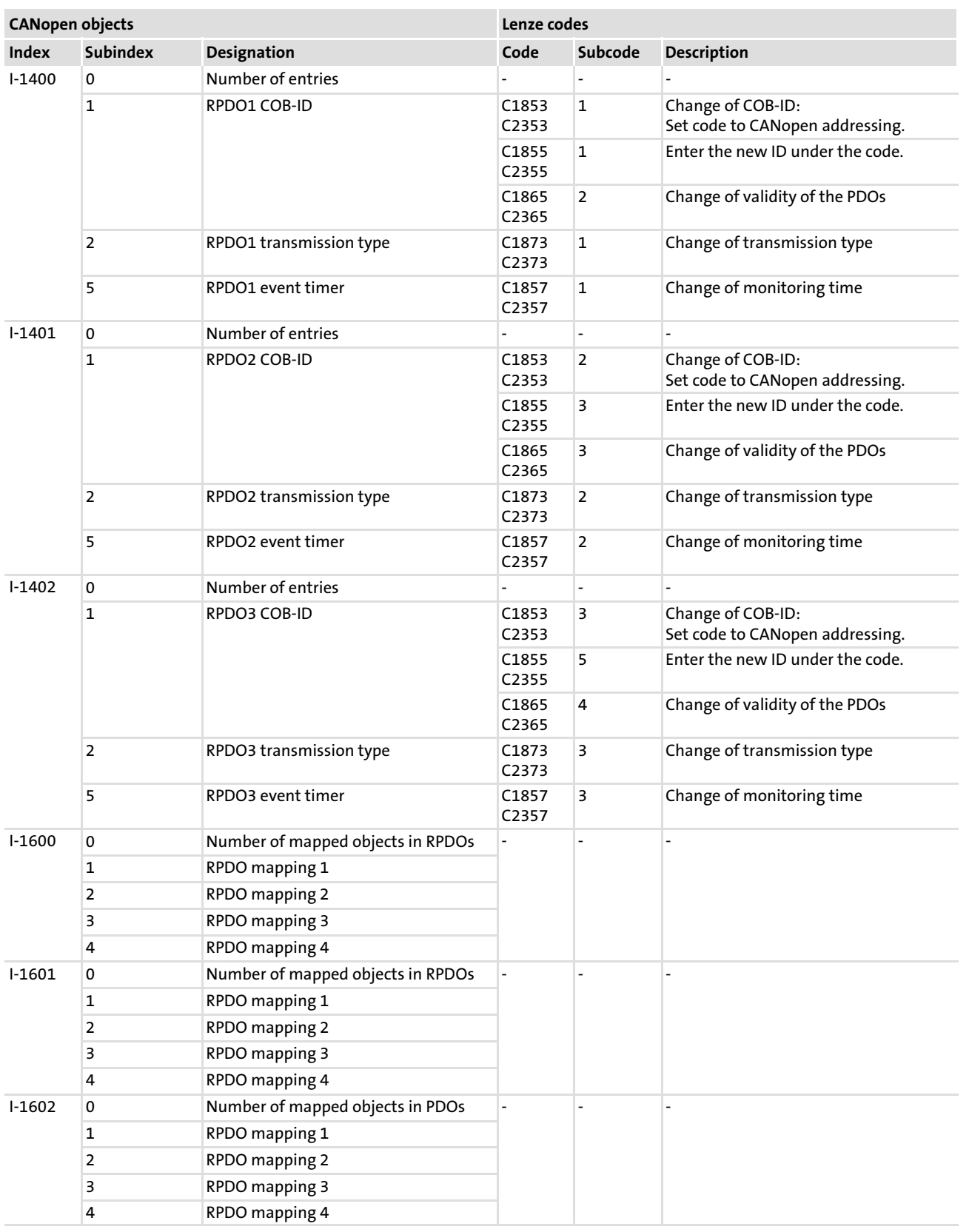

#### Implemented CANopen objects [13](#page-90-0)

Overview

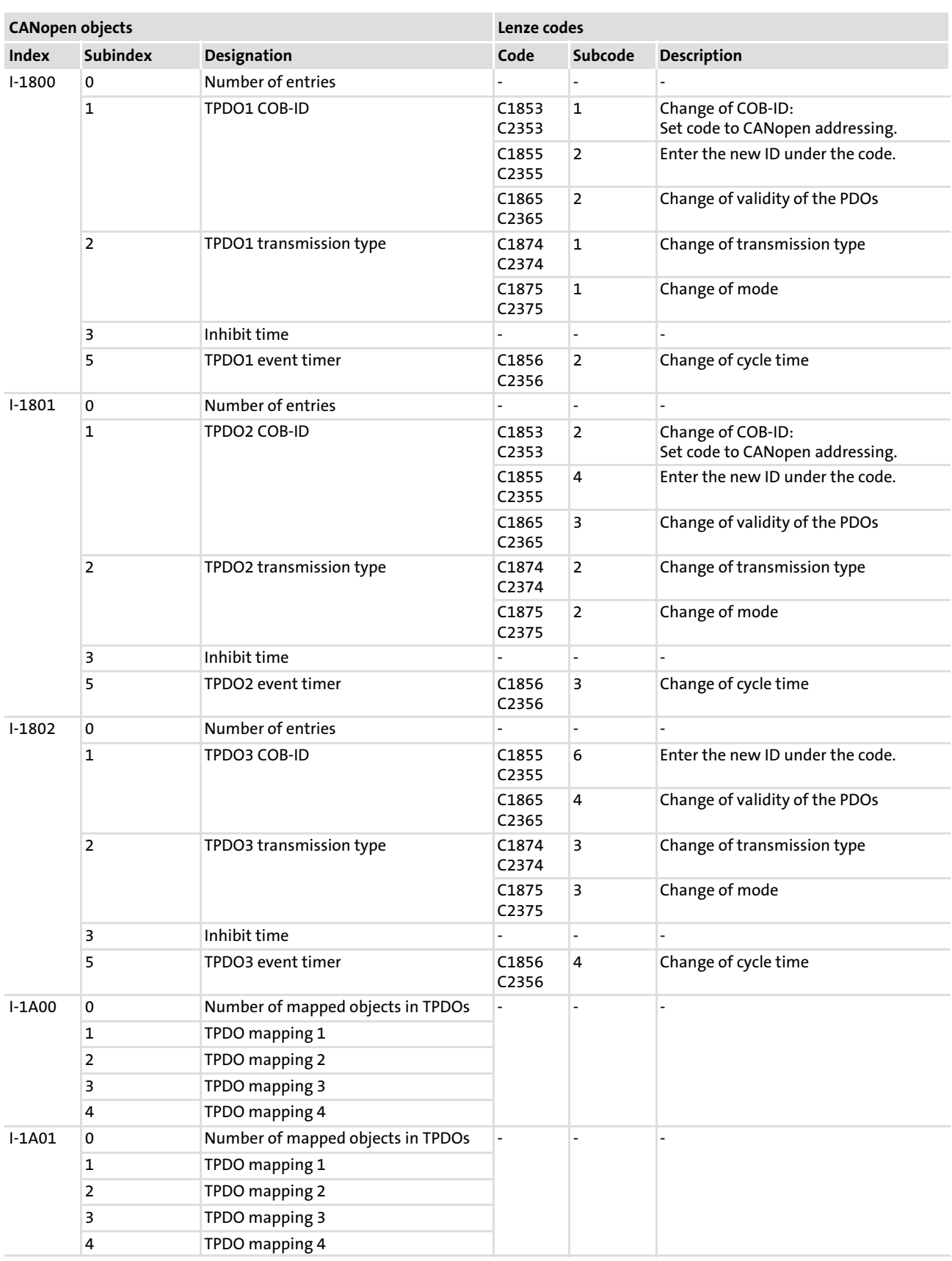

# Implemented CANopen objects **Overview**

[13](#page-90-0)

CANopen objects Lenze codes Index Subindex Designation Code Subcode Description I−1A02 0 Number of mapped objects in TPDOs 1 TPDO mapping 1 2 TPDO mapping 2 3 TPDO mapping 3 4 TPDO mapping 4

#### 13.2.1 I−1000: Device type

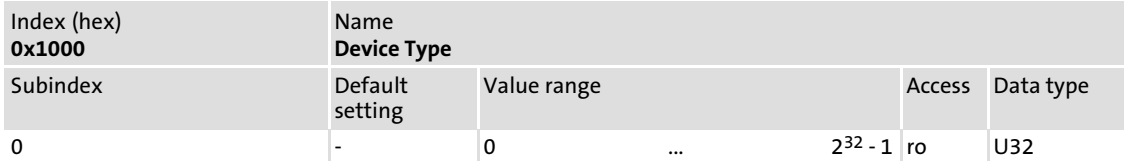

The object I−1000 indicates the device profile for this device. It is also possible to include additional information here that is defined in the device profile itself. If a specific device profile is not used, the content is "0x0000".

#### Data telegram assignment

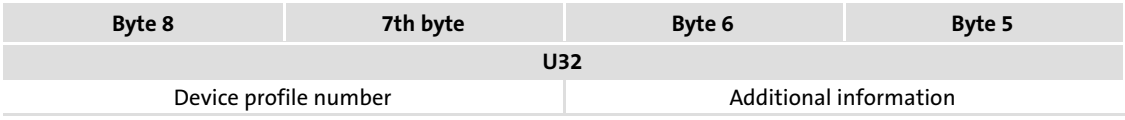

#### 13.2.2 I−1001: Error register

Reading of the error register

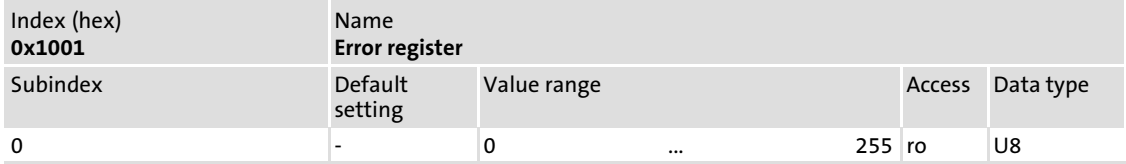

#### Bit assignment in the data byte (U8) for the individual error states

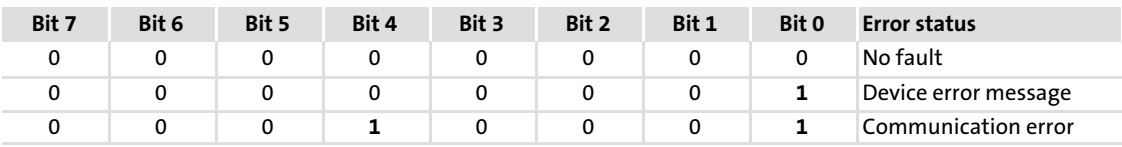

#### 13.2.3 I−1003: Error history

Error history

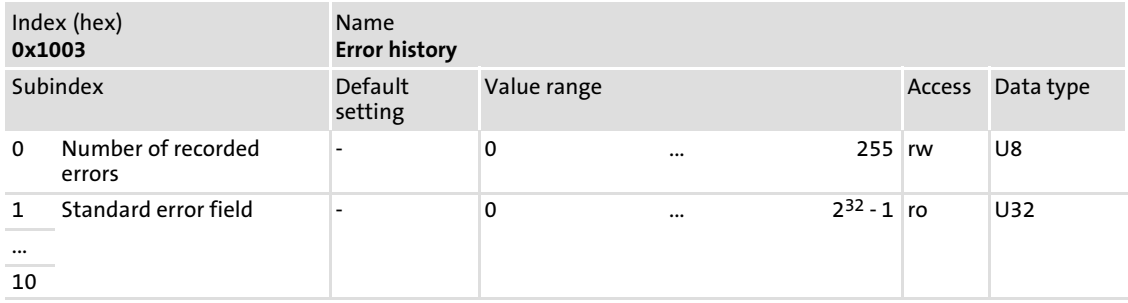

This object shows that errors have occurred in the communication module and in the basic device:

- ▶ Subindex 0: Number of saved error messages.
- ▶ Subindex 1 ... 10: Error list.

The error messages consist of a 16−bit error code and a 16−bit manufacturer−specific information field.

# $\|\mathbf{i}\|$  Note!

The values in the "standard error field" under subindex 1 ... 10 will be completely deleted if subindex 0 "number of recorded errors" is overwritten with "0".

#### 13.2.4 I−1005: COB−ID SYNC message

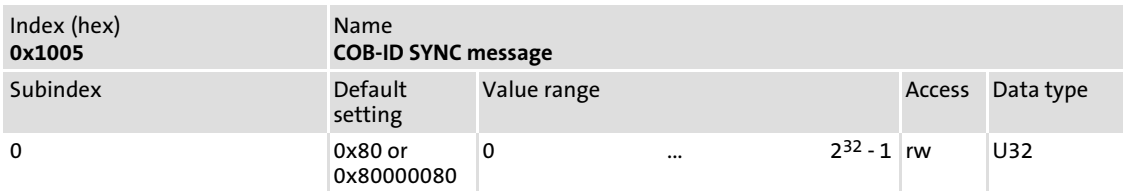

This object ensures that sync telegrams can be created for the communication module and that the identifier value can be written.

#### Creating sync telegrams

Sync telegrams are created when bit 30 (see below) is set to "1".

The time between the syn telegrams can be set using the object I−1006.

#### Writing identifiers

The default setting for receiving PDOs is "0x80" in the 11−bit identifier (also according to the CANopen specification). This means that all communication modules are default set to the same sync telegram.

If sync telegrams are only to be received by certain communication modules, their identifiers can be entered with values up to "0xFF". The identifiers can only be changed when the communication module does not send sync telegrams (bit  $30 = 0$ ).

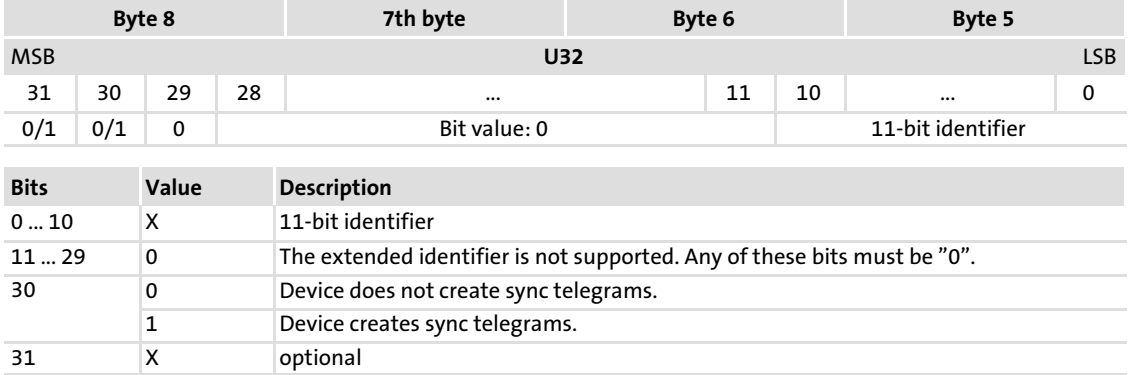

#### Data telegram assignment

#### 13.2.5 I−1006: Communication cycle period

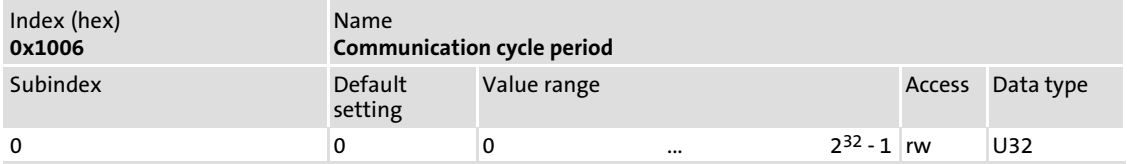

This object is used to set a sync telegram cycle time when sync sending is activated (bit 30 in object I−1005).

If sync sending is deactivated and a cycle time is selected, the selected time is used for monitoring the sync telegrams received.

With the default setting of "0", sync telegrams are not created or monitored.

Cycle times can be entered as "1000" or an integer multiple of "1000". The unit of the entered time is  $\mu$ s. The maximum value is 65535000  $\mu$ s.

#### 13.2.6 I−1008: Manufacturer's device name

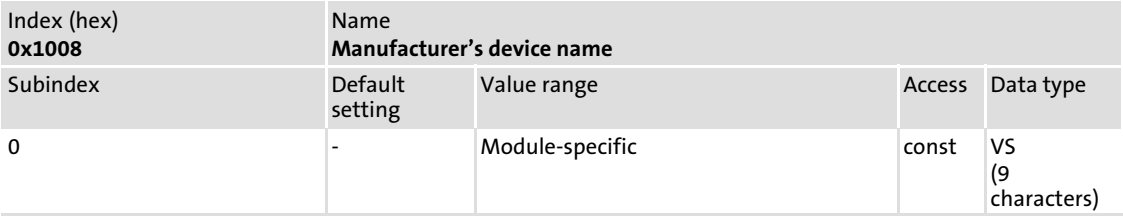

Display of the manufacturer's device designation of controller and communication module.

The manufacturer's device designation comprises a total of 9 characters:

- $\triangleright$  1st ... 4th character: The 4th to 7th character is read out of the software ID of the standard device (C0200).
	- e.g. "8212" from the ID of the 8200 vector frequency inverter
- ▶ 5th character: Use of an underscore (" ")
- ► 6th ... 9th character: The 4th to 7th character is read out of the software ID of the standard device (C1500).
	- e.g. "AFU0" from the total "82ZAFU0B\_20000" ID of the E82ZAFUC communication module (CANopen)

### 13.2.7 I−100A: Manufacturer software version

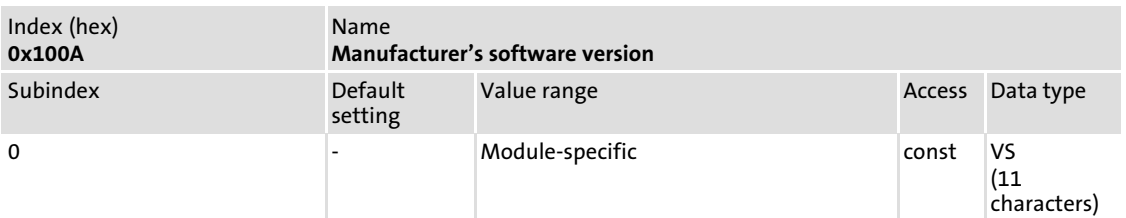

Display of the manufacturer's software version of controller and communication module.

The manufacturer's software version consists of a total of 11 characters:

- ► 1st ... 5th character: The 10th to 14th character is read out of the software ID of the standard device (C0200).
	- 10th character: Major software version
	- 11. character: Minor software version
	- 12th ... 14th character: Power class of the standard device (see documentation of the standard device)
- $\triangleright$  6th character: Use of an underscore ("\_")
- $\triangleright$  7th ... 11th character: The 10th to 14th character is read out of the software ID of the standard device (C1500).
	- e.g. "20000" from the total "82ZAFU0B\_20000" ID of the E82ZAFUC communication module (CANopen)

#### 13.2.8 I−100C: Guard time

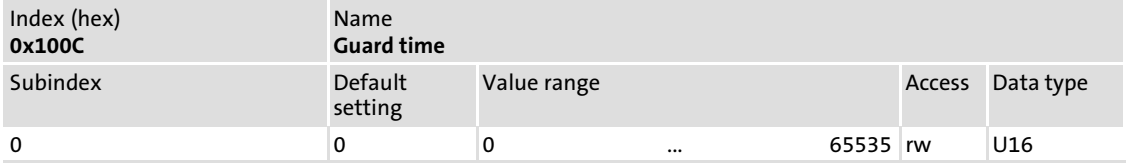

The guard time is indicated in milliseconds.

With the default setting of "0", "node guarding" is not supported.

"Node guarding" in the slave is activated if a value > "0" is selected for the "guard time" and the "life time factor". The "guard time" indicates the time within which the RTRs from the master are awaited.

### 13.2.9 I−100D: Life time factor

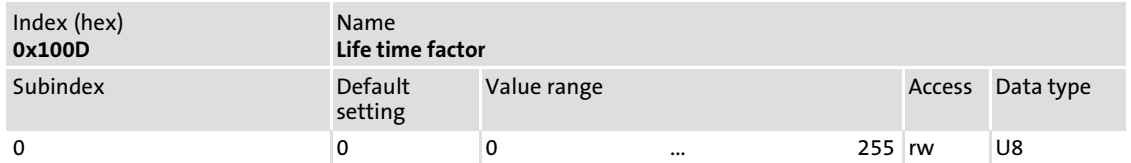

With the default setting of "0", "node guarding" is not supported.

The product of "guard time" and "life time factor" is important for the monitoring process.

#### 13.2.10 I−1010: Store parameters

Parameter storage in the EEPROM

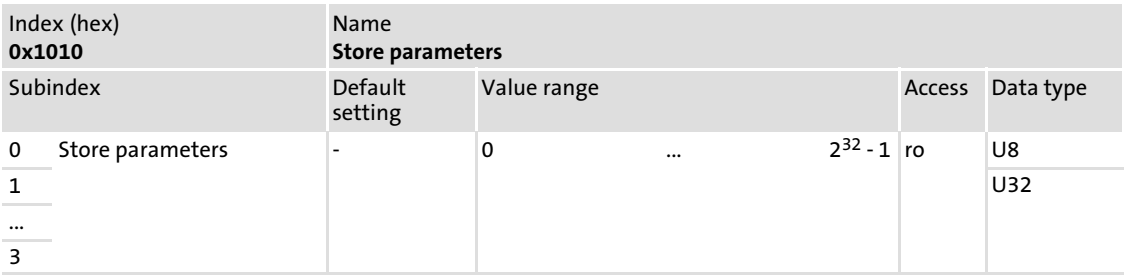

### **Subindices**

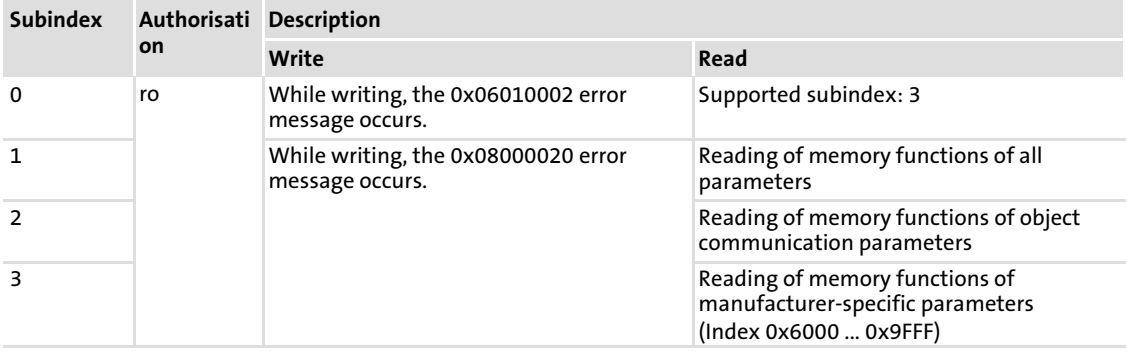

# Bit assignment (reading)

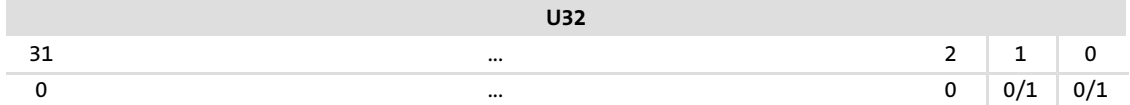

The following functions are controller−dependent. They are indicated by reading the bit states 0 and 1.

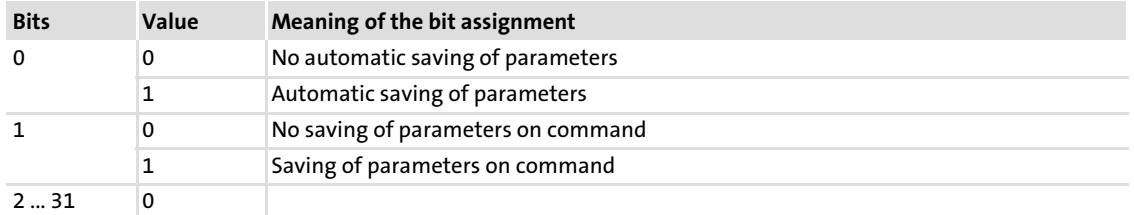

# 13.2.11 I−1011: Restore default parameters

Loading of Lenze settings

# Note!

For this function, the subindices to be used depend on the controller type.

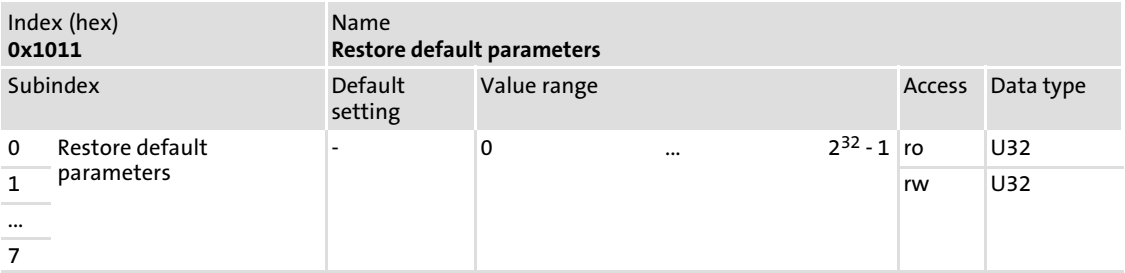

#### **Subindices**

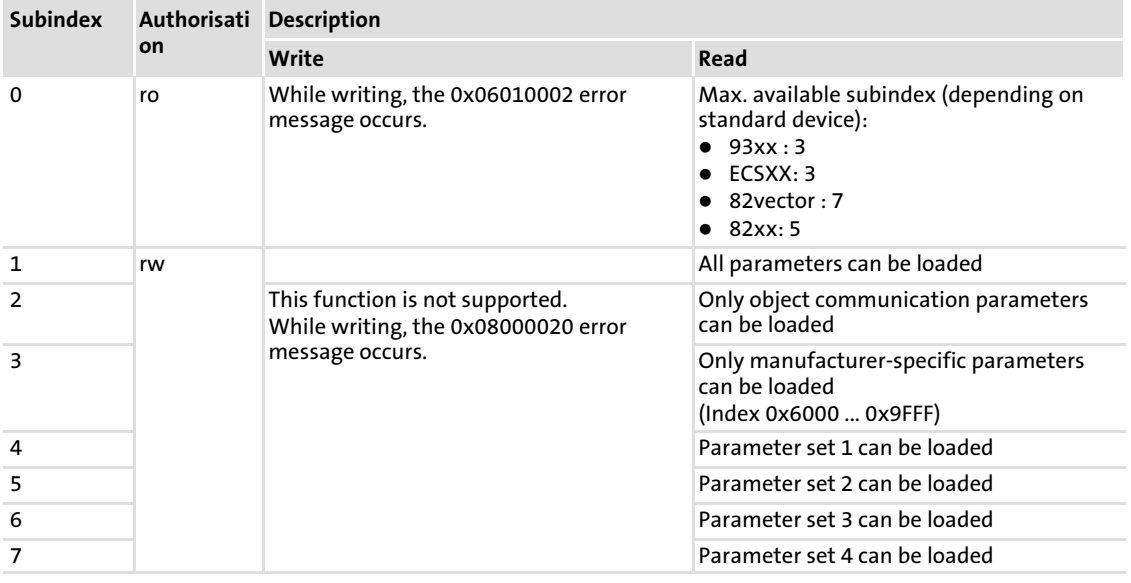

# Bit assignment (reading)

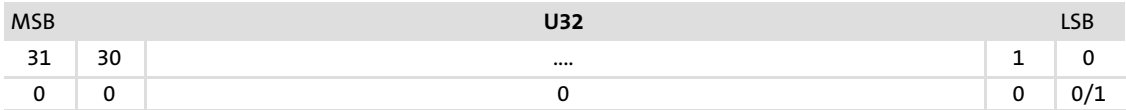

#### Bit states

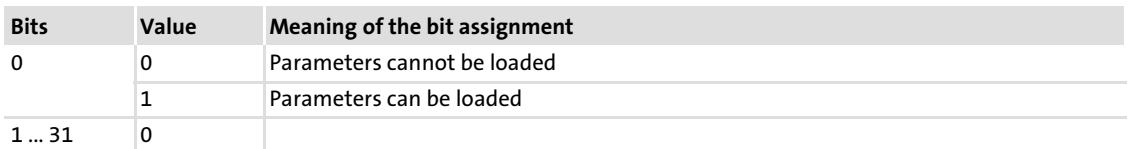

# Bit assignment (writing)

The telegram data must include the signature "load" to start the parameter download.

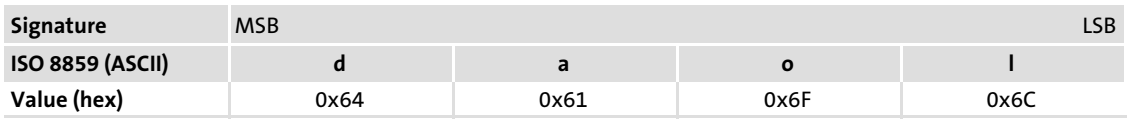

### 13.2.12 I−1014: COB−ID emergency object

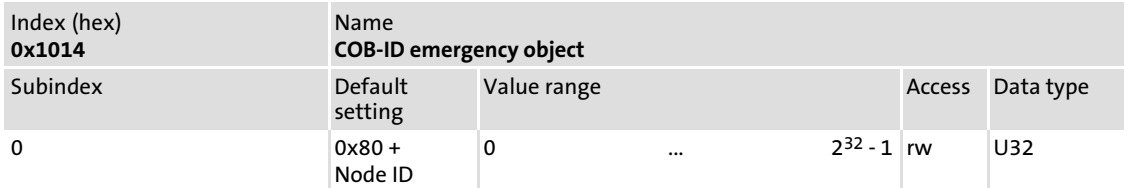

When communication errors occur, are reset or when internal errors occur in the communication module or controller (e.g. TRIP), the CAN bus sends an error message. The telegram is sent once for every fault. This function can be activated and deactivated with bit 31.

#### Data telegram assignment

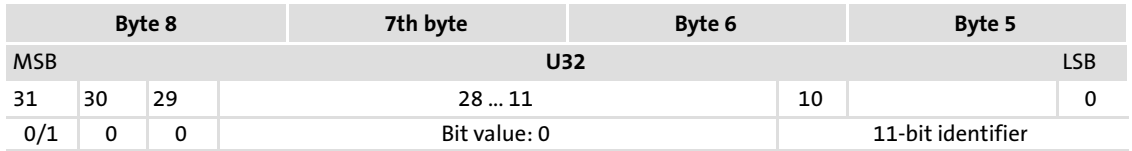

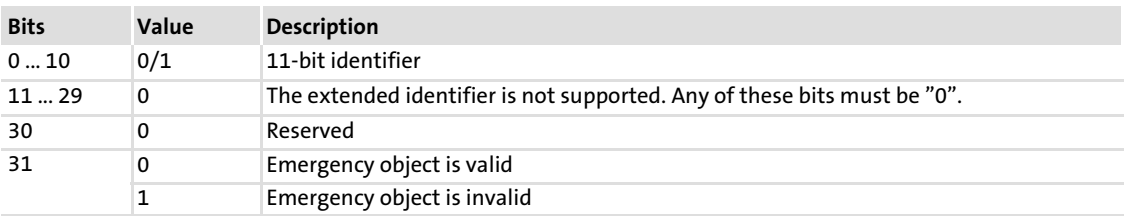

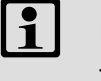

# $\left| \cdot \right|$  Note!

The COB−ID can only be changed in the "Emergency object invalid" status  $(bit 31 = 1).$ 

The emergency telegram sent via the CAN bus is structured as follows:

- $\blacktriangleright$  Byte 1 + 2: Emergency error code
- ƒ Byte 3: Error register object I−1001
- ƒ Bytes 4 ... 8: Field for manufacturer−specific error messages Contents:
	- Emergency error code 0x1000: Lenze error number
	- All other emergency error codes have the value "0".

#### 13.2.13 I−1015: Emergency inhibit time

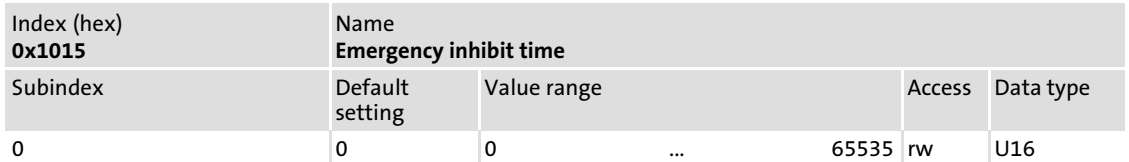

This object determines the time between two emergency telegrams.

The value entered is multiplied by 0.1, the result is the delay time in-milliseconds.

#### 13.2.14 I−1016: Consumer heartbeat time

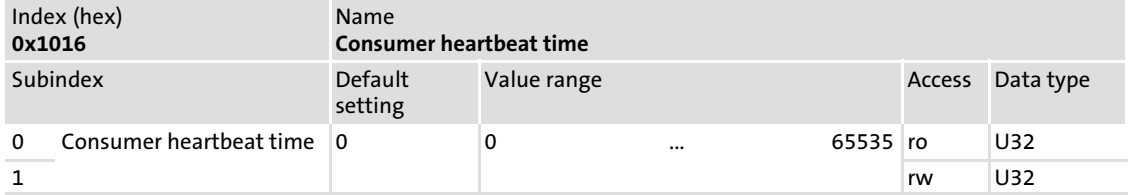

#### **Subindices**

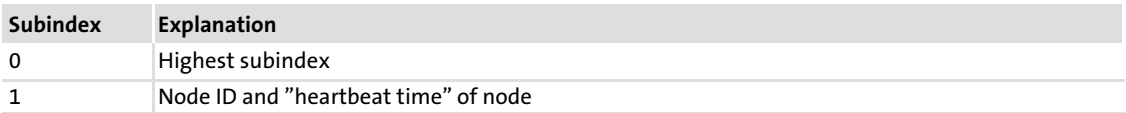

#### Bit assignment, subindex 1

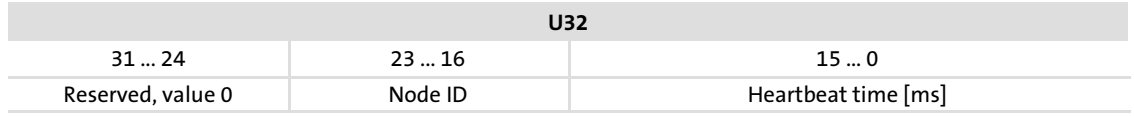

The "consumer heartbeat time" is used to monitor a node.

The "consumer heartbeat time" must be longer than the "producer heartbeat time" of the node to be monitored.

If the selected time is exceeded, the communication module will send an emergency telegram including the "heartbeat error" 0x8130.

Under code C1882/subcode 5, you can set the response of the basic device.

#### 13.2.15 I−1017: Producer heartbeat time

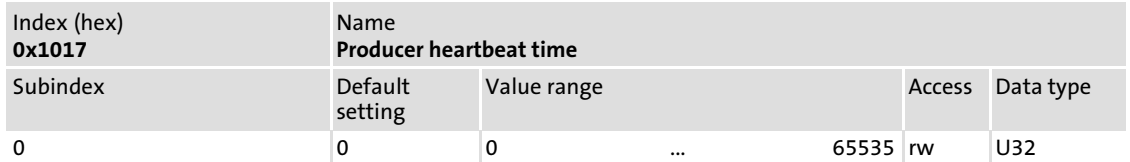

The heartbeat telegram will be sent automatically if a value > "0" is entered in I−1017. The cycle time corresponds to the entered value in milliseconds.

"Node guarding" is deactivated when the "heartbeat time" is active.

#### 13.2.16 I−1018: Module device description

#### Entry of vendor ID

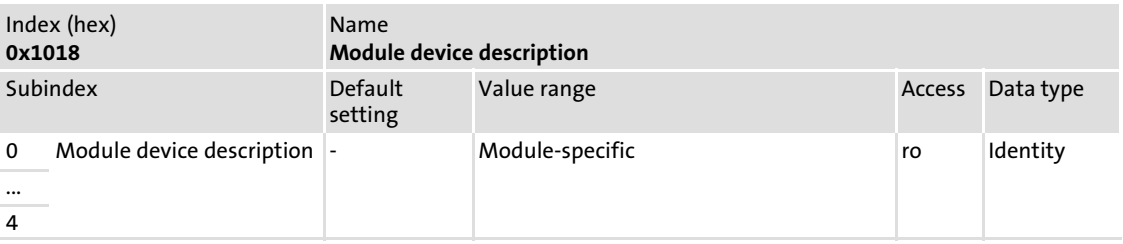

### **Subindices**

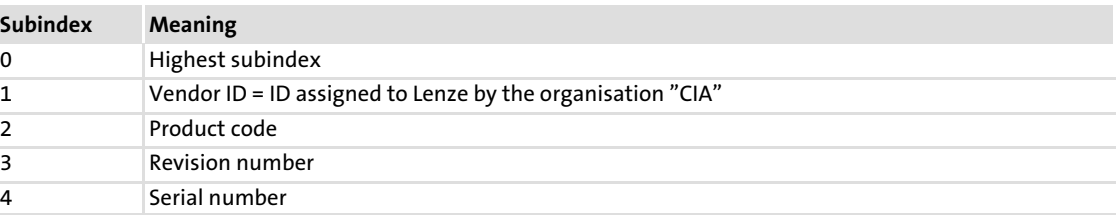

#### 13.2.17 I−1029: Error behaviour

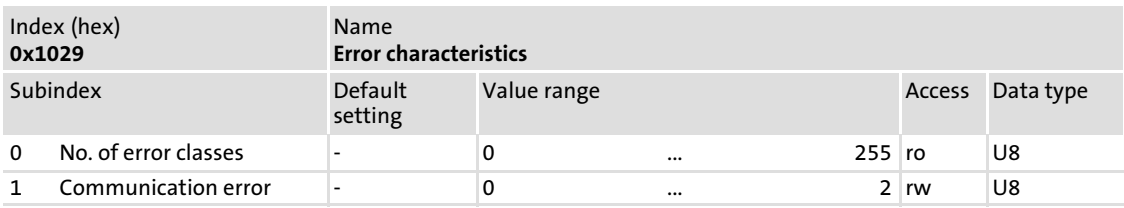

#### Subindex 1

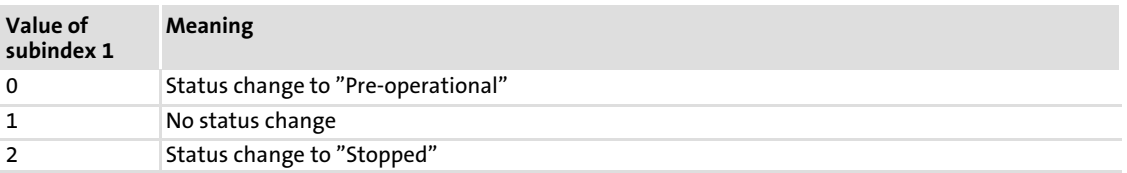

Here, the response to communication errors (node guarding, heartbeat) can be set under subindex 1.

#### 13.2.18 I−1200/I−1201: Server SDO parameters

Server SDOs can be parameterised with two objects:

- ƒ I−1200 for the parameter data channel 1 (SDO1)
- ƒ I−1201 for the parameter data channel 2 (SDO2)

With I−1201 the identifier can be written in sending and receiving direction, I−1200 has only got reading access. The server SDO parameters are only valid, if bit  $31 = "0"$  in both transmission directions (subindex 1 and 2).

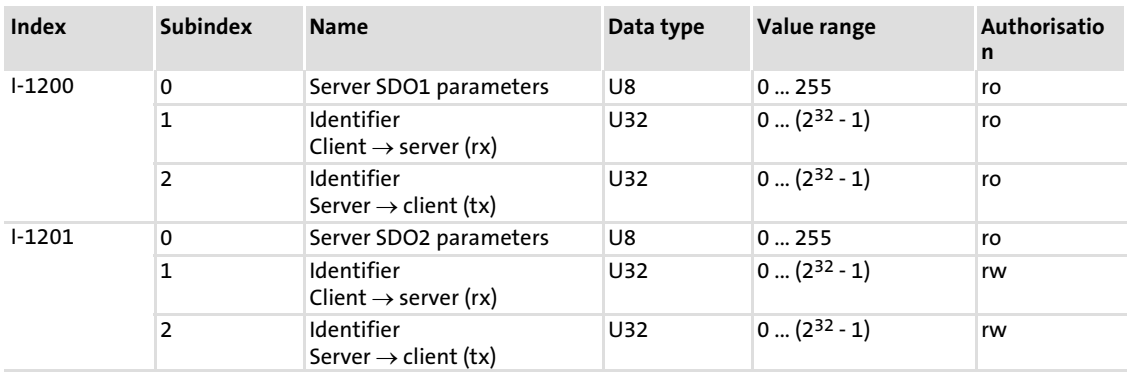

#### Subindices

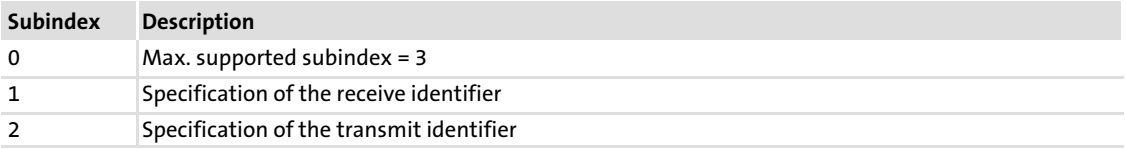

#### Data telegram assignment for subindex 1 and 2

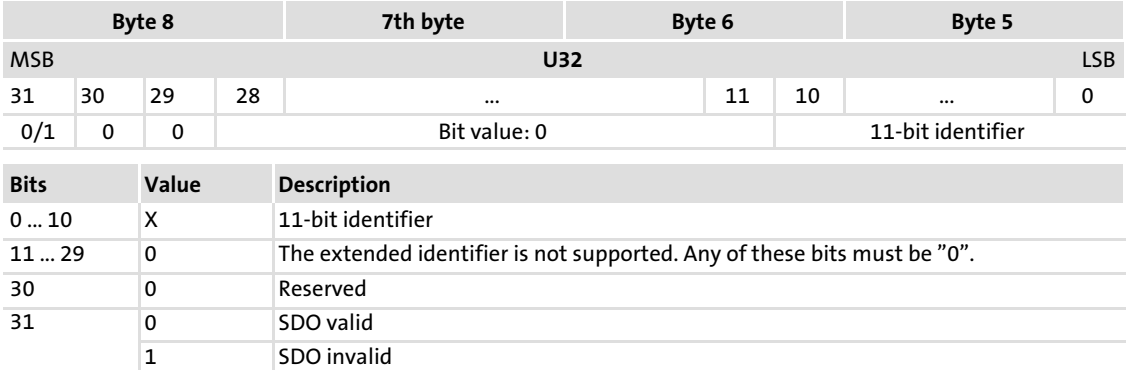

### Example:

Parameter data channel 2 (SDO2) of the controller with node address "4" is to be deactivated. The master must send this command to the communication module via parameter data channel 1 (SDO1).

In sending direction, the basic identifier for SDO2 has the value "1600" (basic identifier for response: "1472").

#### Identifier = basic identifier + node address = 1604 (0x0644)

For deactivating the parameter data channel (= invalid), set bit 31 in I−1201, subindices 1 and 2 to "1". After this, enter the following values under subindices 1 and 2:

I−1201/1: 0x80000000 + 0x644 = 0x80000644

I−1201/2: 0x80000000 + 0x5C4 = 0x800005C4

#### ƒ User data assignment for I−1201/1:

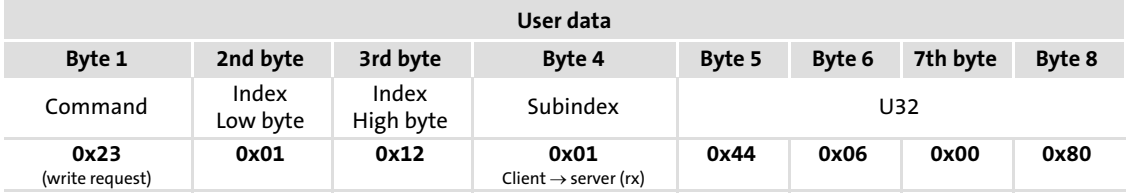

ƒ User data assignment for I−1201/2:

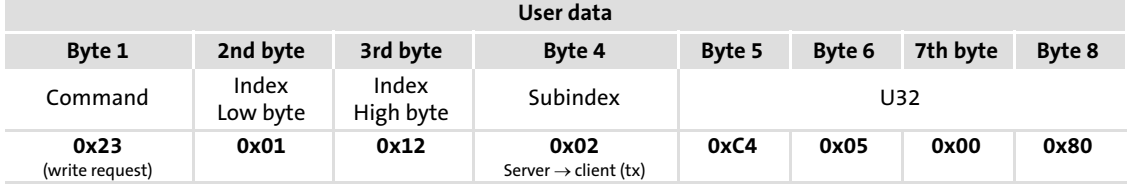
#### 13.2.19 I−1400 ... I−1402: Receive PDO communication parameters

Receipt of PDO communication parameters

#### Note!

The objects I−1401 and I−1402 are not available for 8200 vector and 93XX controllers.

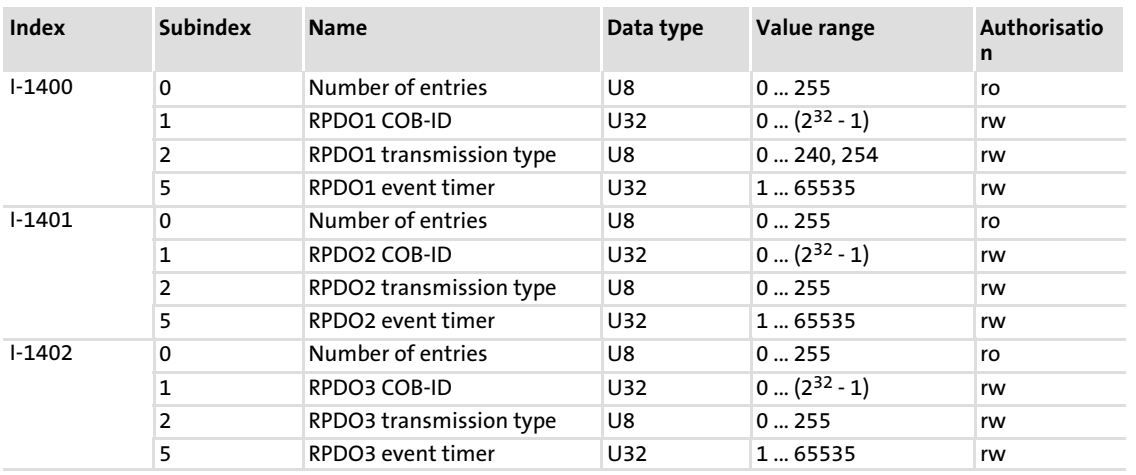

#### Subindices

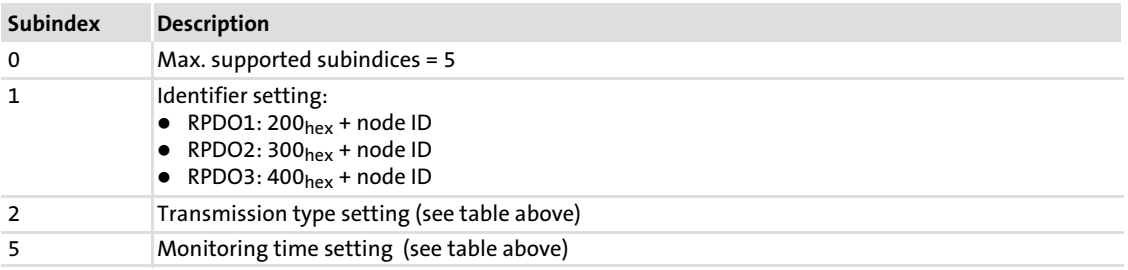

#### Description of subindex 1

#### Data telegram assignment

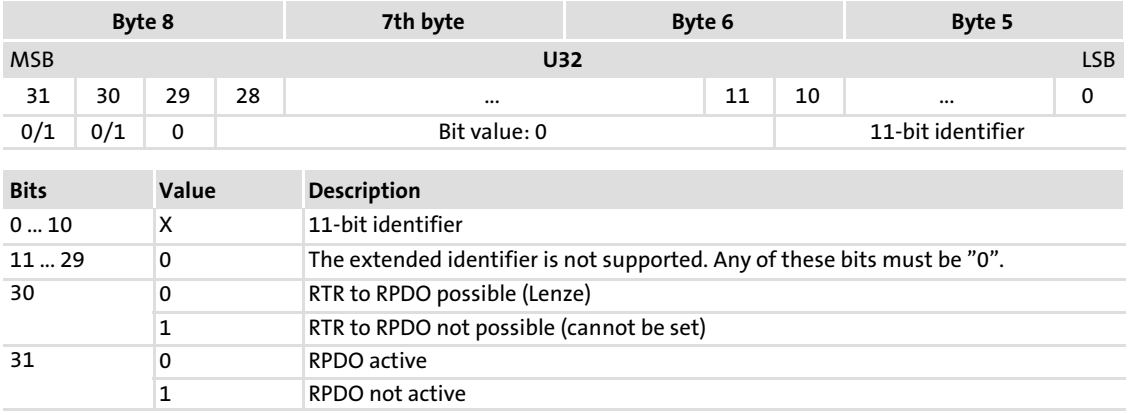

[13](#page-90-0)

I−1400 ... I−1402: Receive PDO communication parameters

#### Description of subindex 2

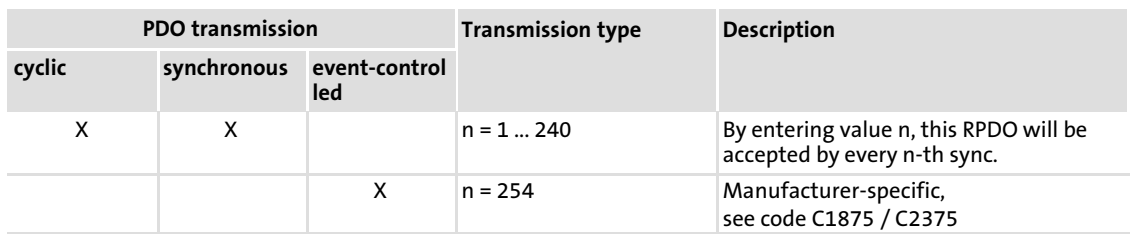

#### Description of subindex 5

The "monitoring time" describes the period of time in which new process input data must arrive with the CAN−IN1 ... 3 identifiers. If the time entered is exceeded, it is possible to set a corresponding reaction under code C1882.

# Note!

- $\blacktriangleright$  The monitoring time starts with the arrival of the first telegram.
- $\blacktriangleright$  Subindex 5 = 0: Monitoring deactivated.

#### 13.2.20 I−1600 ... I−1602: Receive PDO mapping parameters

With these objects, parameter data can be received as PDOs.

#### Note!

The objects I−1601 and I−1602 are not available for 8200 vector and 93XX controllers.

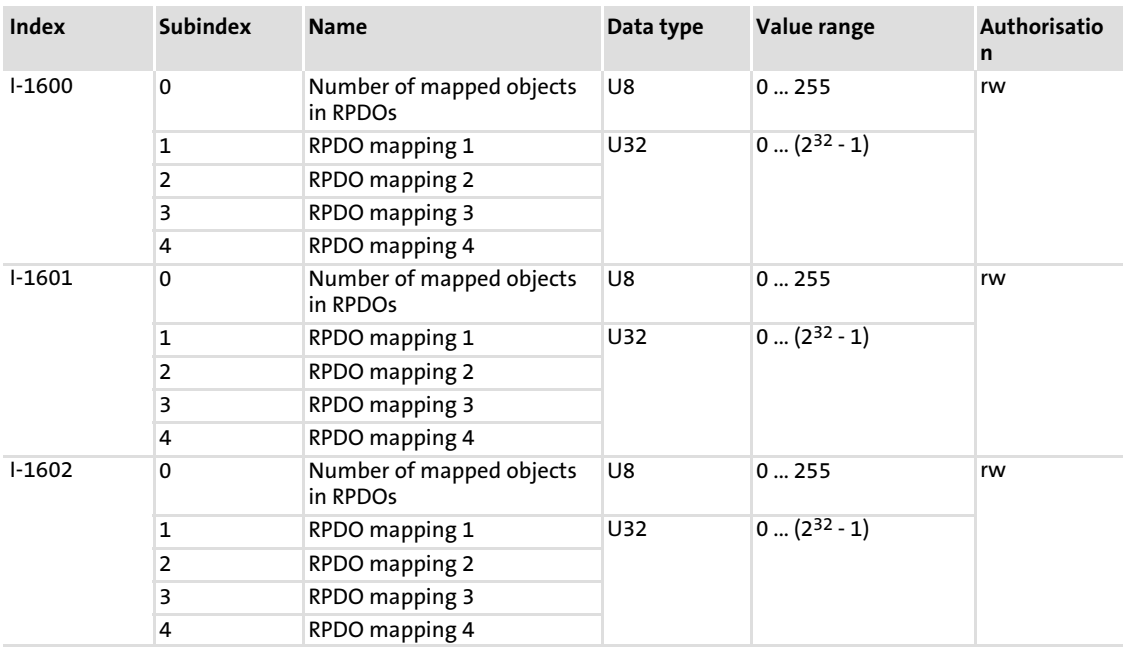

#### Subindices

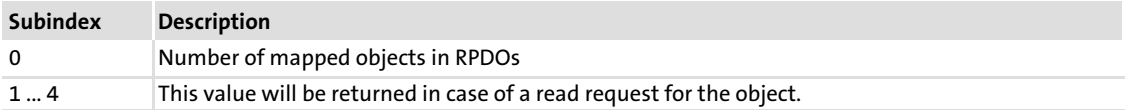

For mapping in the module, the master enters indices and data lengths.

#### Mapping structure

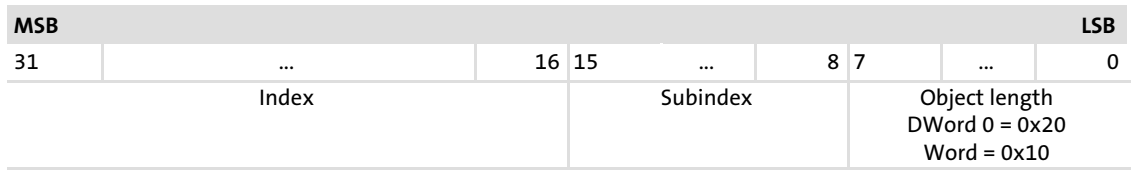

The EDS file for the EMF2178IB communication module supports the mapping.

# $-\widehat{Q}$  Tip!

The current EDS file required for configuring the EMF2178IB (CANopen) communication module can be found in the download area on: www.Lenze.com

[13](#page-90-0)

#### 13.2.21 I−1800 ... I−1802: Transmit PDO communication parameters

Sending of PDO communication parameters

## Note!

The objects I−1801 and I−1802 are not available for 8200 vector and 93XX controllers.

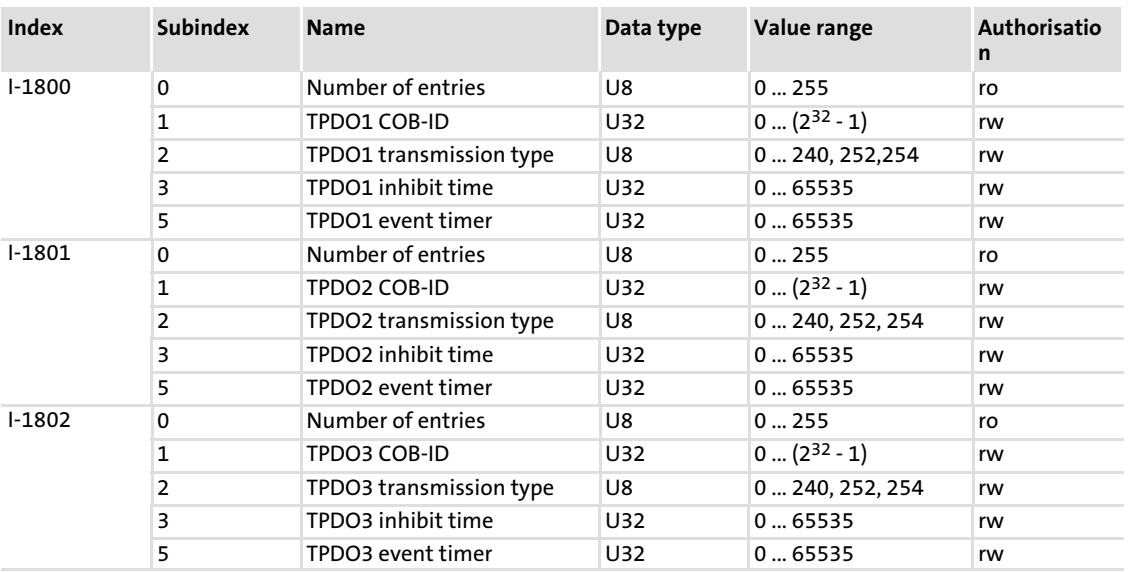

#### Subindices

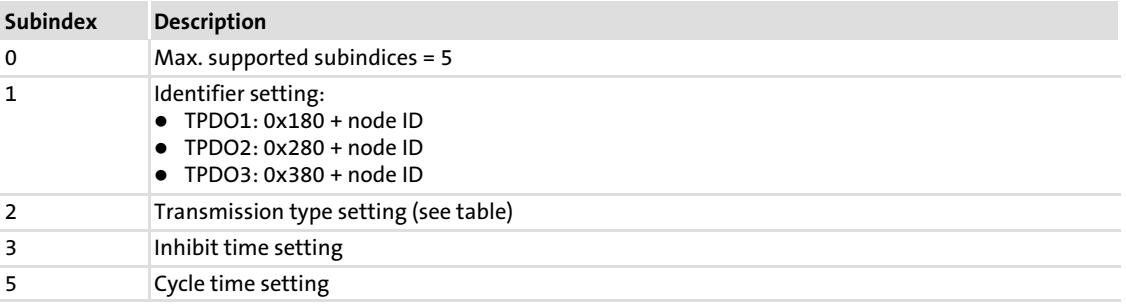

#### Description of subindex 1

#### Data telegram assignment

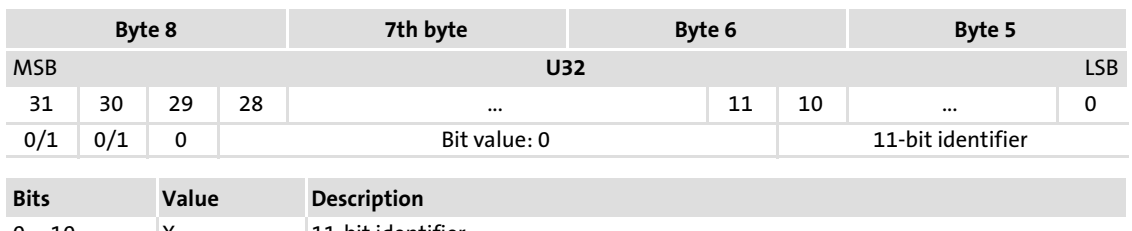

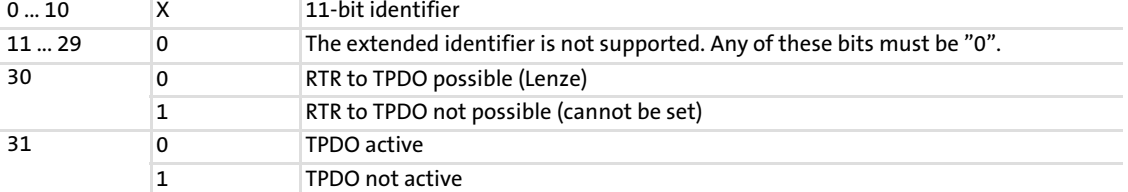

#### Description of subindex 2

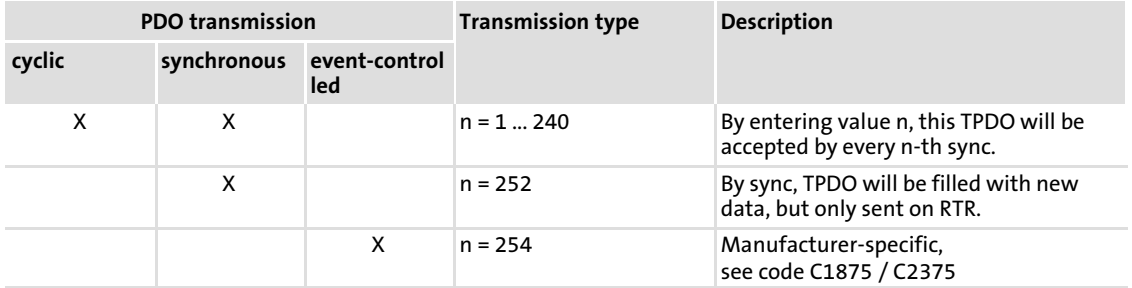

## Description of subindex 3

Minimum time between two process data telegrams.

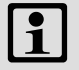

## Note!

Subindex 3 = 0: Inhibit time deactivated.

#### Description of subindex 5

With event−controlled/cyclic operation, you can set the cycle time for sending PDOs via the CAN bus.

# Note!

Subindex 5 = 0: Cyclic PDO sending deactivated.

[13](#page-90-0)

## 13.2.22 I−1A00 ... I−1A02: Transmit PDO mapping parameters

With these objects, parameter data can be sent as PDOs.

## Note! The objects I−1A01 and I−1A02 are not available for 8200 vector and 93XX controllers.

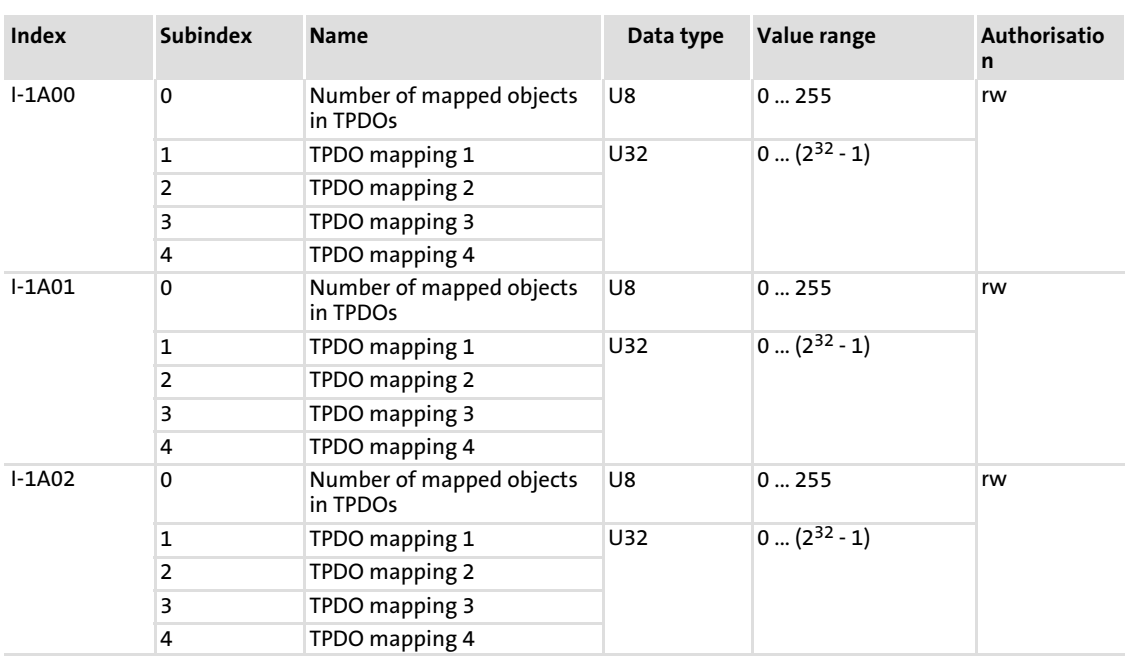

Detailed information on mapping: (  [65\)](#page-64-0)

#### <span id="page-114-0"></span>14 Codes

#### 14.1 Overview

# $\begin{bmatrix} 1 \\ 1 \end{bmatrix}$  Note!

- ▶ Some CANopen objects have a direct influence on the corresponding codes. If a new value is written within an index, the value is also adopted in the corresponding code C18xx or C23xx.
- ► With the 9300 Servo PLC, Drive PLC and ECS, a change of code C23xx will only become effective after one of the following actions:
	- Fresh power−on of communication module.
	- Sending the NMT command "Reset Node" / "Reset Communication".
	- Entering the value "1" under code C2120 (AIF control byte).
- $\triangleright$  With all other controllers, changes will become effective immediately.
- $\triangleright$  Since the codes C18xx are in the module, the corresponding values are directly known. The codes C23xx are in the PLC and therefore must be read by the module first.

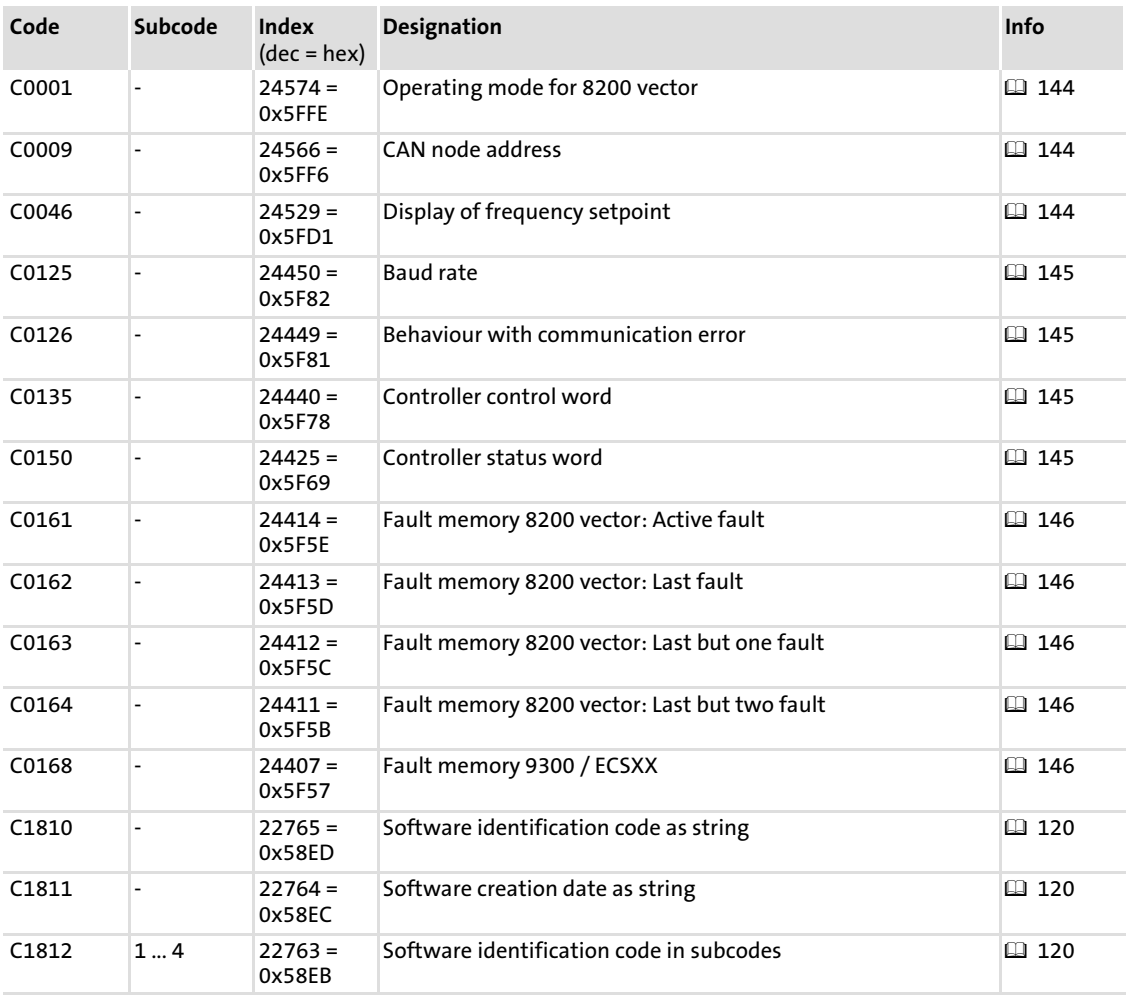

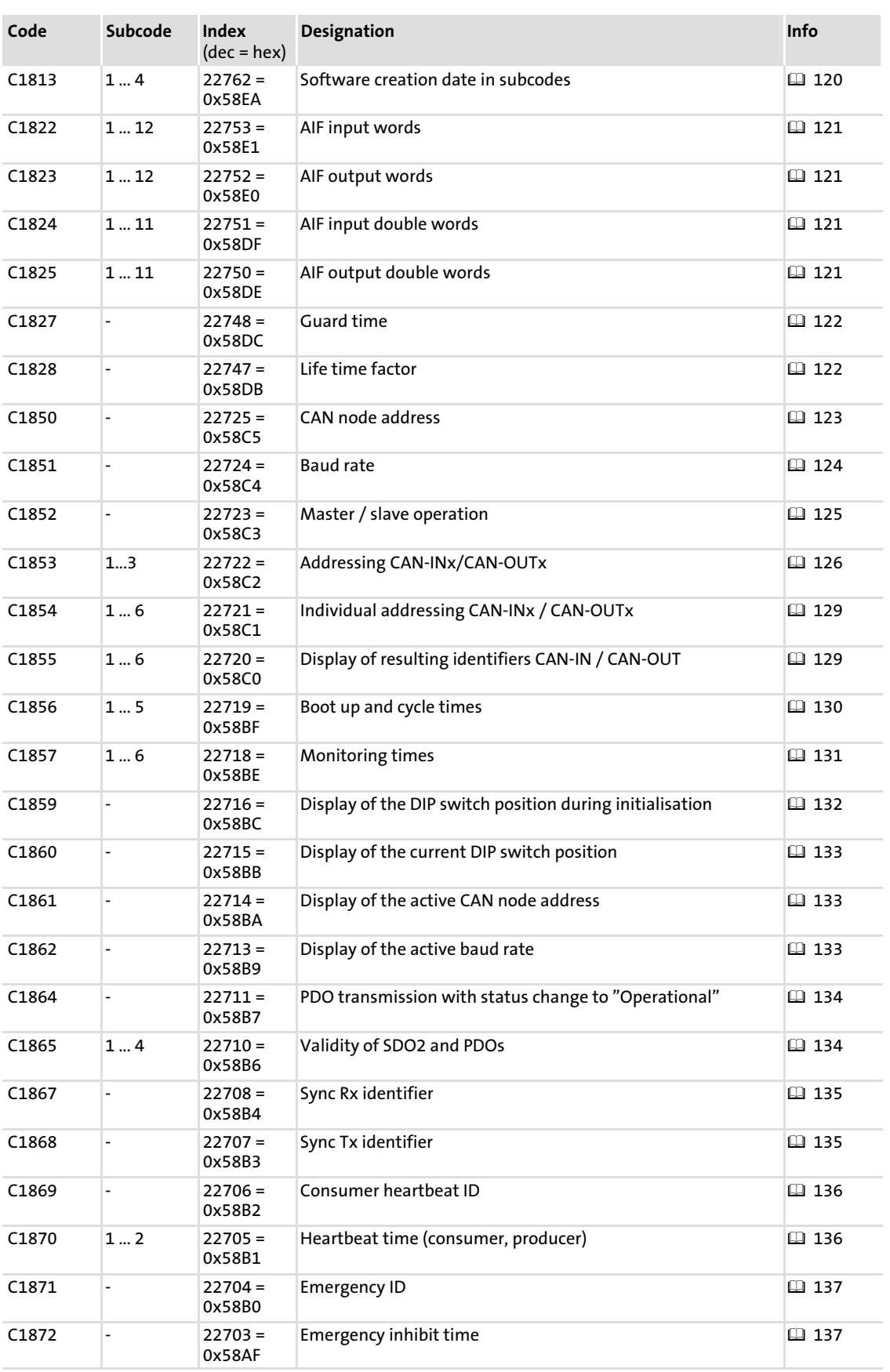

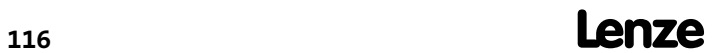

Overview

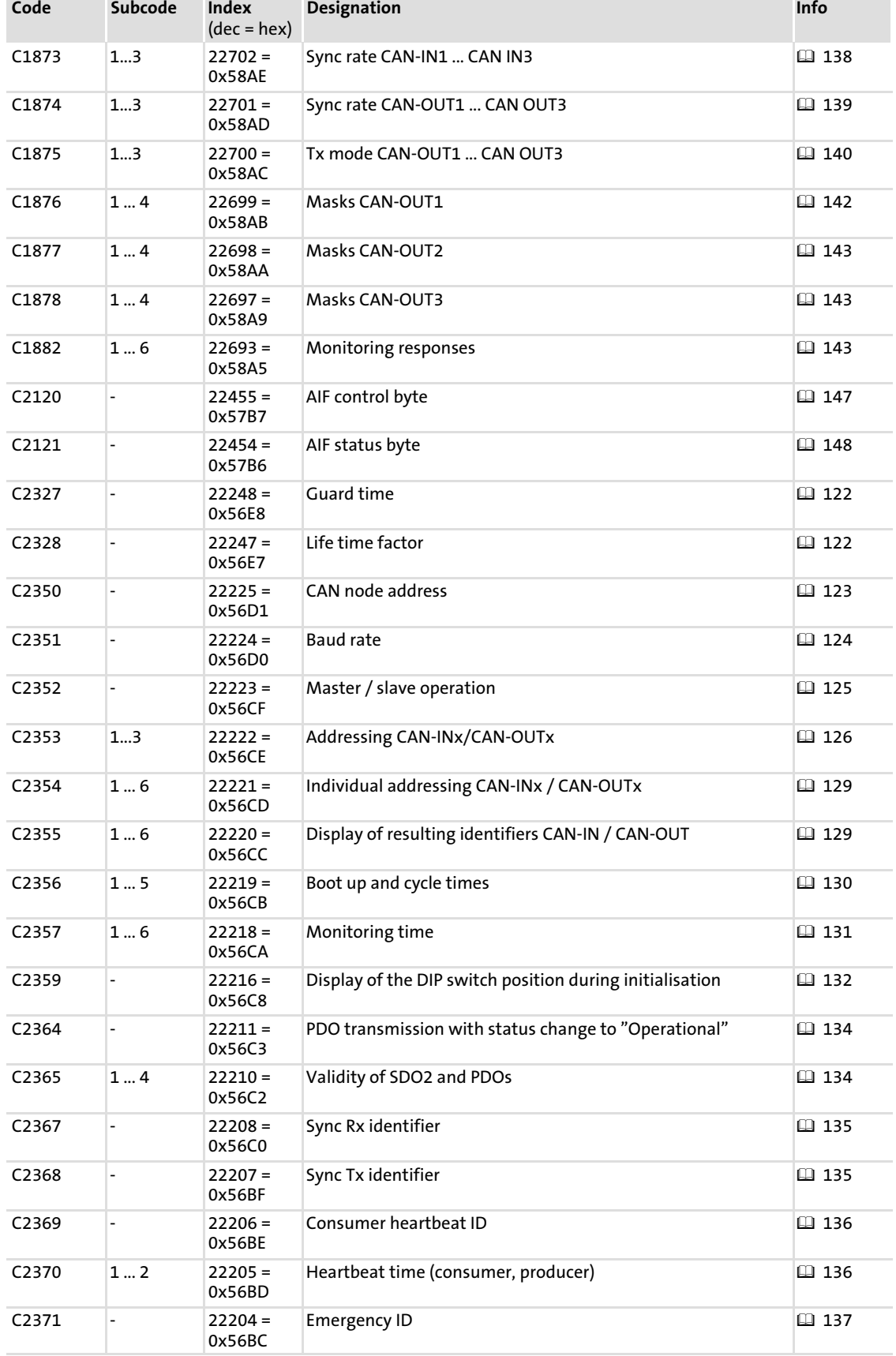

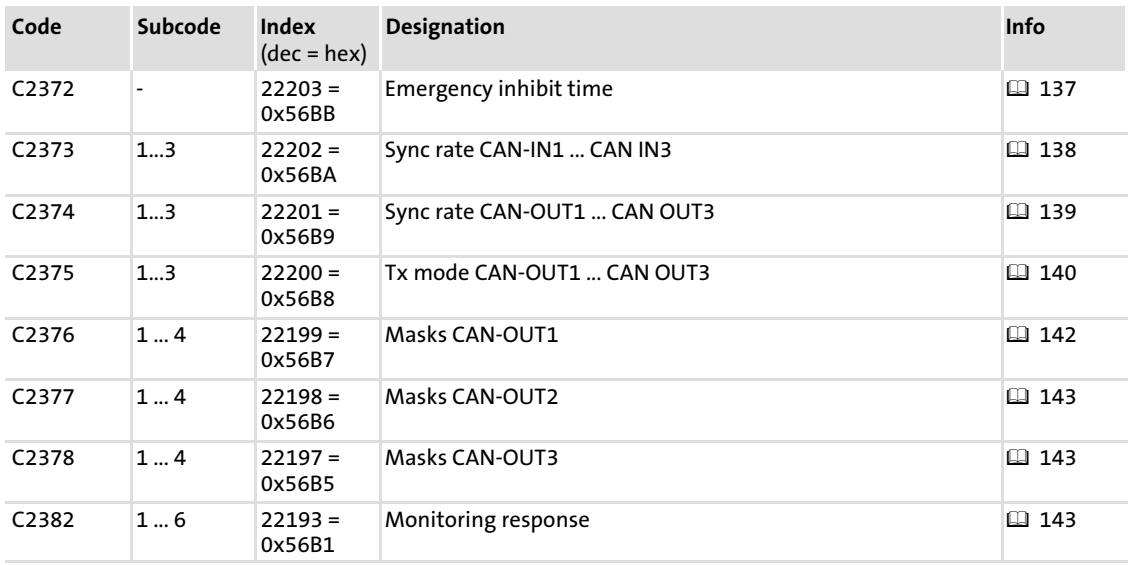

# 118 **Lenze**

#### 14.2 Communication−relevant Lenze codes

The configuration of the entire system where the individual controller often only represents one of many components in general is defined or altered during the commissioning phase or during service.

For configuring the Lenze controllers, parameters are provided which are stored as so−called "codes" in a numerically ascending order in the memory of the controller.

All codes can be accessed via the CAN bus.

The following codes are available for communication via the CAN bus:

- $\triangleright$  Codes C1810 ... C1825 and C1860 ... C1862:
	- For all devices.
	- These codes are stored in the EMF2178IB communication module.
- ► Codes C1827 ... C1882

– For 8200 vector and 93XX controllers.

- These codes are stored in the EMF2178IB communication module.
- ► Codes C2327 ... C2382:
	- For 9300 Servo PLC, Drive PLC and ECS.
	- These codes are stored in the controller.

Communication with the drive requires that the system identifies the drive as node. The identification takes place in the initialisation phase of the communication module.

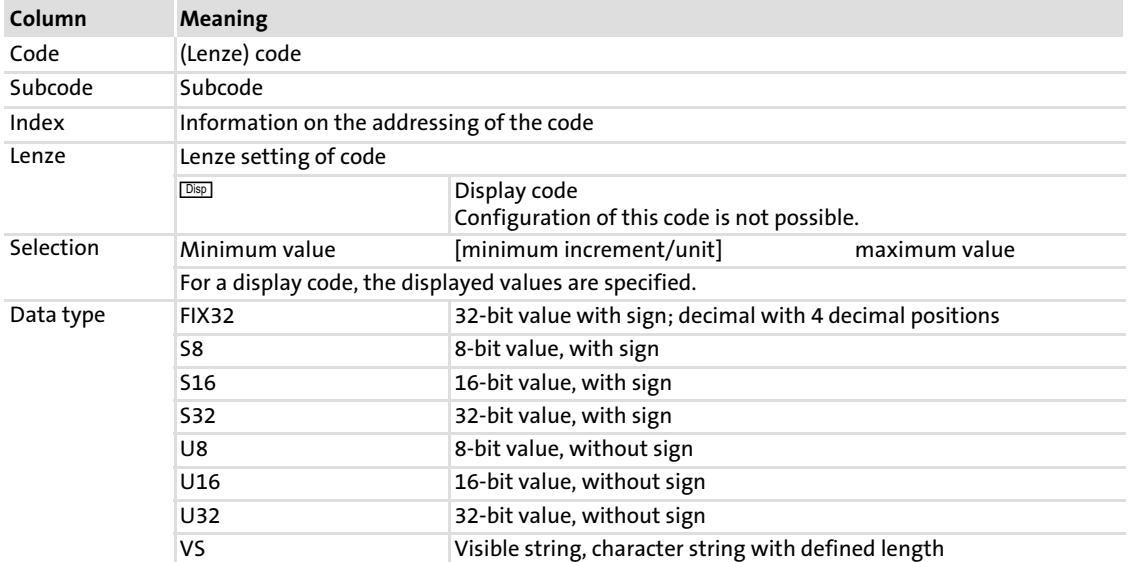

#### How to read the tables

#### <span id="page-119-0"></span>C1810: Software ID

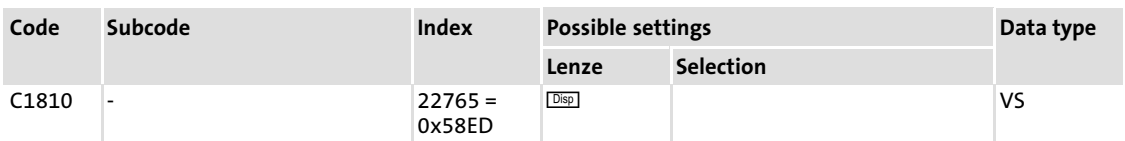

Software identification code as string

Only important in the event of service.

#### C1811: Software creation date

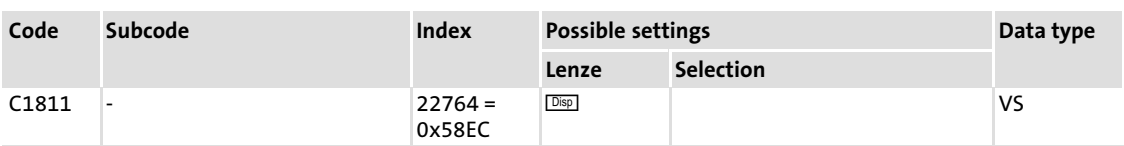

Software creation date as string

Mainly important in the event of service.

#### C1812: Software ID

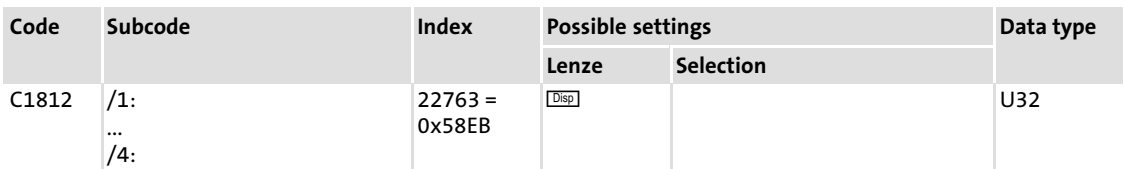

Software identification code in subcodes

#### C1813: Software creation date

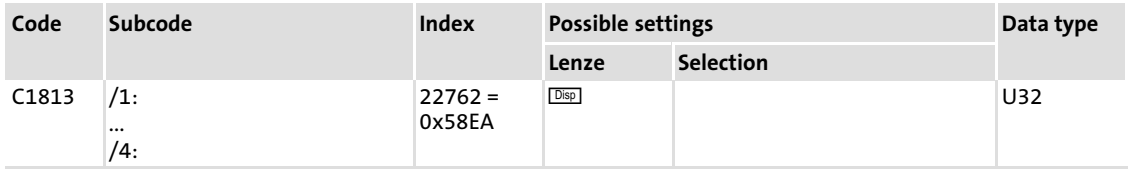

Software creation date in subcodes

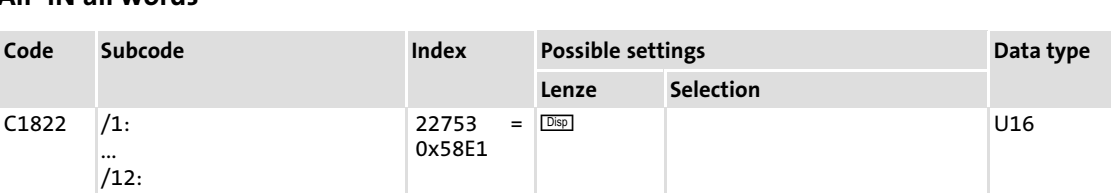

<span id="page-120-0"></span>C1822: AIF−IN all words

All AIF−IN words as 16−bit values

#### C1823: AIF−OUT all words

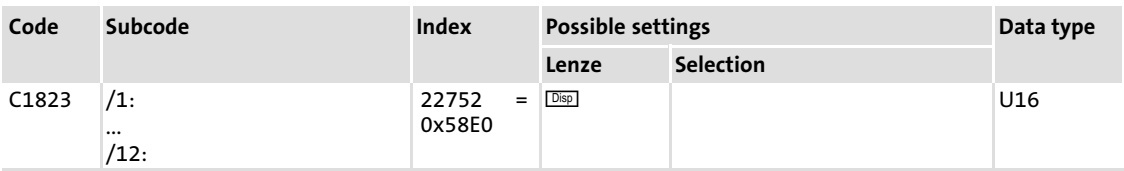

All AIF−OUT words as 16−bit values

#### C1824: AIF−IN all double words

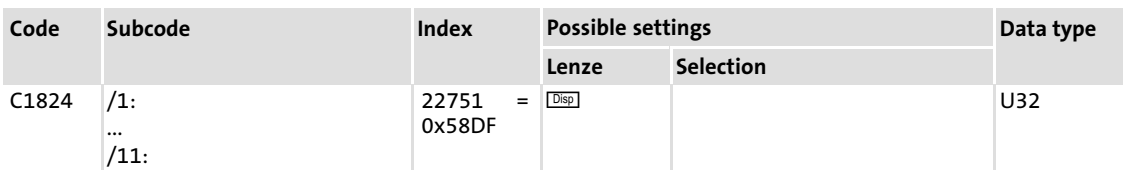

All AIF−IN double words as 32−bit values, with an offset of 16 bits each.

( [66](#page-65-0))

#### C1825: AIF−OUT all double words

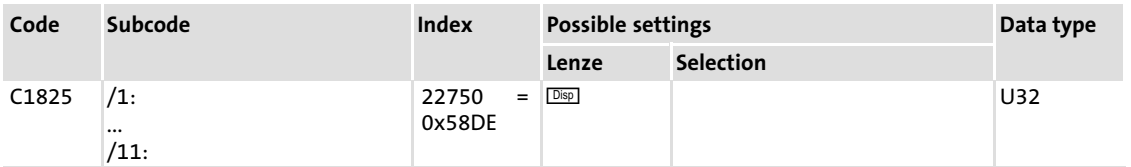

All AIF−OUT double words as 32−bit values, with an offset of 16 bits each.

( [66](#page-65-0))

#### <span id="page-121-0"></span>C1827/C2327: Guard Time

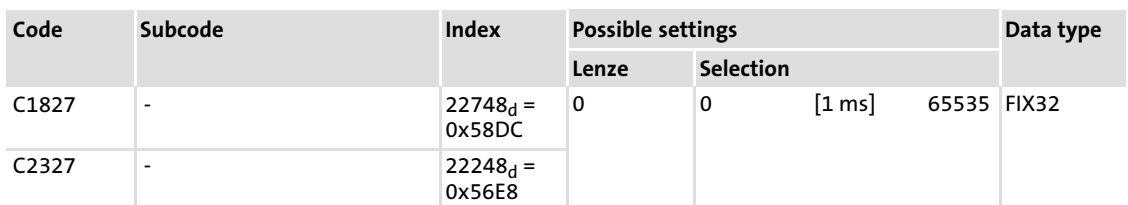

It is possible to select a different "node life time" for each NMT slave.

The "node life time" is the product of "guard time" (object I−100C) and the "life time factor" (object I−100D). The NMT master must know the two values.

#### Relation to CANopen

The object I−100C (guard time) has a direct influence on code C1827/C2327. A newly written value in the object is also transferred to code C1827/C2327.

#### C1828/C2328: Life time factor

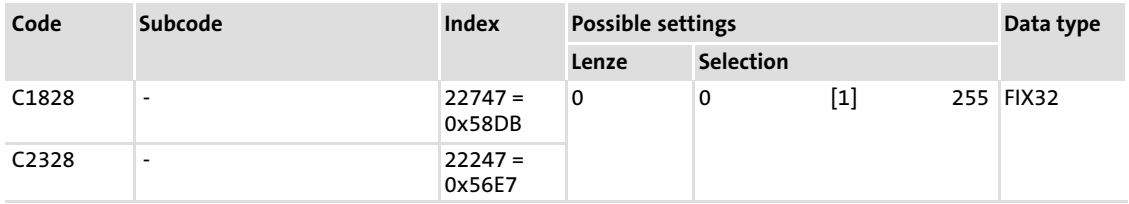

It is possible to select a different "node life time" for each NMT slave.

The "node life time" is the product of "guard time" (object I-100C) and the "life time factor" (object I−100D). The NMT master must know the two values.

#### Relation to CANopen

The object I−100D (life time factor) has a direct influence on code C1828/C2328. A newly written value in the object is also transferred to code C1828/C2328.

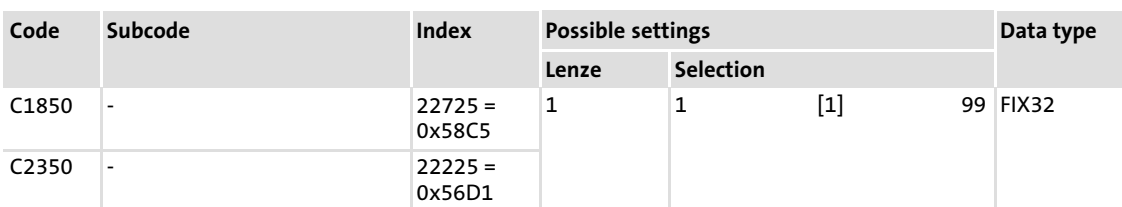

#### <span id="page-122-0"></span>C1850/C2350: CAN node address

This code serves to set the CAN node address of the communication module.

# 1 Note!

- ► If several CAN nodes are interconnected, their node addresses must differ from each other.
- ▶ Node addresses > 99 can only be set via DIP switch( $\Box$  [33\)](#page-32-0).
- $\blacktriangleright$  All DIP switches 1 ... 7 = OFF (Lenze setting):
	- When the device is switched on, the settings under code C1850/C2350 (node address) and C1851/C2351 (baud rate) are active.
	- Code C1850/C2350 is an image of code C0009 of the basic device. Setting C1850/C2350 has a direct effect on C0009.

#### <span id="page-123-0"></span>C1851/C2351: Baud rate

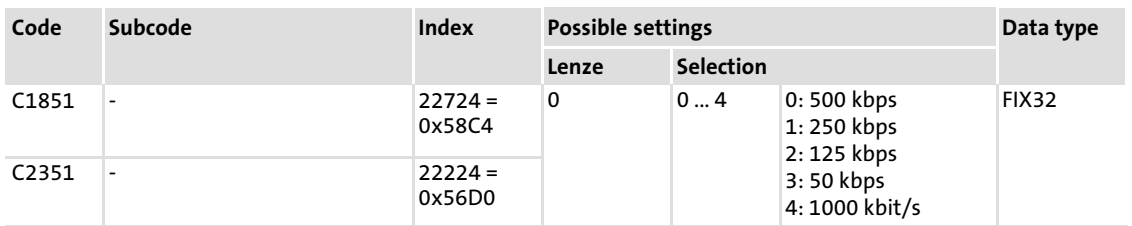

This code serves to set the baud rate of the communication module.

- $\blacktriangleright$  The baud rate must be the same for all CAN nodes.
- $\blacktriangleright$  The baud rates 10 kbps and 20 kbps can only be selected via DIP switch( $\Box$  [33\)](#page-32-0).
- ► Setting the code (e.g. with GDC via CAN) has a direct effect on the standard device code C0125.

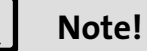

#### ► The baud rate must be the same for all CAN nodes.

- ▶ The baud rates 10 kbps and 20 kbps can only be selected via DIP switch(  [33](#page-32-0)).
- $\triangleright$  All DIP switches 1 ... 7 = OFF (Lenze setting):
	- When the device is switched on, the settings under code C1850/C2350 (node address) and C1851/C2351 (baud rate) are active.
	- Code C1851/C2351 is an image of code C0125 of the basic drive. Setting C1851/C2351 has a direct effect on C0125.

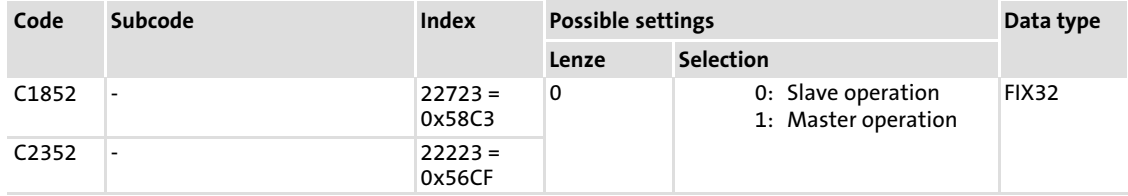

#### <span id="page-124-0"></span>C1852/C2352: Master/slave operation

After switch−on the communication module has the state "Pre−operational". In this state only an exchange of parameter data (SDOs) is possible.

In slave operation, the communication module stays in this state until it is put by the NMT command "Start remote node" into the state "Operational".

In the state "Operational" also process data (PDOs) are exchanged besides parameter data (SDOs).

In master operation, the NMT command "Start remote node" is transmitted after an adjustable boot−up time (C1856/1, C2356/1), which puts all CAN nodes into the state "Operational".

#### <span id="page-125-0"></span>C1853/C2353: Addressing CAN−IN/OUT

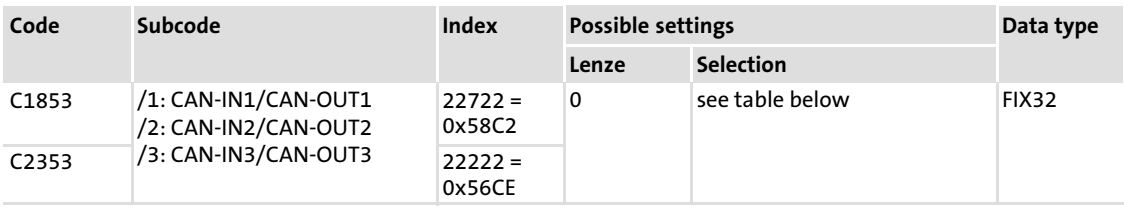

## Possible settings

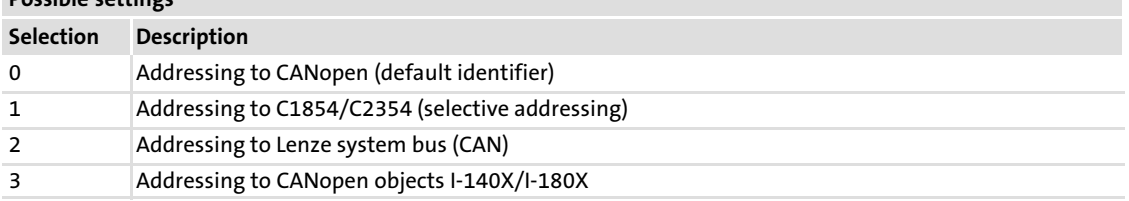

Via this code, the source for the resulting addresses of the CAN−INx/OUTx process data objects (PDOs) on the CAN bus is selected.

#### Relation to CANopen

The addressing of the corresponding PDP pair or subcode in code C1853/C2353 is switched to the objects I−140X/I−180X (see above: Selection "3") if a new value is entered into the objects I−1400 ... I−1402 or I−1800 ... I−1802.

#### Identifier for addressing to CANopen (default identifier)

This is the Lenze setting of the EMF2178IB communication module. The calculation consists of the basic identifier and the node address. The basic identifier corresponds to the preset value according to DS301 V4.02.

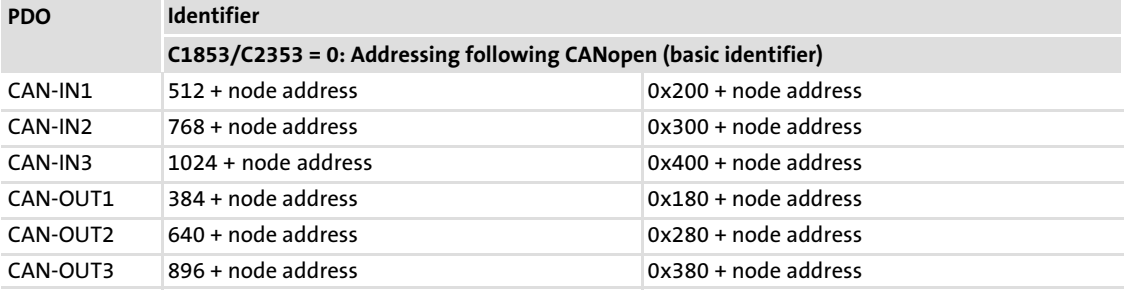

#### Identifier for selective addressing via C1854/C2354

In case of this addressing, the identifier is the sum of a fixed basic identifier 384 (0x180) + the value of the corresponding subcode of C1854/C2354. Here, the node address has no influence anymore.

This configuration has been created in accordance with 8200 vector controllers with E82ZAFCCxxx function module (system bus (CAN)) and the integrated system bus interface of the 93XX controllers (code C0353/C0354, selective addressing).

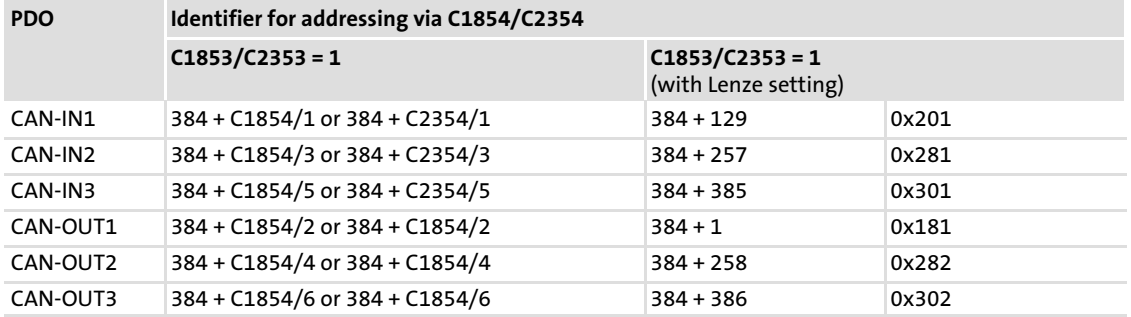

#### Identifier for addressing to Lenze system bus

This setting corresponds to the preset calculation of the identifiers for 8200 vector controllers in connection with an E82ZAFCCxxx function module (system bus (CAN)) and the integrated system bus interface of 93XX controllers.

The identifier once again consists of a basic identifier and the node address.

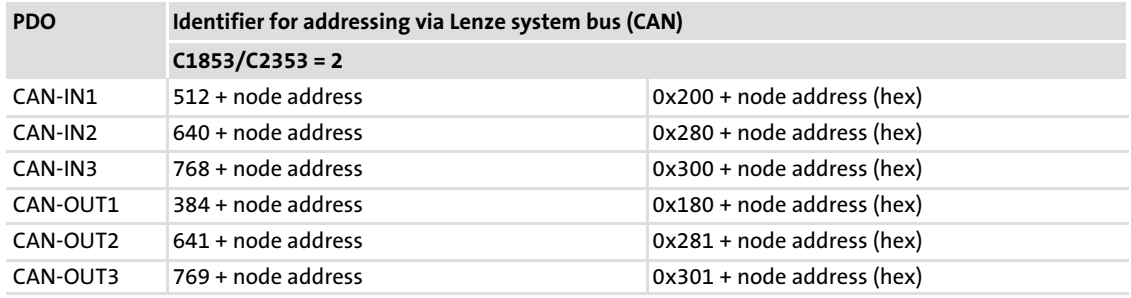

#### Identifier for addressing to CANopen projects I−140X/I−180X

If the subcode has the value "3", this indicates that the identifiers have been changed via the objects I−140X/I−180X . Now, the identifier is developed directly from the objects.

A change of the codes C1854 / C2354 does not influence the current identifiers.

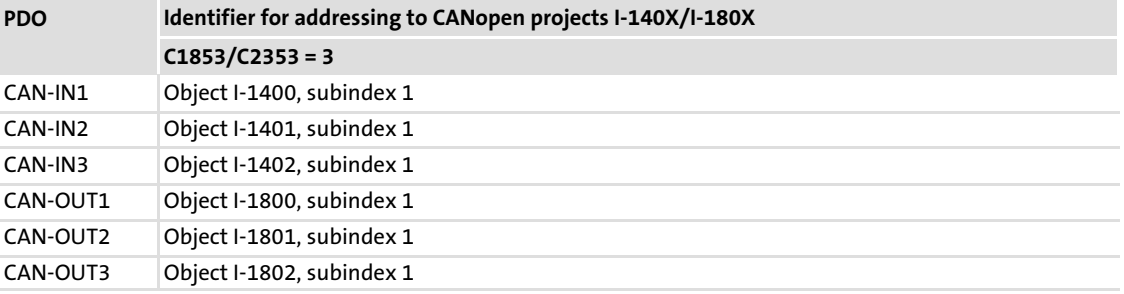

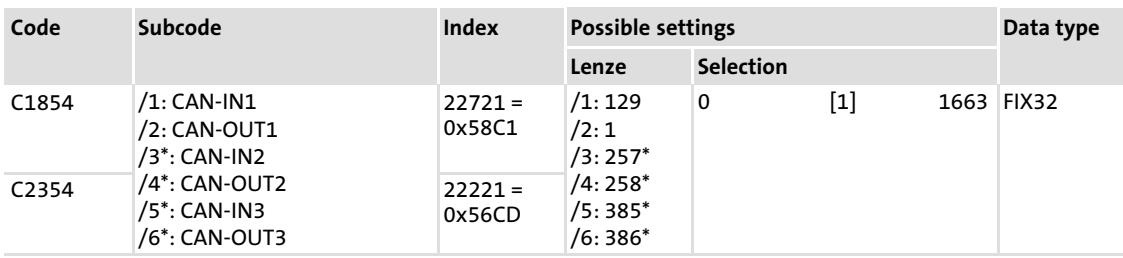

#### <span id="page-128-0"></span>C1854/C2354: Individual addressing CAN−IN/OUT

\*) not effective when using 8200 vector or 93XXcontrollers

With this code it is possible to set the addresses of the input and output PDOs individually via six subcodes.

The code becomes effective, if one of the subcodes of code C1853/C2353 contains the value "1" (selective addressing).

#### C1855/C2355: Display of resulting identifiers CAN−IN/OUT

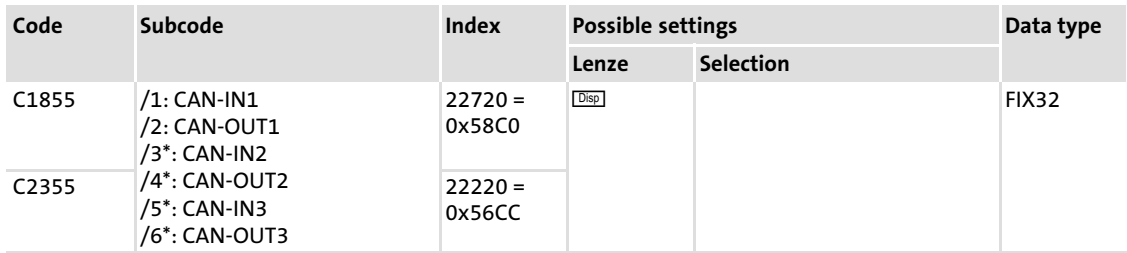

\*) not effective when using 8200 vector or 93XXcontrollers

In the six subcodes of this code the resulting identifiers of the PDOs can be read out.

 Note! In case of 9300 Servo PLC, Drive PLC and ECS, the value will be transferred to the standard device when the communication module is initialised.

#### <span id="page-129-0"></span>C1856/C2356: Boot−up− and cycle times

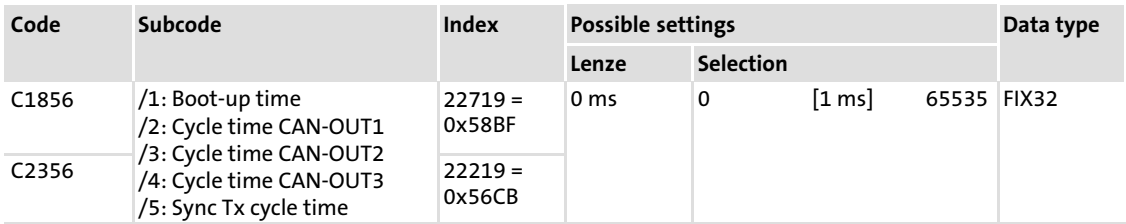

In the event−controlled/cyclic operation it is possible to define the cycle times with which the single PDOs will be sent via the CAN bus (also see code C1875/C2375, "Tx mode" for CAN−OUT1 ... 3).

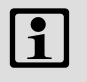

## Note!

The value "0" deactivates the cyclic sending of the PDO.

"Sync Tx cycle time" (C1856/5, C2356/5) describes the interval time (in ms) that is required for sending a sync telegram to the CAN bus.

#### Relation to CANopen

- ƒ The object I−1006 (communication cycle period) has a direct influence on subcode C1856/5 or C2356/5.
	- As the data processing speed of the EMF2178IB communication module amounts to 1000 μs, the entry via the object I-1006 is rounded to an integer multiple of 1000  $\mu$ s and stored under C1856/5 or C2356/5 (depending on the standard device).
	- When the object I-1006 is read, the content of the corresponding subcode (in  $\mu$ s) is returned as a response.
	- When a value is entered under subcode C1856/5 or C2356/5, bit-30 of the object I−1005 (COB−ID SYNC message) is set automatically and the communication module sends a sync telegram.
- ƒ The objects I−1800/5 ... I−1802/5 (TPDO Event Timer) have a direct influence on the subcodes C1856/2 ... 4 or C2356/2 ... 4. Newly entered values in the objects I−1800/5 ... I−1802/5 are also transferred to the subcodes C1856/2 ... 4 or C2356/2 ... 4.

<span id="page-130-0"></span>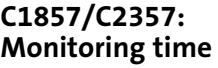

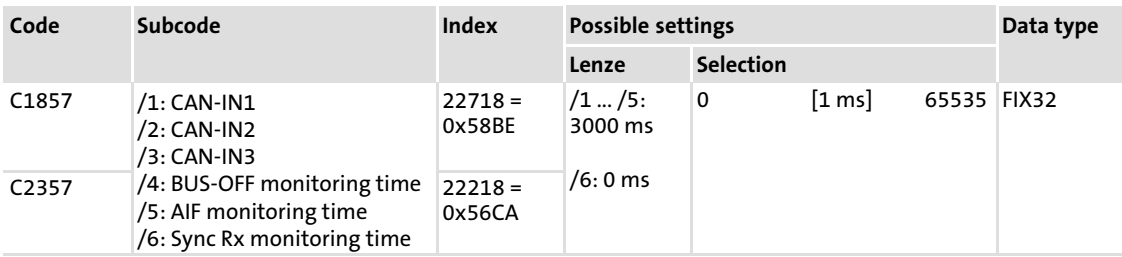

# Note!

- $\blacktriangleright$  The monitoring time starts with the arrival of the first telegram.
- ► C1857/x = 0: Monitoring deactivated.
- $\triangleright$  C2357/x = 0: Monitoring deactivated.

#### CAN−IN1 ... 3 (C1857/1 ... 3, C2357/1 ... 3)

The "monitoring time" describes the period of time in which new process input data must arrive with the CAN−IN1 ... 3 identifiers. If the time entered is exceeded, it is possible to set a corresponding reaction under code C1882/C2382.

#### BUS−OFF (C1857/4, C2357/4)

Even if the node changes to the state BUS−OFF, it is possible to set a time (in ms) in which a reaction can take place. A monitoring response can be set under code C1882/C2382.

#### AIF monitoring time (C1857/5, C2357/5)

Time during boot−up for detecting a basic device. If no basic device is detected, an emergency telegram  $( \square$  [87\)](#page-86-0) will be sent on the CAN bus after this time.

#### Sync monitoring time (C1857/6, C2357/6)

Monitoring time for a received, cyclic sync telegram.

#### Relation to CANopen

- ƒ The object I−1006 (Communication Cycle Period) has a direct influence on the subcodes C1857/6 or C2357/6. A new value in the code deletes bit 30 of the object I−1005 (COB−ID SYNC message).
- ƒ The objects I−1400/5 ... I−1402/5 (TPDO Event Timer) have a direct influence on the subcodes C1857/1 ... 3 or C2357/1 ... 3. Newly entered values in the objects I−1400/5 ... I−1402/5 are also transferred to the subcodes C1857/1 ... 3 or C2357/1 ... 3.

#### <span id="page-131-0"></span>C1859/C2359: Display of DIP switch position

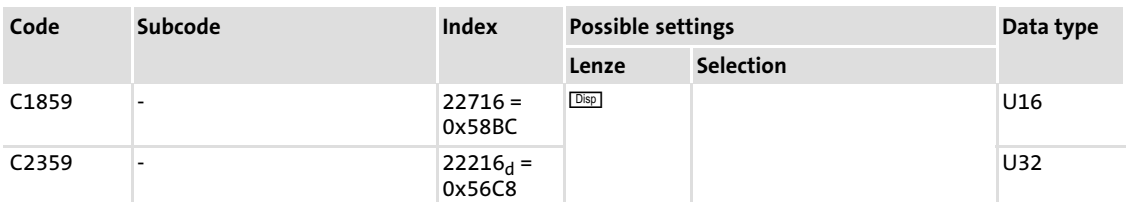

The DIP switch position is indicated as a hexadecimal number with the initialisation of the communication module.

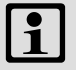

# $\begin{bmatrix} 9 \\ 1 \end{bmatrix}$  Note!

In case of 9300 Servo PLC, Drive PLC and ECS, the value will be transferred to the standard device when the communication module is initialised.

#### DIP switch valencies for hexadecimal calculation

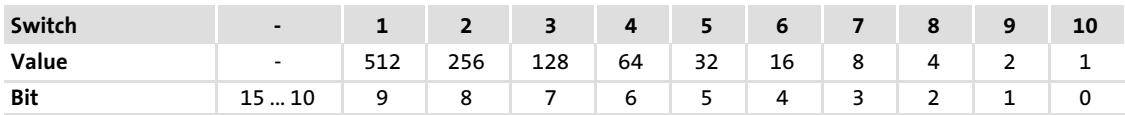

#### Example for DIP switch position

- $\triangleright$  Switches 3, 5, 6, 7 = ON (address 23)
- Switches 8, 9, 10 = OFF (baud rate 500 kbit/s)

The sum of the corresponding valencies "0xB8" (184) is displayed when code C1859/C2359 is read.

#### <span id="page-132-0"></span>C1860: Display of the current DIP switch position

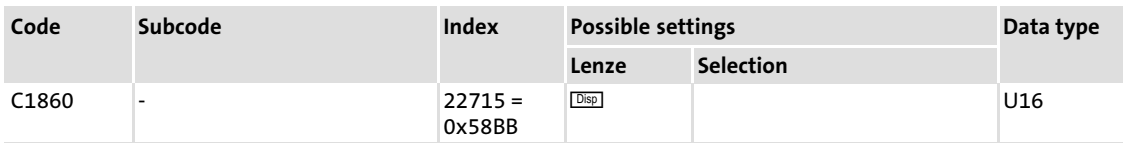

By displaying the current DIP switch position it is possible to find out if the switch position for node address and baud rate has changed since the last initialisation.

#### DIP switch valencies

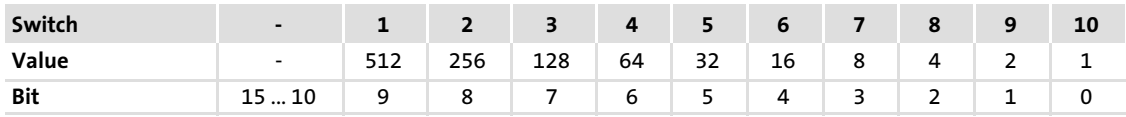

#### Example for DIP switch position

- $\triangleright$  Switches 3, 5, 6, 7 = ON (address 23)
- Switches 8, 9, 10 = OFF (baud rate 500 kbit/s)
	- The sum of the corresponding valencies "0xB8" (184) is displayed when code C1859/C2359 is read.

#### C1861:

#### Display of the active CAN node address

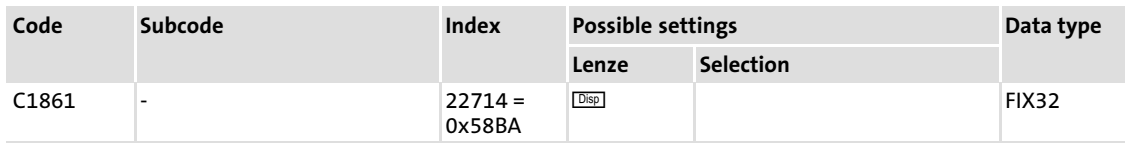

Display of the CAN node address active on the CAN bus.

#### C1862: Display of the active baud rate

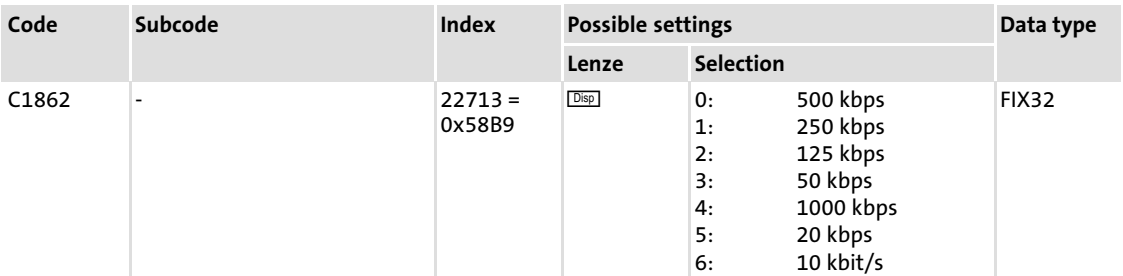

Display of the baud rate active on the CAN bus.

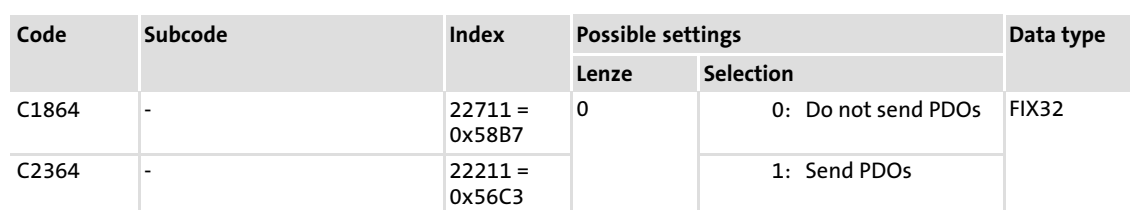

#### <span id="page-133-0"></span>C1864/C2364: PDP transmission with status change to "Operational"

When the CAN status changes from "Pre−Operational" to "Operational", all PDOs are sent once.

#### C1865/C2365: Validity of SDO2 and PDOs

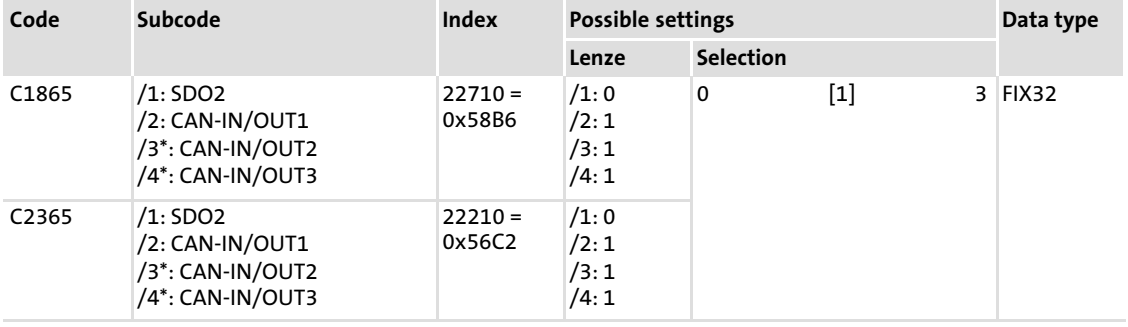

\*) not effective when using 8200 vector or 93XXcontrollers

Validity of service data object 2 (SDO2) and of process data objects

#### Possible selections C1865/C2365

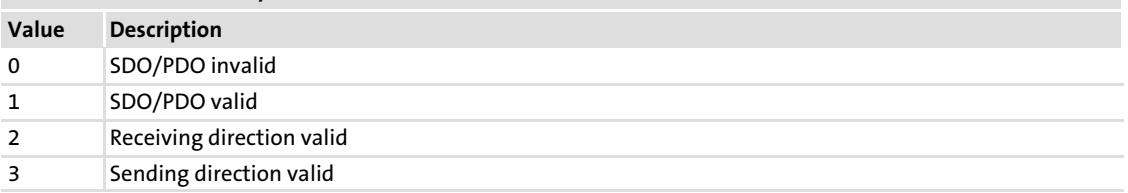

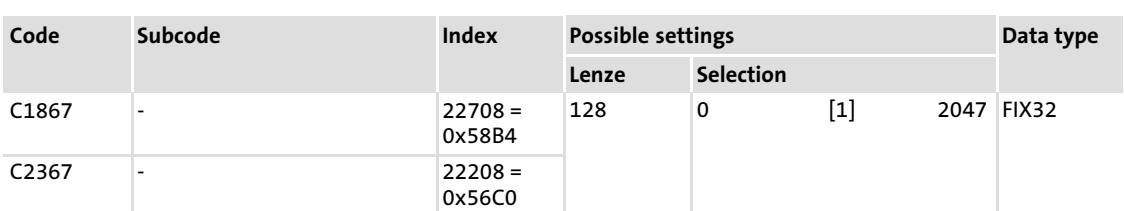

#### <span id="page-134-0"></span>C1867/C2367: Sync Rx identifier

This code contains the identifier with which the sync telegram is received.

#### Relation to CANopen

The object I−1005 (COB−ID SYNC message) has a direct influence on this code. Newly written values in the object are also transferred to code C1867/C2367.

#### C1868/C2368: Sync Tx identifier

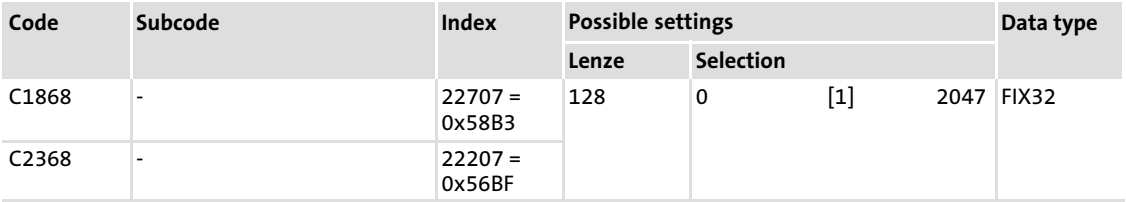

This code contains the identifier with which the sync telegram is sent.

#### Relation to CANopen

The object I−1005 (COB−ID SYNC message) has a direct influence on this code. Newly written values in the object are also transferred to code C1868/C2368.

#### <span id="page-135-0"></span>C1869/C2369: Consumer heartbeat ID

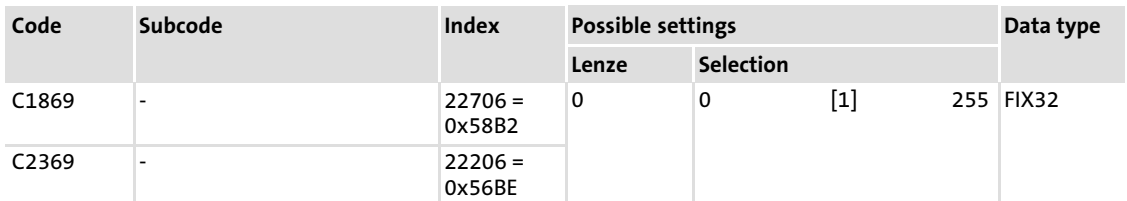

This code contains the identifier with which the heartbeat telegram for monitoring is received.

#### Relation to CANopen

The object I−1016, subindex 1 (consumer heartbeat) has a direct influence on this code. A value entered into subindex 1 of I−1016 is also transferred to code C1869/C2369.

#### C1870/C2370: Heartbeat time (consumer, producer)

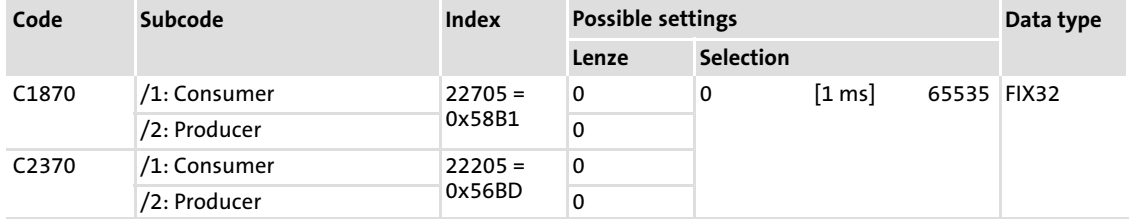

#### Consumer heartbeat time

Time intervals at which the heartbeat telegram to be monitored is awaited on the CAN bus.

#### Producer heartbeat time

Time intervals at which the module sends a heartbeat telegram including its status on the CAN bus.

#### Relation to CANopen

- ƒ The object I−1016, subindex 1 (consumer heartbeat time) has a direct influence on this code. A value written into subindex 1 of I−1016 is also transferred to code C1870/1 C23701 .
- ƒ The object I−1017 (producer heartbeat time) has a direct influence on this code. A value written into the object is also transferred to code C1870/2 / C2370/2.

#### <span id="page-136-0"></span>C1871/C2371: Emergency ID

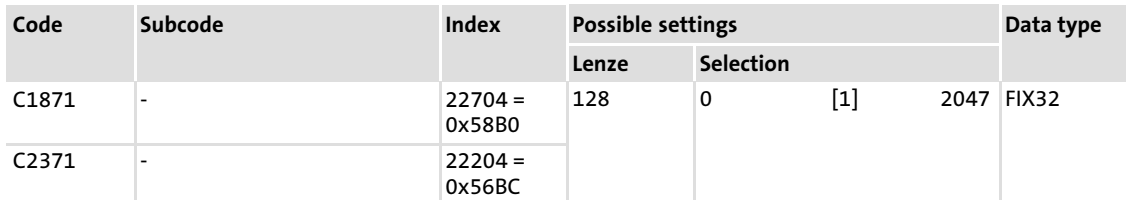

This code contains the identifier with which the emergency telegram is sent.

#### Relation to CANopen

The object I−1014 (COB−ID Emergency Object) has a direct influence on this code. A value written into the object is also transferred to code C1871/C2371.

#### C1872/C2372: Emergency inhibit time

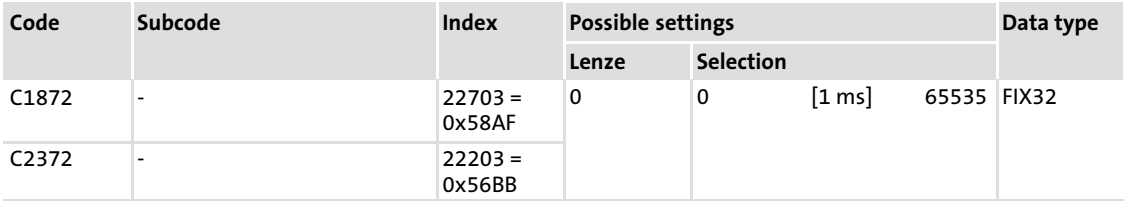

This code contains the delay time for sending an emergency telegram.

#### Relation to CANopen

The object I−1015 (Inhibit Time EMCY) has a direct influence on this code. A value written into the object is also transferred to code C1872/C2372.

#### <span id="page-137-0"></span>C1873/C2373: Sync rate CAN−IN1 ... 3

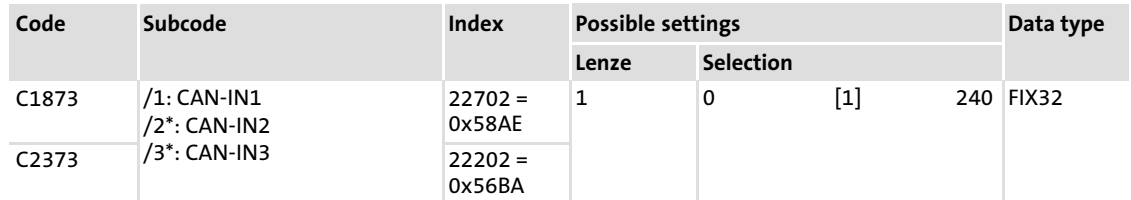

\*) not effective when using 8200 vector or 93XXcontrollers

The process input data (CAN−INx) are only transferred to the controller after a certain number of sync telegrams have been received.

The sync rate can be set individually for each input PDO.

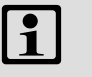

Note!

Only sync telegrams are counted that have been received with the identifier set under code C1867/C2367 of the communication module.

#### Example:

 $\blacktriangleright$  Selection n = 23:

Acceptance of input PDO (to CAN−IN1 ... 3) into the controller after arrival of the 23rd sync telegram.

#### Relation to CANopen

The objects I−1400 ... I−1402 (Receive PDO Communication Parameters), subindex 2 each (transmission type), are mapped on the corresponding subcodes of C1873/C2373 in the value range 1 ... 240.

Exception: Object I−140X, subindex 2 = "254" is mapped manufacturer−specifically as value "0" on the corresponding subcodes of C1873/C2373.

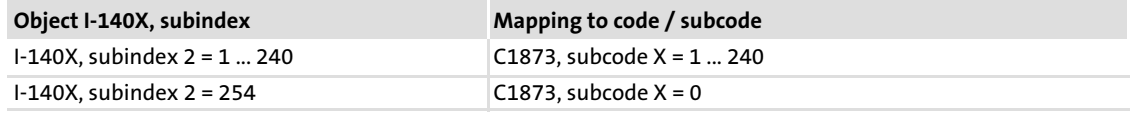

#### <span id="page-138-0"></span>C1874/C2374: Sync rate CAN−OUT1...3

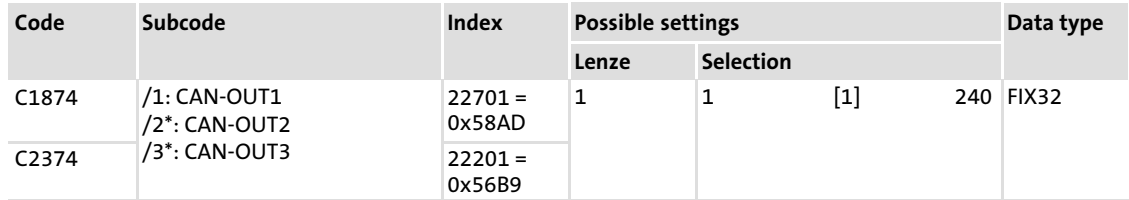

\*) not effective when using 8200 vector or 93XXcontrollers

The process output data (CAN−OUTx) are only transferred after a certain number of sync telegrams have been received.

The sync rate can be set individually for each process output data object.

#### Relation to CANopen

The objects I−1800 ... I−1802 (Transmit PDO Communication Parameters), subindex 2 each (transmission type), are transferred to the corresponding subcodes of C1874/C2374 in the value range 1 ... 240.

#### <span id="page-139-0"></span>C1875/C2375: Tx mode CAN−OUT1...3

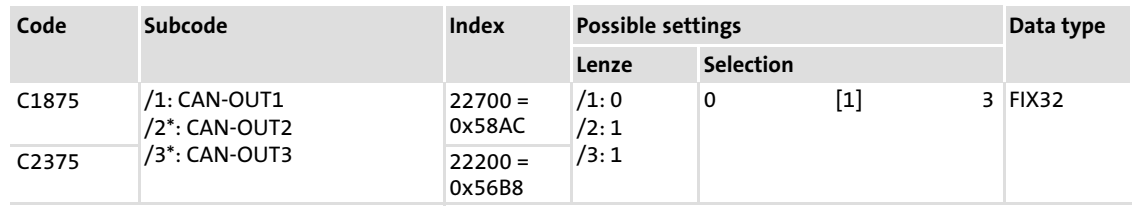

\*) not effective when using 8200 vector or 93XXcontrollers

This code contains a selection which indicates at which event the TPDOs CAN−OUT1 ... 3 are to be sent. It is possible to make an individual selection for each TPDO by dividing the code in subcodes.

- $\blacktriangleright$  Value = 0:
	- The TPDOs are sent when a sync telegram has been received.
	- Under code C1874/C2374 you can set that the TPDOs are only to be sent after the n−th sync telegram (n = 1 ... 240).
- $\blacktriangleright$  Value = 1:
	- TPDOs are not sent.
	- With this selection the transmission of TPDOs is deactivated. This is useful for 8200 vector and 9300 drives which are only able to exchange four words as a maximum of control and status information via the AIF. For this purpose, the use of one TPDO is sufficient, TPDOs 2 and 3 are deactivated (Lenze setting). This avoids an unnecessary load of the CAN bus.
- $\blacktriangleright$  Value = 2:
	- The corresponding TPDO is either transmitted event−controlled or cyclically.
	- The TPDO is transmitted cyclically if a cycle time is defined for the TPDO under code C1856/C2356. If the cycle time is zero, the TPDO is sent in case of an event, i.e. bit change within the TPDO.
- $\blacktriangleright$  Value = 3:
	- The TPDO is event−controlled and cyclically transmitted. This means that the object is transmitted with the cycle time defined under code C1856/C2356.
	- In addition, the object will be transmitted if one or several bits are changed within the TPDO.

# il Note!

If the transmission is event−controlled (also with cyclic superimpositions) some bits can be hidden by masking the object using codes C1876 ... C1878 or with the 9300 Servo PLC, Drive PLC and ECS C2376 ... C2378. This means that the TPDO will not be sent when a bit is being changed.

- ► C1875/C2375, subcodes  $1 ... 3 = 0$ The value of code C1874/C2374, subcode 1, 2 or 3 is displayed in the objects I−1800 ... I−1802 (subindex 2 each).
- ► C1875/C2375, subcodes  $1 ... 3 = 1$ The value- "252" is displayed in the objects I−1800 ... I−1802hex.
- ▶ C1875/C2375, subcodes <math>1 \dots 3 = 2</math> or <math>3</math> The value- "254" is displayed in the objects I−1800 ... I−1802hex.

When setting the objects I−1800 ... I−1802, the same relation prevails:

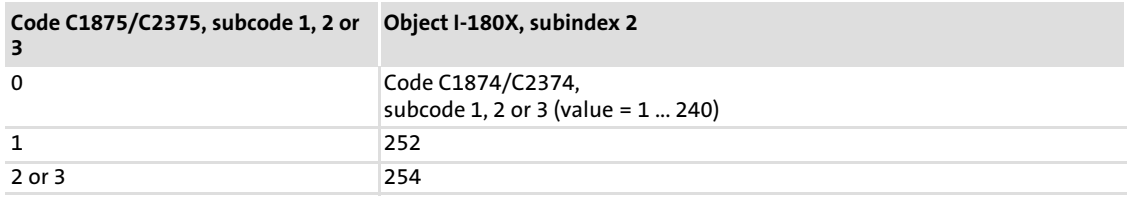

#### <span id="page-141-0"></span>C1876/C2376: Masks CAN−OUT1

This mask is used to skip one or several bits of the output PDO CAN−OUT1.

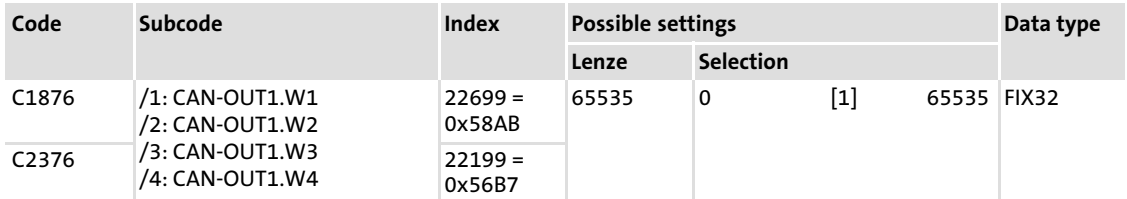

The event−controlled transmission of the CAN−OUT object can be e.g. dependent on one bit only. (See also code C1875/C2375,  $\boxplus$  [140.\)](#page-139-0)

#### Example:

The mask in word 3 of the process data object CAN−OUT1 is set by code C1876/3 with the value "0x20".

 $\blacktriangleright$  1st cycle

Result after 1st cycle: The PDO is sent.

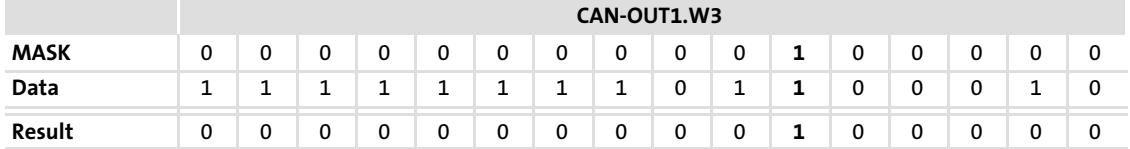

 $\blacktriangleright$  2nd cycle

Result after 2nd cycle:

- New data have been written into CAN−OUT1.
- The PDO is sent due to the bit change.

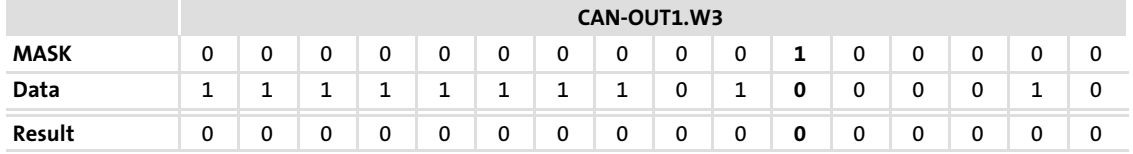

#### <span id="page-142-0"></span>C1877/C2377: Masks CAN−OUT2

This mask is used to skip one or several bits of the output PDO CAN−OUT2.

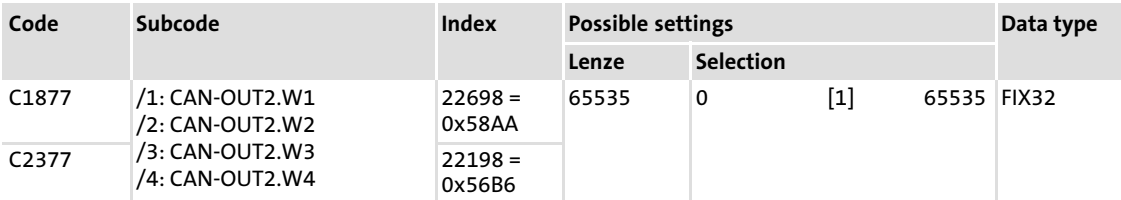

For more information, please see the description of code C1876/C2376 ( $\Box$  [142\).](#page-141-0)

#### C1878/C2378: Masks CAN−OUT3

This mask is used to skip one or several bits of the output PDO CAN−OUT3.

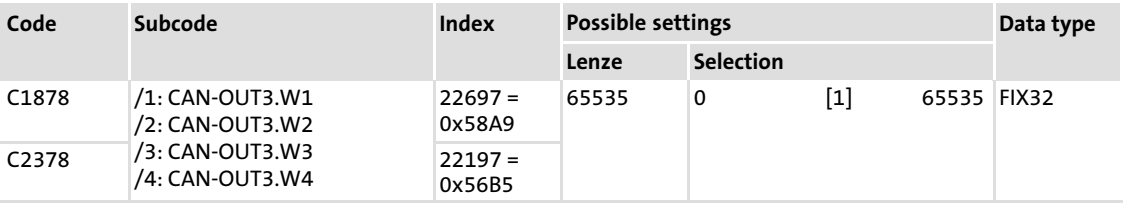

For more information, please see the description of code C1876/C2376 ( $\Box$  [142\).](#page-141-0)

#### C1882/C2382: Monitoring response

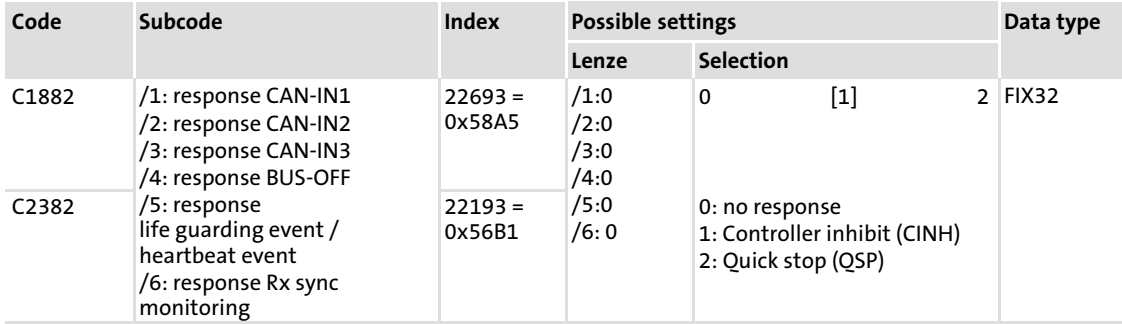

Setting the response in the controller if the monitoring times have been exceeded (see code C1857/C2357, [121] [131.\).](#page-130-0)

#### <span id="page-143-0"></span>14.3 Important controller codes

This section briefly describes the most important codes of the standard device for CAN communication.

## $(\mathbf{I}_{2})$  Documentation for the basic drive

Here you can find detailed information on the codes of the standard device.

#### C0001: Operating mode for 8200 vector

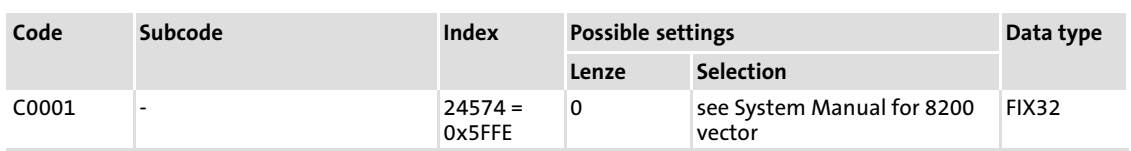

The operating mode defines which source may currently write to which parameters.

The operating unit and CAN are always authorised for parameter setting.

# Note!

Please observe that the operating mode C0001 is contained in all parameter sets. Therefore C0001 must be set equally in all parameter sets.

#### C0009: CAN node address

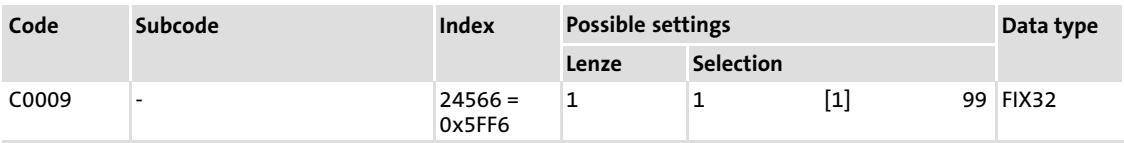

Node address for unambiguous addressing of the device in a CAN network.

#### C0046:

#### Display of frequency setpoint

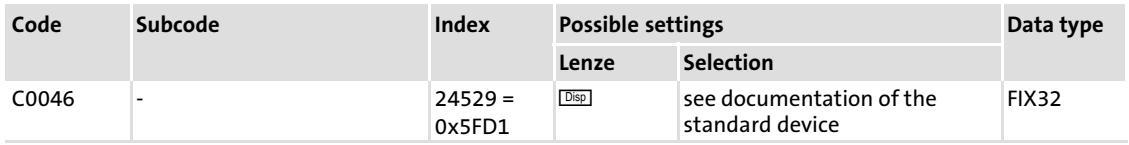
[14](#page-114-0)

#### <span id="page-144-0"></span>C0125: Baud rate

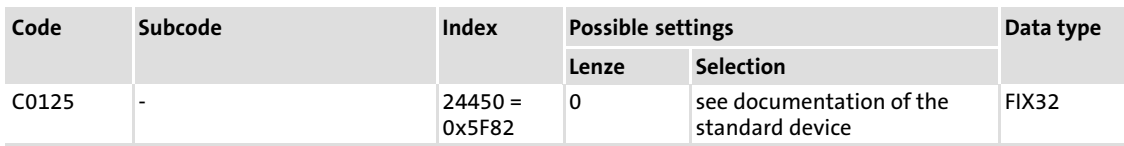

#### C0126:

#### Behaviour with communication error (extract)

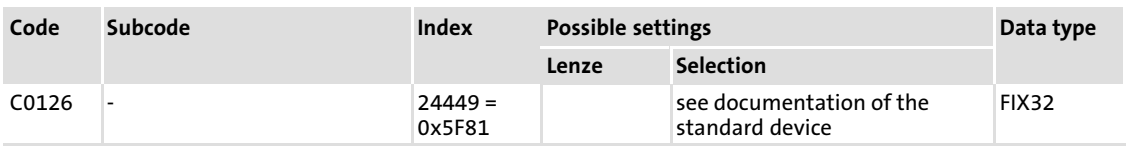

Monitoring of the internal communication between communication module and standard device (controller).

#### C0135:

#### Controller control word

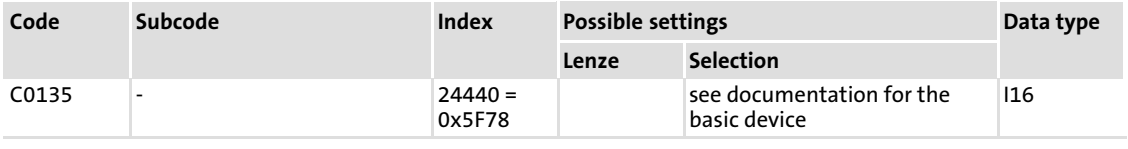

#### C0150: Controller status word

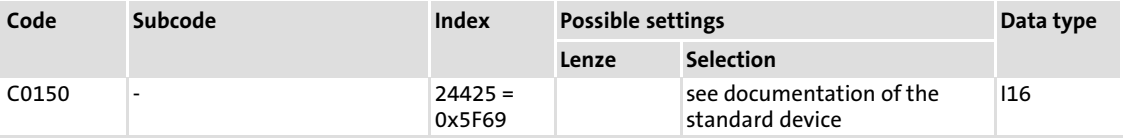

#### <span id="page-145-0"></span>C0161 ... C0164: Fault memory 8200 vector

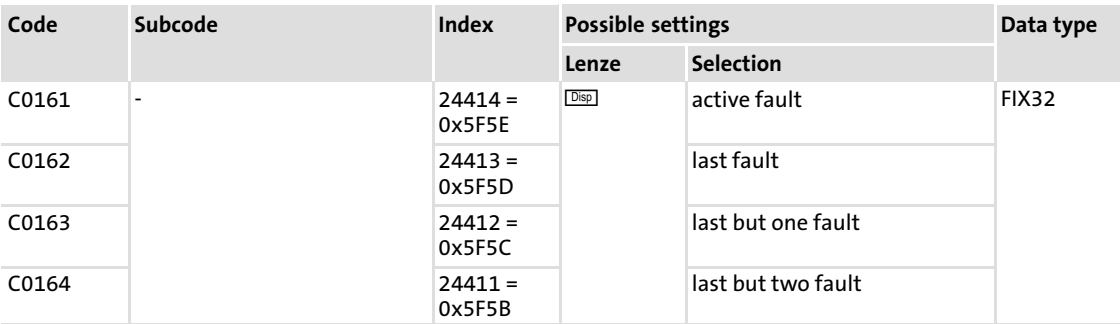

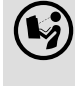

# System Manual for 8200 vector

Here you can find detailed information on the fault messages.

#### C0168: Fault memory 9300 / ECSXX

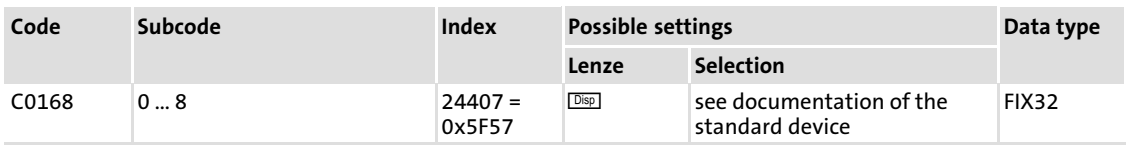

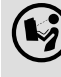

# $($  $\clubsuit$ ) 9300 system manual / ECSXX operating instructions

Here you can find detailed information on the fault messages.

[14](#page-114-0)

#### <span id="page-146-0"></span>C2120: AIF control byte

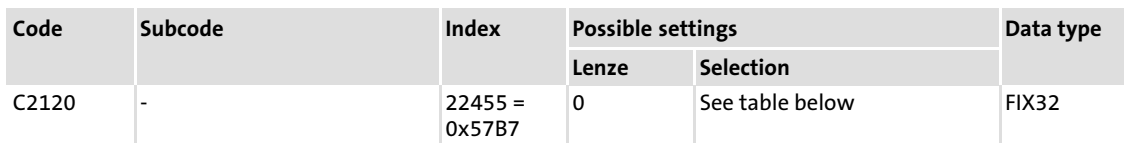

#### Possible settings

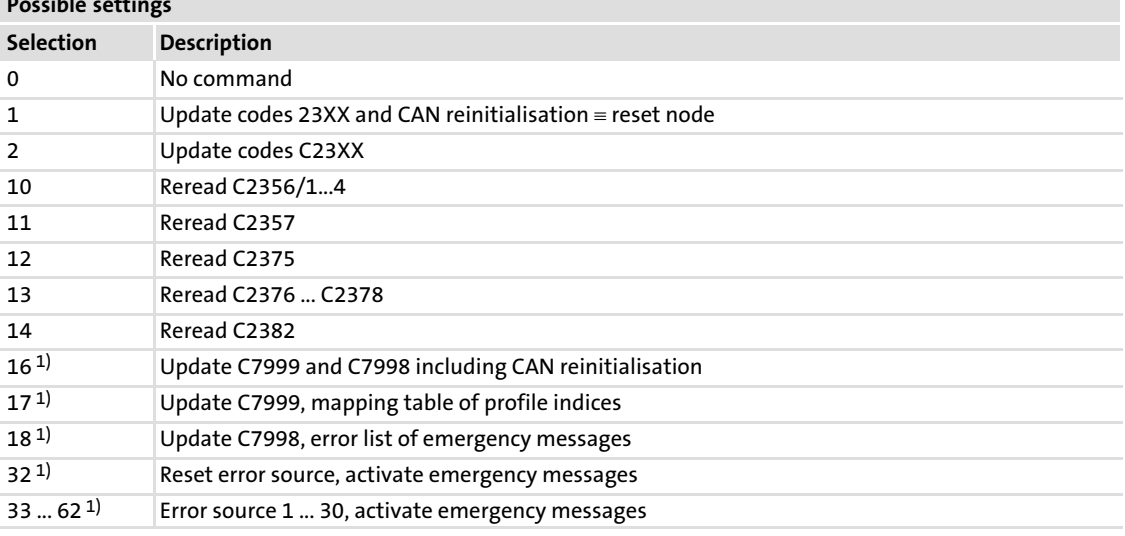

1) Value range is only valid for profile applications in a PLC

With the AIF control byte it is possible to read the codes C23XX saved in the 9300 Servo PLC, Drive PLC and ECS into the communication module.

#### Execute command

How to accept the values in the communication module:

- $\triangleright$  Write the table value of the required command into the AIF control byte.
- ► Change the status of the MSB of the AIF control byte. The command is executed.

#### Example

By writing the value "2" into the AIF control byte all codes C23XX are re-read when the MSB changes its status.

For some codes it is necessary to carry out a CAN reinitialisation so that new values and the functions derived from them will become effective.

#### <span id="page-147-0"></span>C2121: AIF status byte

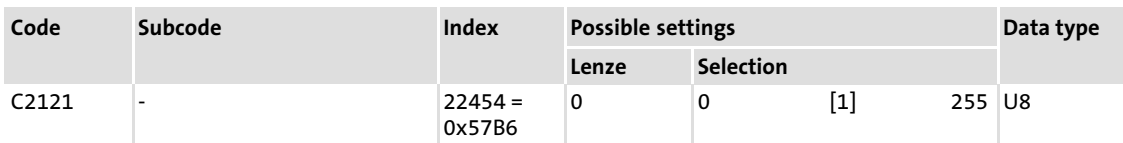

The AIF status byte provides the 9300 Servo PLC, Drive PLC and ECS with information of the communication module. With this information, the 9300 Servo PLC, Drive PLC and ECS can monitor the status of the communication module . Depending on the communication module states, it is possible for you to take corresponding countermeasures.

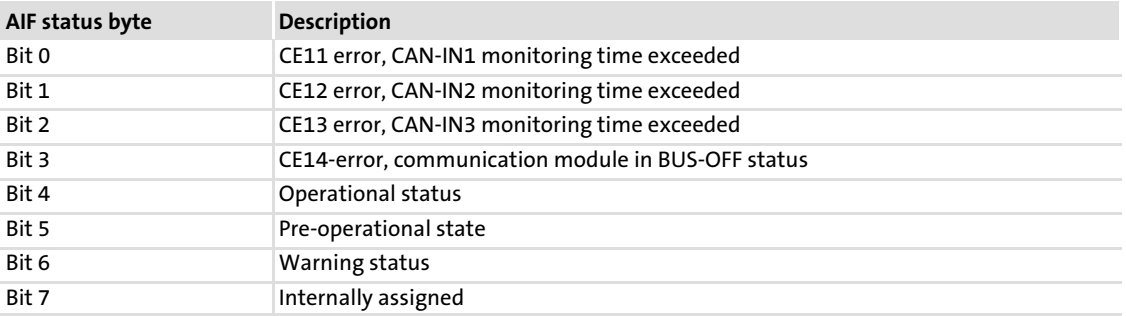

## <span id="page-148-0"></span>15 Index

#### Zahlen

8200 vector − [control word, 53](#page-52-0)  − [status word, 55](#page-54-0)  [8200 vector fault memory, 146](#page-145-0)  [8200 vector operating mode \(C0001\), 144](#page-143-0)  [8200 vector special features, 81](#page-80-0)  9300 − [control word, 57](#page-56-0)  − [status word, 60](#page-59-0)  [9300 fault memory, 146](#page-145-0)  [9300 Servo PLC special features, 81](#page-80-0) 

# A

[Address setting, 34](#page-33-0)  [Addressing CAN−IN/OUT, 126](#page-125-0)  − [individual, 129](#page-128-0)  [AIF control byte \(C2120\), 81](#page-80-0) [, 147](#page-146-0)  [AIF status byte \(C2121\), 82](#page-81-0) [, 148](#page-147-0)  [AIF−IN, function block, 58](#page-57-0)  [AIF−IN all double words, 121](#page-120-0)  [AIF−IN all words, 121](#page-120-0)  [AIF−OUT, function block, 60](#page-59-0)  [AIF−OUT all double words, 121](#page-120-0)  [AIF−OUT all words, 121](#page-120-0)  [Application as directed, 13](#page-12-0) 

## B

[Basic identifier, 43](#page-42-0)  [Basic insulation, 24](#page-23-0)  [Baud rate, 17](#page-16-0) [, 124](#page-123-0)  − [setting, 35](#page-34-0)  − system bus (CAN). Siehe baud rate [Baud rate \(C0125\), 145](#page-144-0)  [Behaviour with communication error \(C0126\), 145](#page-144-0)  [Boot−up time, 130](#page-129-0)  [Bus cable length, 27](#page-26-0) 

# C

[C0001: Operating mode for 8200 vector, 144](#page-143-0)  [C0009: CAN node address, 144](#page-143-0)  [C0046: Display of frequency setpoint, 144](#page-143-0)  [C0125: Baud rate, 145](#page-144-0)  [C0126: Behaviour with communication error, 145](#page-144-0)  [C0135: Controller control word, 145](#page-144-0)  [C0150: Controller status word, 145](#page-144-0)  [C0161 ... C0164: Fault memory 8200 vector, 146](#page-145-0)  [C0168: Fault memory 9300 / ECSXX, 146](#page-145-0)  [C1810: Software ID, 120](#page-119-0)  [C1811: Software creation date, 120](#page-119-0)  [C1812: Software ID, 120](#page-119-0)  [C1813: Software creation date, 120](#page-119-0)  [C1822: AIF−IN all words, 121](#page-120-0)  [C1823: AIF−OUT all words, 121](#page-120-0)  [C1824: AIF−IN all double words, 121](#page-120-0)  [C1825: AIF−OUT all double words, 121](#page-120-0)  [C1827/C2327: Guard Time, 122](#page-121-0)  [C1828/C2328: Life time factor, 122](#page-121-0)  [C1850/C2350: CAN node address, 123](#page-122-0)  [C1851/C2351: Baud rate, 124](#page-123-0)  [C1852/C2352: Master/slave operation, 125](#page-124-0)  [C1853/C2353: Addressing CAN−IN/OUT, 126](#page-125-0)  [C1854/C2354: Individual addressing CAN−IN/OUT, 129](#page-128-0)  [C1855/C2355: Display of resulting identifiers](#page-128-0) [CAN−IN/OUT, 129](#page-128-0)  [C1856/C2356: Boot−Up and cycle times, 130](#page-129-0)  [C1857/C2357: Monitoring time, 131](#page-130-0)  [C1859/C2359: Display DIP switch position, 132](#page-131-0)  [C1860: Display of the current DIP switch position, 133](#page-132-0)  [C1861: Display of the active CAN node address, 133](#page-132-0)  [C1862: Display of the active baud rate, 133](#page-132-0)  [C1864/C2364: PDO transmission with status change to](#page-133-0) ["Operational", 134](#page-133-0)  [C1865/C2365: Validity of SDO2 and PDOs, 134](#page-133-0)  [C1867/C2367: Sync Rx identifier, 135](#page-134-0)  [C1868/C2368: Sync Tx identifier, 135](#page-134-0)  [C1869/C2369: Consumer heartbeat ID, 136](#page-135-0)  [C1870/C2370: Heartbeat time \(consumer, producer\), 136](#page-135-0)  [C1871/C2371: Emergency ID, 137](#page-136-0)  [C1872/C2372: Emergency inhibit time, 137](#page-136-0)  [C1873/C2373: Sync rate CAN−IN1 ... 3, 138](#page-137-0)  [C1874/C2374: Sync rate CAN−OUT1...3, 139](#page-138-0)  [C1875/C2375: Tx mode CAN−OUT1...3, 140](#page-139-0)  [C1876/C2376: Masks CAN−OUT1, 142](#page-141-0)  [C1877/C2377: Masks CAN−OUT2, 143](#page-142-0)  [C1878/C2378: Masks CAN−OUT3, 143](#page-142-0)  [C1882/C2382: Monitoring response, 143](#page-142-0)  [C2120: AIF control byte, 81](#page-80-0) [, 147](#page-146-0)  [C2121: AIF status byte, 82](#page-81-0) [, 148](#page-147-0)  [Cable specification, 26](#page-25-0)  [CAN communication phases, 45](#page-44-0)  [CAN data telegram, 42](#page-41-0)  [CAN network, statuses, 45](#page-44-0)  [CAN network management \(NMT\), 45](#page-44-0) [, 46](#page-45-0)  [CAN node address, 123](#page-122-0)  [CAN node address \(C0009\), 144](#page-143-0)  [CAN state transitions, 47](#page-46-0)  [CANopen indices for mapping, 67](#page-66-0)  [CANopen objects, 91](#page-90-0)  [CE−typical drive system, 23](#page-22-0)  [Checking the use of repeaters, 29](#page-28-0)  [COB−ID, 43](#page-42-0)  [COB−ID emergency object \(I−1014\), 104](#page-103-0)  [COB−ID SYNC message \(I−1005\), 98](#page-97-0)  [Code numbers / index, conversion, 70](#page-69-0)  [Codes, 115](#page-114-0)  [Command, 73](#page-72-0)  [Commissioning, 32](#page-31-0)  − [enable drive, 37](#page-36-0)  − [Initial switch−on, 36](#page-35-0)  [Communication cycle period \(I−1006\), 99](#page-98-0)  [Communication media, 17](#page-16-0)  [Communication Object Identifier, 43](#page-42-0) 

[Communication phases, 45](#page-44-0)  [Communication profile, 17](#page-16-0)  [Communication time, 19](#page-18-0)  [Communication−relevant Lenze codes, 119](#page-118-0)  [Connections, 16](#page-15-0)  [Consumer heartbeat ID, 136](#page-135-0)  [Consumer heartbeat time \(I−1016\), 105](#page-104-0)  Control word − [8200 vector, 53](#page-52-0)  − [9300, 57](#page-56-0)  [Control word of controller, 145](#page-144-0)  [Controller, Process data signals, 52](#page-51-0)  [Controller codes, 144](#page-143-0)  [Controller control word, 145](#page-144-0)  [Controller status word, 145](#page-144-0)  [Cycle times, 130](#page-129-0)  [Cyclic process data objects \(PDO\), 51](#page-50-0) 

# D

[Data telegram, 42](#page-41-0)  [Data transfer, 42](#page-41-0)  [Definition of notes used, 10](#page-9-0)  [Definitions, 9](#page-8-0)  [Device protection, 12](#page-11-0) [, 21](#page-20-0)  [Device type \(I−1000\), 96](#page-95-0)  [Diagnostics, 88](#page-87-0)  [DIP switch position \(current\), display, 133](#page-132-0)  [DIP switch position \(during initialisation\), display, 132](#page-131-0)  **Display** − [DIP switch position \(current\), 133](#page-132-0)  − [DIP switch position \(during initialisation\), 132](#page-131-0)  [Display of frequency setpoint \(C0046\), 144](#page-143-0)  [Display of resulting identifiers CAN−IN/OUT, 129](#page-128-0)  [Display of the active baud rate, 133](#page-132-0)  [Display of the active CAN node address, 133](#page-132-0)  [Drive PLC special features, 81](#page-80-0) 

## E

[ECS fault memory, 146](#page-145-0)  [ECS special features, 81](#page-80-0)  [Electrical installation, 23](#page-22-0)  [Electrical isolation, 24](#page-23-0)  [Emergency error codes, 87](#page-86-0)  [Emergency ID, 137](#page-136-0)  [Emergency inhibit time, 137](#page-136-0)  [Emergency inhibit time \(I−1015\), 105](#page-104-0)  [Emergency telegram, 87](#page-86-0)  [Enable drive, 37](#page-36-0)  [Error behaviour \(I−1029\), 106](#page-105-0)  [Error codes, 76](#page-75-0)  − [Emergency, 87](#page-86-0)  [Error history \(I−1003\), 97](#page-96-0)  [Error messages, 75](#page-74-0)  [Error register \(I−1001\), 96](#page-95-0)  Examples − [Read block parameters, 79](#page-78-0)  − [reading parameters, 77](#page-76-0)  − [writing parameters, 78](#page-77-0)  [External voltage supply, 30](#page-29-0) 

## F

[Fault memory 8200 vector, 146](#page-145-0)  [Fault memory 9300 / ECSXX, 146](#page-145-0)  [Frequency setpoint display \(C0046\), 144](#page-143-0) 

#### G

[Guard Time, 122](#page-121-0)  [Guard time \(I−100C\), 100](#page-99-0) 

#### H

[Hardware version, type code, 14](#page-13-0)  [Heartbeat Protocol, 83](#page-82-0)  [Heartbeat time \(consumer, producer\), 136](#page-135-0) 

#### I

[I−1000: Device type, 96](#page-95-0)  [I−1001: Error register, 96](#page-95-0)  [I−1003: Error history, 97](#page-96-0)  [I−1005: COB−ID SYNC message, 98](#page-97-0)  [I−1006: Communication cycle period, 99](#page-98-0)  [I−1008: Manufacturer's device name, 99](#page-98-0)  [I−100A: Manufacturer software version, 100](#page-99-0)  [I−100C: Guard time, 100](#page-99-0)  [I−100D: Life time factor, 101](#page-100-0)  [I−1010: Store parameters, 101](#page-100-0)  [I−1011: Restore default parameters, 102](#page-101-0)  [I−1014: COB−ID emergency object, 104](#page-103-0)  [I−1015: Emergency inhibit time, 105](#page-104-0)  [I−1016: Consumer heartbeat time, 105](#page-104-0)  [I−1017: Producer heartbeat time, 106](#page-105-0)  [I−1018: Module device description, 106](#page-105-0)  [I−1029: Error behaviour, 106](#page-105-0)  [I−1200: Server SDO parameters, 107](#page-106-0)  [I−1201: Server SDO parameters, 107](#page-106-0)  [I−1400: Receive PDO communication parameters, 109](#page-108-0)  [I−1401: Receive PDO communication parameters, 109](#page-108-0)  [I−1402: Receive PDO communication parameters, 109](#page-108-0)  [I−1600: Receive PDO mapping parameters, 111](#page-110-0)  [I−1601: Receive PDO mapping parameters, 111](#page-110-0)  [I−1602: Receive PDO mapping parameters, 111](#page-110-0)  [I−1800: Transmit PDO communication parameters, 112](#page-111-0)  [I−1801: Transmit PDO communication parameters, 112](#page-111-0)  [I−1802: Transmit PDO communication parameters, 112](#page-111-0)  [I−1A00: Transmit PDO mapping parameters, 114](#page-113-0)  [I−1A01: Transmit PDO mapping parameters, 114](#page-113-0)  [I−1A02: Transmit PDO mapping parameters, 114](#page-113-0)  [Identification, 14](#page-13-0)  [Identifier \(COB−ID\), 43](#page-42-0)  [Identifiers, Display of the resulting identifier, 129](#page-128-0)  [Indexing of Lenze codes, 70](#page-69-0)  [Individual addressing CAN−IN/OUT, 129](#page-128-0)  [Initial switch−on, 36](#page-35-0)  [Installation, 21](#page-20-0)  − [electrical, 23](#page-22-0)  − [mechanical, 22](#page-21-0)  − [system bus \(CAN\), 25](#page-24-0)  [Installing EDS files, 32](#page-31-0)  [Interfaces, 16](#page-15-0)  [Internal voltage supply, 30](#page-29-0) 

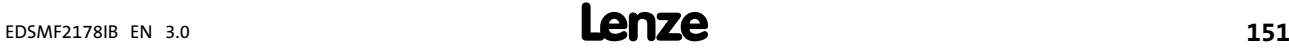

# L

[LED status displays, 89](#page-88-0)  [LEDs, 36](#page-35-0) [, 89](#page-88-0)  [Lenze codes, 115](#page-114-0)  [Life time factor, 122](#page-121-0)  [Life time factor \(I−100D\), 101](#page-100-0) 

# M

[Manufacturer software version \(I−100A\), 100](#page-99-0)  [Manufacturer's device name \(I−1008\), 99](#page-98-0)  [Mapping in CANopen objects, 65](#page-64-0)  − [AIF data image in codes, 66](#page-65-0)  − [AIF interface assignment, 68](#page-67-0)  − [AIF modes, 68](#page-67-0)  − [CANopen indices for mapping, 67](#page-66-0)  − [Device−internal mechanisms, 67](#page-66-0)  [Masks CAN−OUT1, 142](#page-141-0)  [Masks CAN−OUT2, 143](#page-142-0)  [Masks CAN−OUT3, 143](#page-142-0)  [Master/slave operation, 125](#page-124-0)  [Mechanical installation, 22](#page-21-0)  [Module device description \(I−1018\), 106](#page-105-0)  [Monitoring, 83](#page-82-0)  [Monitoring response, 143](#page-142-0)  [Monitoring time, 131](#page-130-0) 

## N

[Nameplate, 14](#page-13-0)  [Network management \(NMT\), 45](#page-44-0) [, 46](#page-45-0)  [Network topology, 17](#page-16-0)  [Node address, 43](#page-42-0) [, 123](#page-122-0)  [Node address setting, 34](#page-33-0)  [Node addresses, 17](#page-16-0)  [Node Guarding Protocol, 85](#page-84-0)  [Node ID, 43](#page-42-0)  [Notes, definition, 10](#page-9-0) 

# O

[Operating mode for 8200 vector \(C0001\), 144](#page-143-0)  [Order designation, 17](#page-16-0) 

#### P

[Parameter, C0142 \(restart protection\), 38](#page-37-0)  [Parameter channel, 25](#page-24-0)  [Parameter data telegram, 73](#page-72-0)  [Parameter data transfer, 69](#page-68-0)  [parameter for 8200 vector, frequency setpoint \(C0046\),](#page-49-0) [50](#page-49-0)  Parameter sets − [8200 vector, 71](#page-70-0)  − [93XX, 72](#page-71-0)  − [Lenze, 71](#page-70-0)  [PDO transmission with "Operational", 134](#page-133-0)  [Plug connector with double screw connection, 24](#page-23-0)  [Process data channel, 25](#page-24-0)  − [configuring, 50](#page-49-0)  [Process Data Objects \(PDO\), 44](#page-43-0)  Process data objects (PDO) − [available, 48](#page-47-0)  − [cyclic, 51](#page-50-0)  [Process data signals, 52](#page-51-0)  − [8200 vector, 52](#page-51-0)  − [9300 Servo PLC, 61](#page-60-0)  − [93XX, 56](#page-55-0)  − [Drive PLC, 61](#page-60-0)  − [ECSxA, 61](#page-60-0)  Process data telegram − [RPDO, 49](#page-48-0)  − [TPDO, 49](#page-48-0)  [Process data transfer, 48](#page-47-0)  [Processing time, 19](#page-18-0)  − [in the controller, 19](#page-18-0)  [Producer heartbeat time \(I−1017\), 106](#page-105-0)  [Product description, 13](#page-12-0)  − [application as directed, 13](#page-12-0)  [Product features, 15](#page-14-0)  [Protection against restart, 38](#page-37-0)  [Protection of persons, 12](#page-11-0)  [Protective insulation, 18](#page-17-0) 

# R

[Receive PDO communication parameters \(I−1400 ...](#page-108-0) [I−1402\), 109](#page-108-0)  [Receive PDO mapping parameters \(I−1600 ... I−1602\), 111](#page-110-0)  [Replacing EMF2172IB \(CAN\), 39](#page-38-0)  [Replacing the EMF2172IB communication module \(CAN\),](#page-38-0) [39](#page-38-0)  [Residual hazards, 12](#page-11-0)  [Restart protection, 38](#page-37-0)  [Restore default parameters \(I−1011\), 102](#page-101-0) 

# S

[Safety instructions, 11](#page-10-0)  − [application as directed, 13](#page-12-0)  − [definition, 10](#page-9-0)  − [device− and application−specific, 12](#page-11-0)  − [layout, 10](#page-9-0)  [Segment cable length, 28](#page-27-0)  [Server SDO parameters \(I−1200/I−1201\), 107](#page-106-0)  [Service Data Objects \(SDO\), 44](#page-43-0)  [Setpoint source, selection, 50](#page-49-0)  [Setting baud rate, 33](#page-32-0)  [Setting node address, 33](#page-32-0)  [Software creation date, 120](#page-119-0)  [Software ID, 120](#page-119-0)  [Software version, type code, 14](#page-13-0)  [Specification of the transmission cable, 26](#page-25-0)  [State transitions, 47](#page-46-0)  [Status displays, 89](#page-88-0)  [Status word, 9300, 60](#page-59-0)  [status word, 8200 vector, 55](#page-54-0)  [Status word of controller, 145](#page-144-0)  [Statuses, CAN network, 45](#page-44-0)  [Store parameters \(I−1010\), 101](#page-100-0)  [Structure of the parameter data telegram, 73](#page-72-0)  [Switch on, initial, 36](#page-35-0)  [Sync rate CAN−IN1...3, 138](#page-137-0)  [Sync rate CAN−OUT1...3, 139](#page-138-0)  [Sync Rx identifier, 135](#page-134-0) 

[Sync telegram, 51](#page-50-0)  [Sync Tx identifier, 135](#page-134-0)  [Synchronisation of cyclic process data, 51](#page-50-0)  [System bus \(CAN\), baud rate, 27](#page-26-0)  [system bus \(CAN\), wiring, 25](#page-24-0) 

# T

[Technical data, 17](#page-16-0)  [Telegram time, 19](#page-18-0)  [Terminal data, 31](#page-30-0)  [Total cable length, 27](#page-26-0)  Transmission cable − [checking the use of repeaters, 29](#page-28-0)  − [segment cable length, 28](#page-27-0)  − [specification, 26](#page-25-0)  − [total cable length, 27](#page-26-0)  [Transmit PDO communication parameters \(I−1800 ...](#page-111-0) [I−1802\), 112](#page-111-0)  [Transmit PDO mapping parameters \(I−1A00 ... I−1A02\),](#page-113-0) [114](#page-113-0)  [Tx mode CAN−OUT1...3, 140](#page-139-0)  [Type code, 14](#page-13-0)  − [finding, 14](#page-13-0)  [Type of insulation, 18](#page-17-0) 

# U

[User data, 44](#page-43-0) [, 52](#page-51-0) [, 73](#page-72-0) [, 75](#page-74-0)  − [process data telegram from drive, 59](#page-58-0)  − [process data telegram to the drive, 56](#page-55-0) 

# V

[Validity of SDO2 and PDOs, 134](#page-133-0)  [Validity of the documentation, 6](#page-5-0)  [Voltage supply, 17](#page-16-0) [, 30](#page-29-0)  − [internal, 30](#page-29-0)  [Voltage supply: external, 30](#page-29-0) 

# W

[Wiring according to EMC, 23](#page-22-0)  [Wiring with a host \(master\), 24](#page-23-0) 

# $C \in$

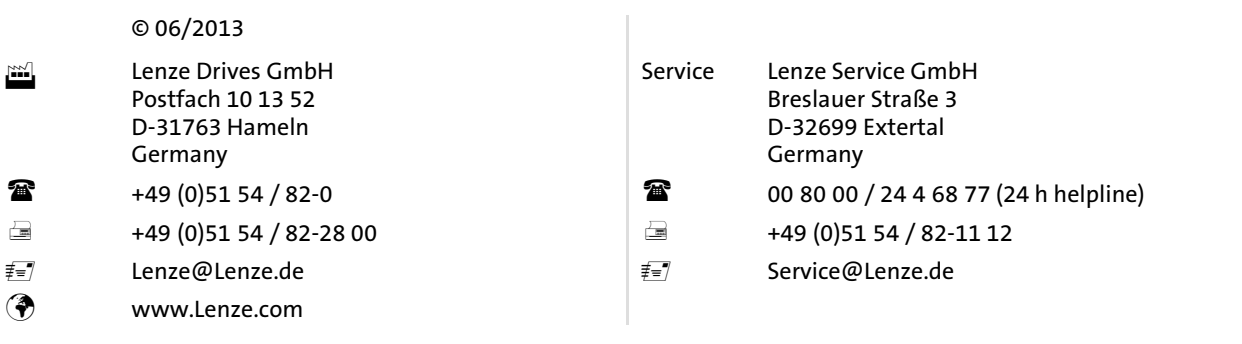

#### EDSMF2178IB - 13437291 - EN - 3.0 - TD17

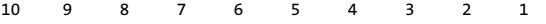